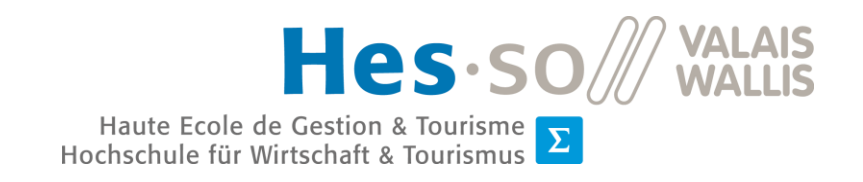

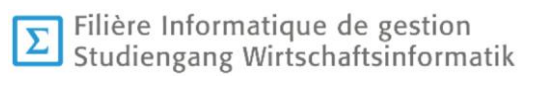

# **Travail de Bachelor**

## **Installation du SAP Learning Solution**

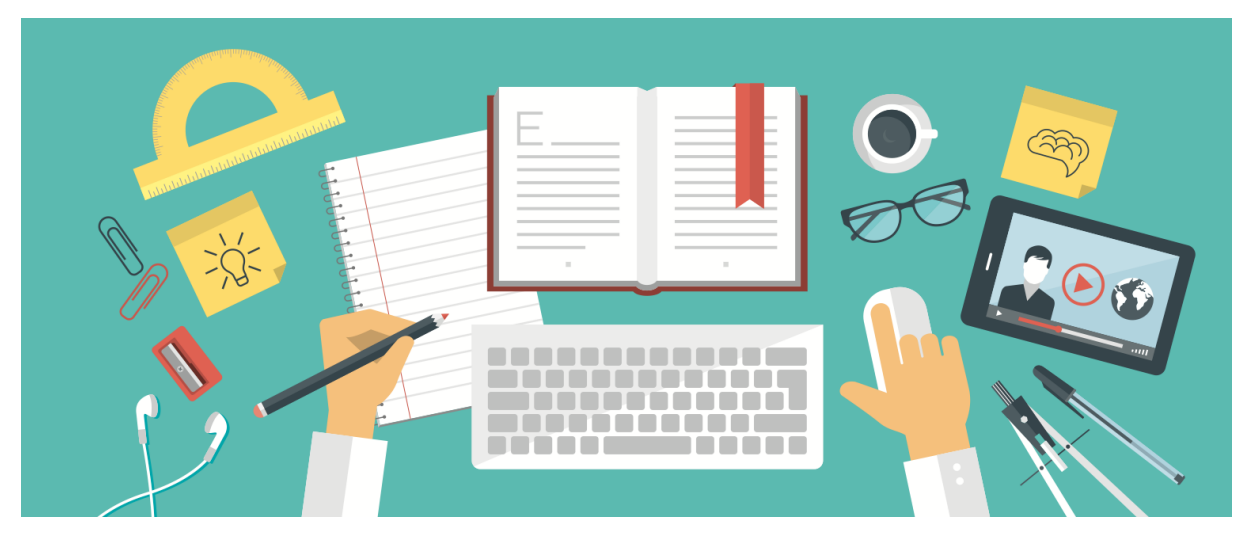

Source : http://www.tokbox.com

Etudiant : Guillaume Duvanel Professeur responsable : Prof. Dr Werner Maier Déposé le : 11 août 2016

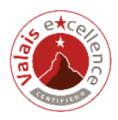

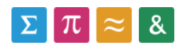

## <span id="page-2-0"></span>**Avant-Propos**

Depuis l'automatisation des processus avec l'avènement des ordinateurs, de nombreux secteurs industriels, professionnels voire même personnels ont été modifiés voire totalement réinventés. Le secteur du *e-learning* en est un exemple parmi ceux-ci. Le *e-learning* est un terme regroupant les systèmes d'apprentissage en ligne, il découle d'une volonté ferme des milieux académiques de profiter des possibilités quasi infinies qu'offrent les ordinateurs pour l'apprentissage et le partage de connaissances.

Les milieux industriels après la mise en place de nombreux outils en ligne d'apprentissage par les milieux académiques ont poursuivi cette tendance afin d'offrir à leurs employés une manière simple et moins onéreuse d'apprentissage à travers des cours, des formations voire même des certifications ou examens en ligne.

SAP qui est un des leaders mondiaux des logiciels pour entreprises a également développé et fourni actuellement une solution intégrée de *e-learning*. Le but étant de permettre avec les données existantes en son sein de dédier un espace ciblé de formations pour les différents collaborateurs autorisés tout en conservant les spécificités de chacun.

Ce travail proposé par le centre de compétences SAP de la HES-SO Valais-Wallis par l'intermédiaire de son directeur le Prof. Dr Werner Maier consiste à étudier l'état de l'art des systèmes de e-learning, de proposer une analyse pour certains d'entre eux et enfin d'installer la solution du SAP Learning sur un système SAP fourni en documentant son installation et son usage.

## <span id="page-3-0"></span>**Remerciements**

Je tiens tout particulièrement à remercier le Prof. Dr Werner Maier qui m'a permis de travailler sur un sujet qui m'était quasi totalement inconnu et dont j'ai pu découvrir la richesse et la difficulté tout au long de ce travail de Bachelor.

Je tiens également à remercier l'équipe du centre de compétences SAP de la HESSO Valais-Wallis qui a été présente lors de mes questions, mais tout particulièrement Frédéric Morand. Il a toujours été disponible pour répondre à chacun de mes doutes, questions ou interrogations quels que soient l'heure et les moments. Il a été d'une aide inestimable pour la bonne marche de ce travail de Bachelor ainsi que pour des sujets moins directement reliés. D'une disponibilité et d'une amabilité hors du commun, je ne peux que le remercier à nouveau pour tout le support qu'il m'a apporté. Merci Fred !

Je tiens également à remercier les quelques personnes qui ont permis que ce travail puisse être réalisé et qui m'ont apporté un soutien plus moral que réel mais ô combien important.

## <span id="page-4-0"></span>**Résumé**

Les systèmes de e-learning ont suivi une explosion tant par leur nombre que par leur utilisation au cours des dernières décennies. Depuis la simple introduction de tests automatisés, le catalogue des prestations des principaux acteurs du secteur s'est étoffé de manière drastique. L'apprentissage en ligne n'est plus uniquement l'apanage des milieux académiques qui sont à l'origine de sa création et de son utilisation. En effet, le secteur industriel y a vu une possibilité incroyablement pratique pour former ses employés, leur proposer des formations complémentaires ou encore simplement pouvoir se mettre à jour sur des législations changeantes ou des modifications de processus.

Le format de ces cours et certifications est également très intéressant d'un point de vue financier et organisationnel. Il n'est plus nécessaire d'offrir des cours onéreux et de bloquer une partie de ses employés durant un laps de temps prédéfini pour fournir des cours magistraux. SAP, l'un des leaders mondiaux des systèmes de gestion d'entreprises, fournit dans ses modules une solution de *e-learning* qui est le SAP Learning Solution.

Le but de ce travail a été d'étoffer une analyse fine entre systèmes de *e-learning* et d'analyser quelles étaient les possibilités offertes à ces systèmes de se connecter sur un système SAP. Le SAP Learning Solution étant développé dans cet optique a été choisi et une installation complète a été effectuée sur un système SAP. Son intégration dans le portail de l'entreprise a été commencée mais de trop nombreux problèmes ont été rencontrés et n'a donc pu être réalisée dans les temps impartis du dépôt de ce travail.

La méthodologie de travail a été la méthodologie Agile, tout en tenant compte qu'étant seul membre de l'équipe dans ce projet, il a été inenvisageable de procéder à toutes les cérémonies prévues dans le manifeste.

*Mot-clés: SAP, SAP Learning Solution, e-learning, travail de Bachelor.*

## <span id="page-5-0"></span>**Table des illustrations**

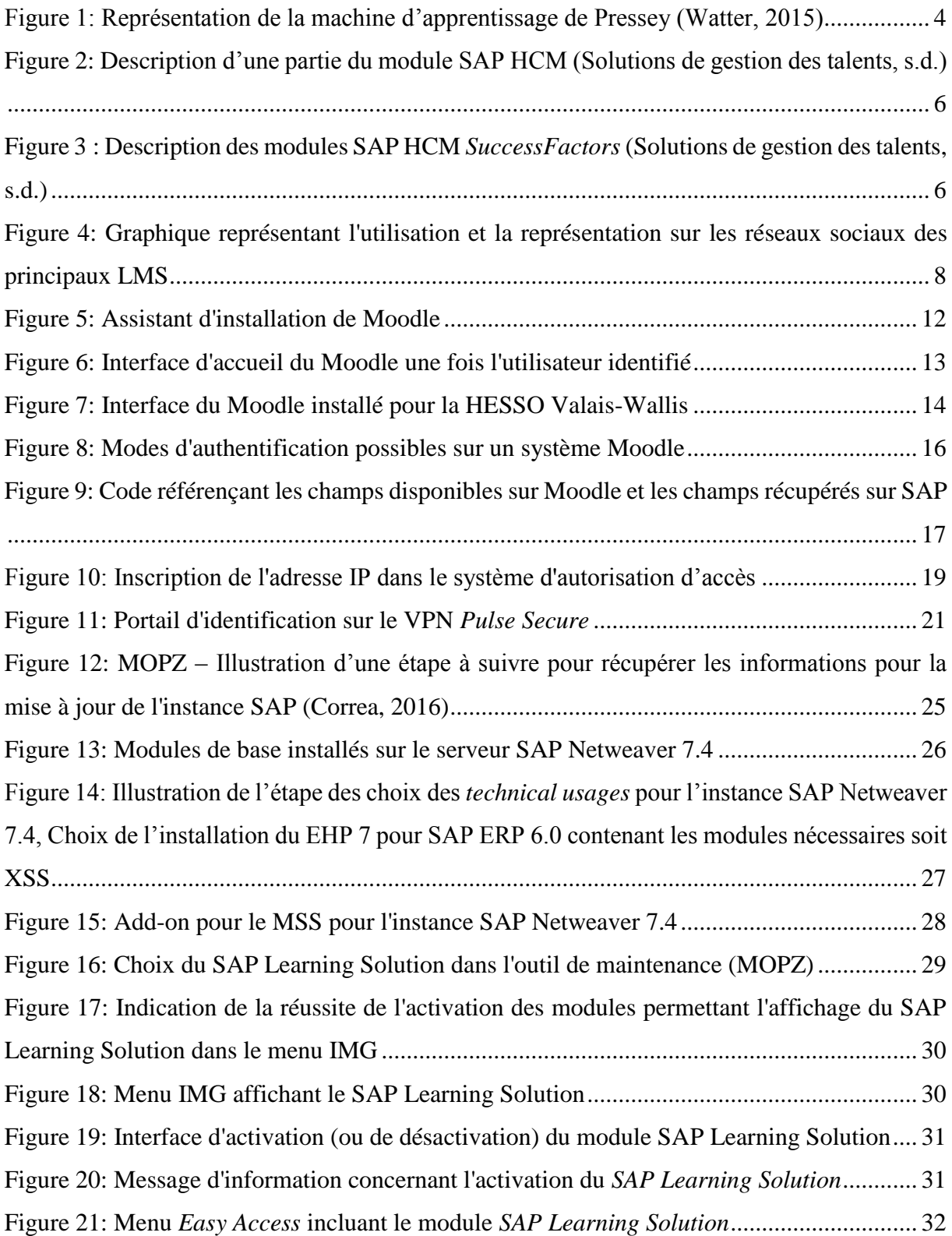

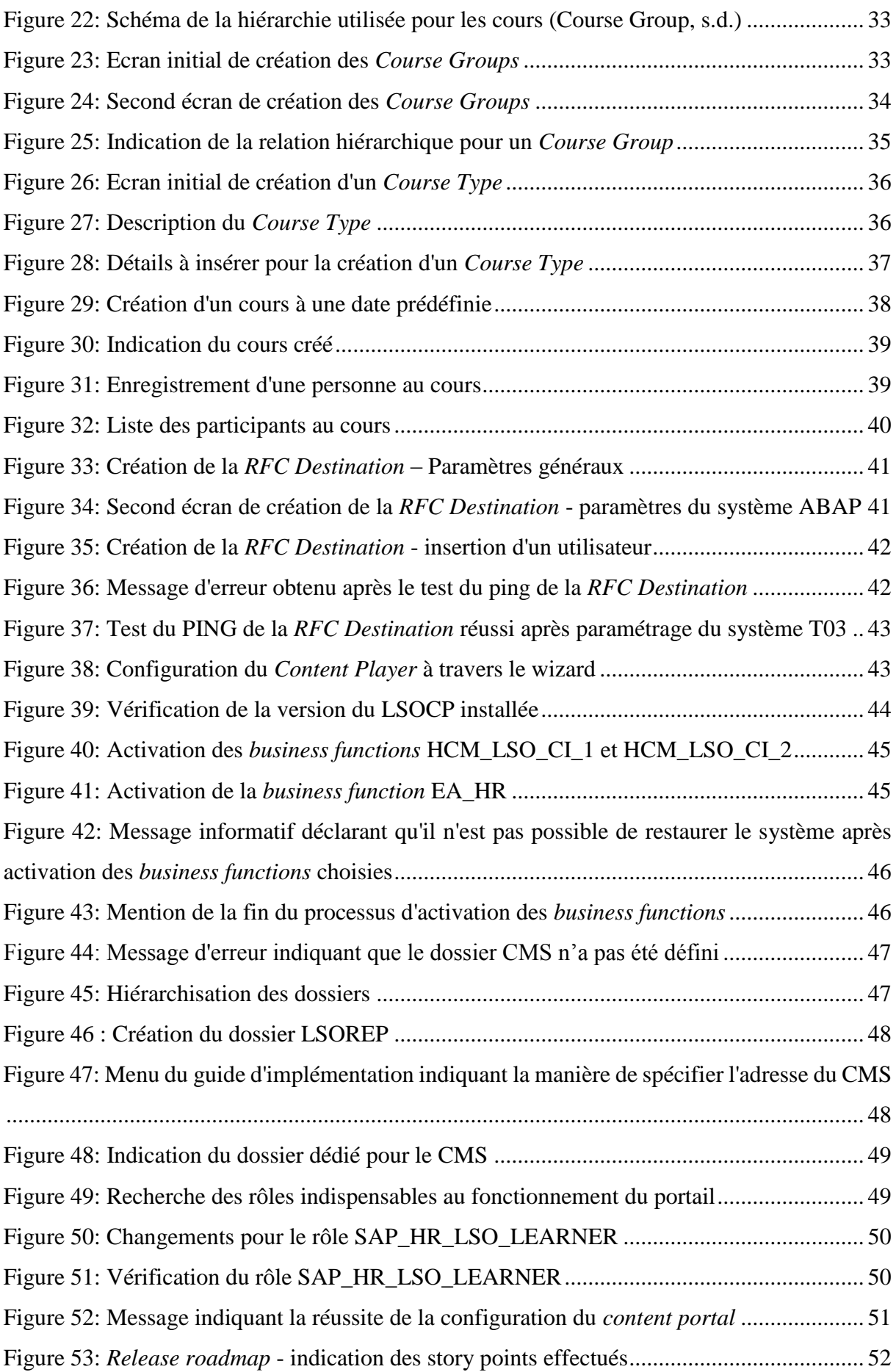

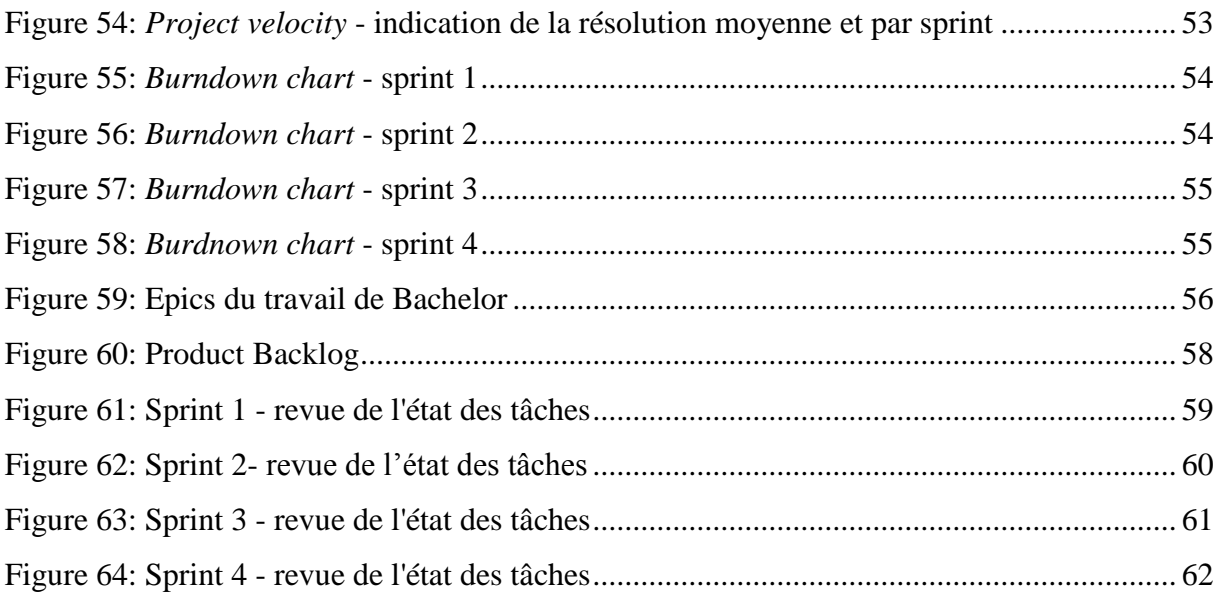

## <span id="page-8-0"></span>Table des matières

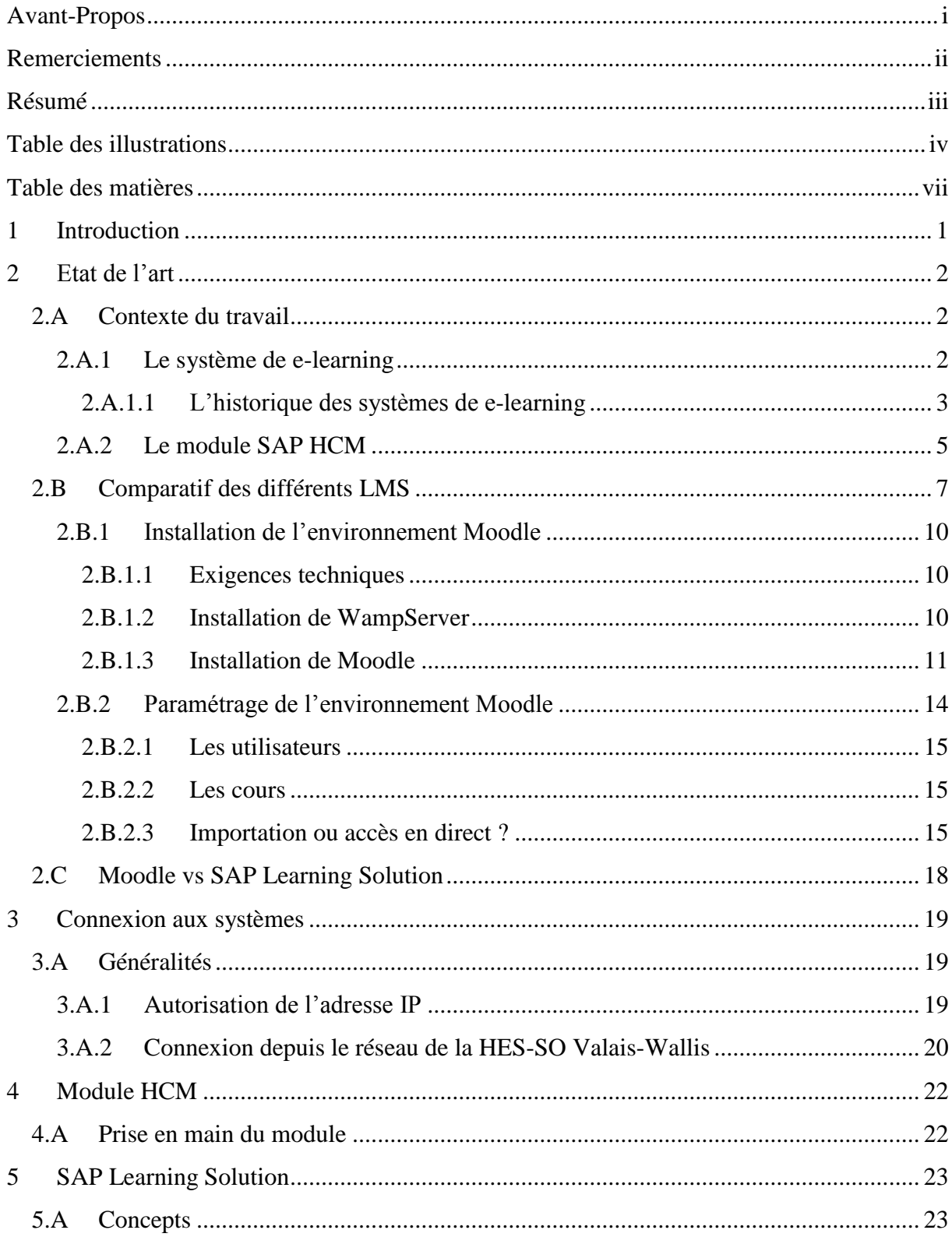

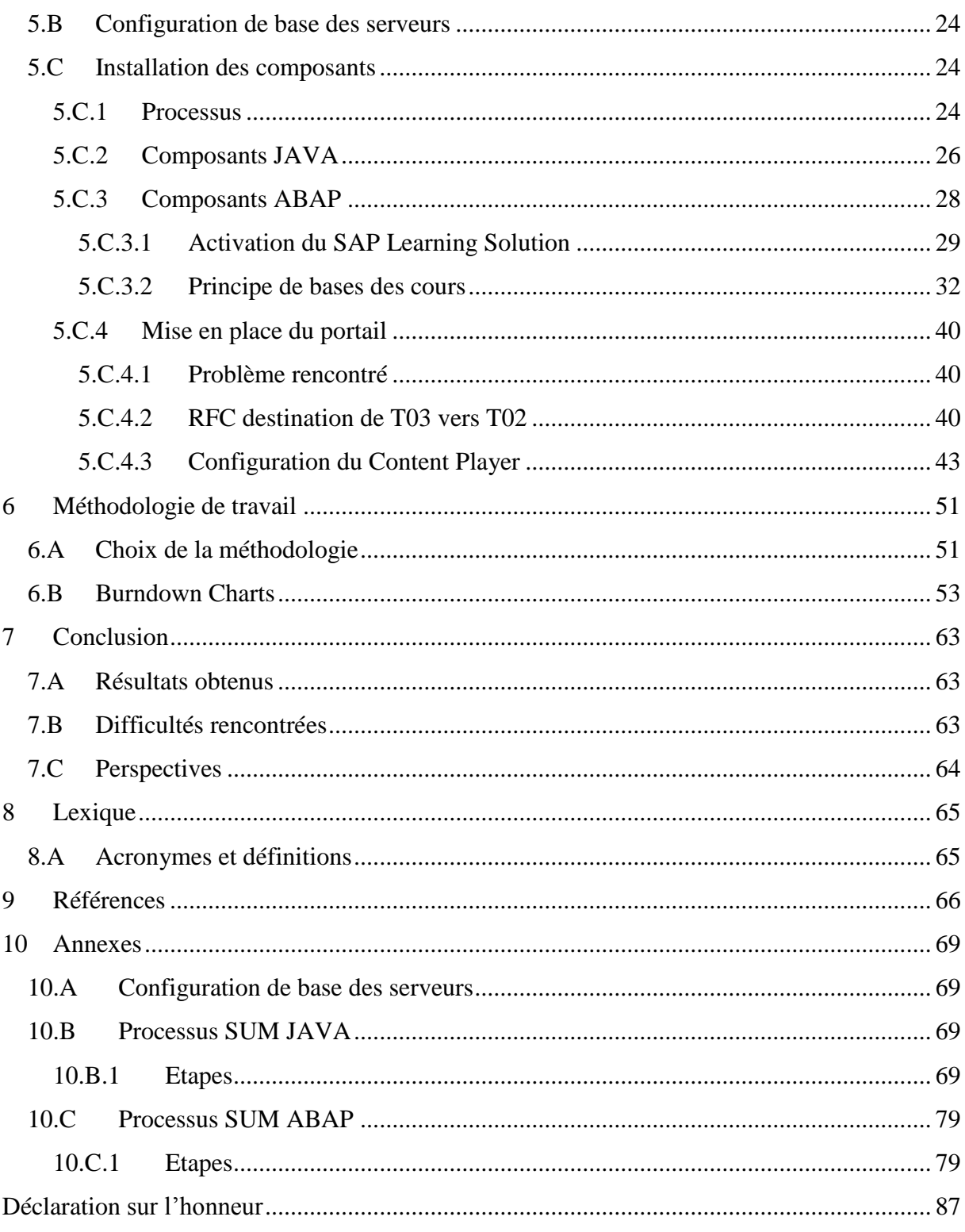

### <span id="page-10-0"></span>**1 Introduction**

Ce travail de Bachelor a été réalisé sous la direction du Prof. Dr Werner Maier. Il est l'aboutissement de 4 ans d'études du cursus à temps partiel en Informatique de Gestion à la HESSO Valais-Wallis. Le sujet principal est la compréhension des possibilités du SAP Learning Solution dans un contexte prédéfini.

Avant de pouvoir explorer les possibilités de cette solution proposée par SAP, une étude de l'état de l'art a été effectuée. La solution proposée par SAP ainsi qu'un des acteurs principaux des systèmes de e-learning, Moodle, ont été choisis pour cette analyse. En plus des spécificités techniques de chacun d'entre eux, il a été notamment nécessaire de comprendre les besoins du cas d'étude donné et notamment la volonté d'utiliser SAP. Une fois, l'état de l'art et l'analyse effectués, le meilleur candidat a été choisi, SAP Learning Solution, et ce avant de pouvoir entreprendre sa mise en place.

Le SAP Learning Solution est un module pouvant s'intégrer sur un système ABAP ainsi que sur un portail JAVA avec accès par les utilisateurs aux diverses fonctionnalités à travers une identification préalable. La documentation disponible n'explicitant pas toutes les étapes nécessaires au bon déroulement de cette intégration, une partie importante de ce travail a été la recherche et la mise en commun d'informations, puis la rédaction de ce rapport qui permettra à un administrateur SAP d'intégrer le SAP Learning Solution de manière complète sur son système ABAP. Malheureusement, de nombreux problèmes techniques n'ont pas permis l'intégration de la solution dans le portail JAVA de l'entreprise dans les délais impartis pour le dépôt de ce travail. Cette partie s'avère donc lacunaire mais elle est néanmoins présente dans ce rapport et présente mes avancées dans cette optique.

Ce travail a également été l'occasion de mettre en œuvre les connaissances apprises lors du cursus à travers la méthodologie Agile. Le *Product Backlog* a été préalablement défini et accepté par le directeur du travail. La méthodologie n'a pas été scrupuleusement suivi selon les préceptes du manifeste, car, étant seul pour le déroulement de ce travail, les réunions de type *daily meeting*, par exemple, n'avaient pas de réel sens.

## <span id="page-11-0"></span>**2 Etat de l'art**

### <span id="page-11-1"></span>**2.A Contexte du travail**

Afin de comprendre l'état de l'art ainsi que les deux solutions choisies pour effectuer la comparaison et l'exploration des possibilités du produit SAP, il est important de noter qu'il a été demandé non pas uniquement de lier une solution de e-learning avec une base utilisateurs simple, mais de pouvoir inclure cette solution de e-learning avec un système SAP qui contient des utilisateurs. Ceci permettrait de pouvoir proposer un système d'apprentissage en ligne tout en conservant toutes les possibilités du système SAP, soit en particulier dans notre étude de cas le module HCM du système SAP.

#### <span id="page-11-2"></span>**2.A.1 Le système de e-learning**

Le terme de e-learning est la traduction plus ou moins formelle du terme anglais Learning Management System (LMS) ou encore Learning Support System (LSS). Il existe de nombreuses autres appellations pour ce type de système, notamment l'Environnement Numérique d'Apprentissage (ENA).

Les systèmes de e-learning servent notamment à (What is an LMS, s.d.) (Learning Management, 2015) :

- La possibilité de créer et gérer des contenus de cours ;
- L'enregistrement à des cours ;
- Utiliser une interface web et employer un contact à distance entre étudiants et enseignants ;
- Possibilité d'agender les cours ;
- Emploi d'un système de communication entre étudiants et enseignants à travers des forums, des courriers électroniques ou encore des messageries instantanées ;
- Tester les connaissances estudiantines à travers des quizz ou des examens en ligne ;
- Gérer divers types de supports de cours tels que des fichiers explicatifs comme des présentations ou encore des vidéos enregistrées ou en direct.

Les types d'utilisateurs ou de sociétés utilisant ces services sont également très variés. Si au départ, leur utilisation était plutôt destinée aux Universités qui ont été les premières à déceler la nécessité d'employer ce type de services (cf. [2.A.1.1\)](#page-12-0), nombreuses sont les entreprises ou les sociétés à actuellement employer ce genre de plateforme, notamment les sociétés de type (What is an LMS, s.d.) :

- Informatique : nécessité de conserver les connaissances de leurs employés à jour par rapport aux nouveautés technologiques développées ou en cours de développement.
- Services de soins : obligation pour le personnel de connaître les directives en matière de mise en conformité des diverses règles sanitaires ou de processus.

#### <span id="page-12-0"></span>**2.A.1.1 L'historique des systèmes de e-learning**

En 2014, l'industrie reliée au système de e-learning représentait un chiffre d'affaires d'environ 56 milliards de dollars américains et ce montant est en constante évolution tant au nombre d'entreprises qui emploient ce type de services qu'en matière de chiffres d'affaires générés (The Top eLearning Statistics and Facts For 2015 You Need To Know, 2015). Cette évolution est constante et est estimée à un peu moins de 10% par année (Adkins, 2011).

Si le système d'e-learning tel que l'utilisateur lambda puisse le connaître actuellement est effectivement récent, l'historique de cette manière d'apprendre est bien plus lointain. En effet, l'ancêtre de l'apprentissage en ligne est une machine inventée en 1924 par Pressey (Ludy, 1988; Watter, 2015). Cette machine fut nommée par son inventeur « *Machine for Intelligence Tests* » (machine pour tests d'intelligence). Elle effectuait des tests de type QCM grâce à une série de questions ayant chacune un nombre défini de réponses à choix. Lors du test, la machine comptabilisait le nombre de réponses correctes grâce à un mécanisme mécanique à l'arrière de la machine. La figur[e ci-dessous](#page-13-0) montre qu'une telle machine permet l'apprentissage à distance. Deux modes cohabitaient : un mode *tests* (ou examens) où une seule réponse était permise et un mode *apprentissage* où l'utilisateur pouvait répondre autant de fois que cela était nécessaire pour obtenir la bonne réponse.

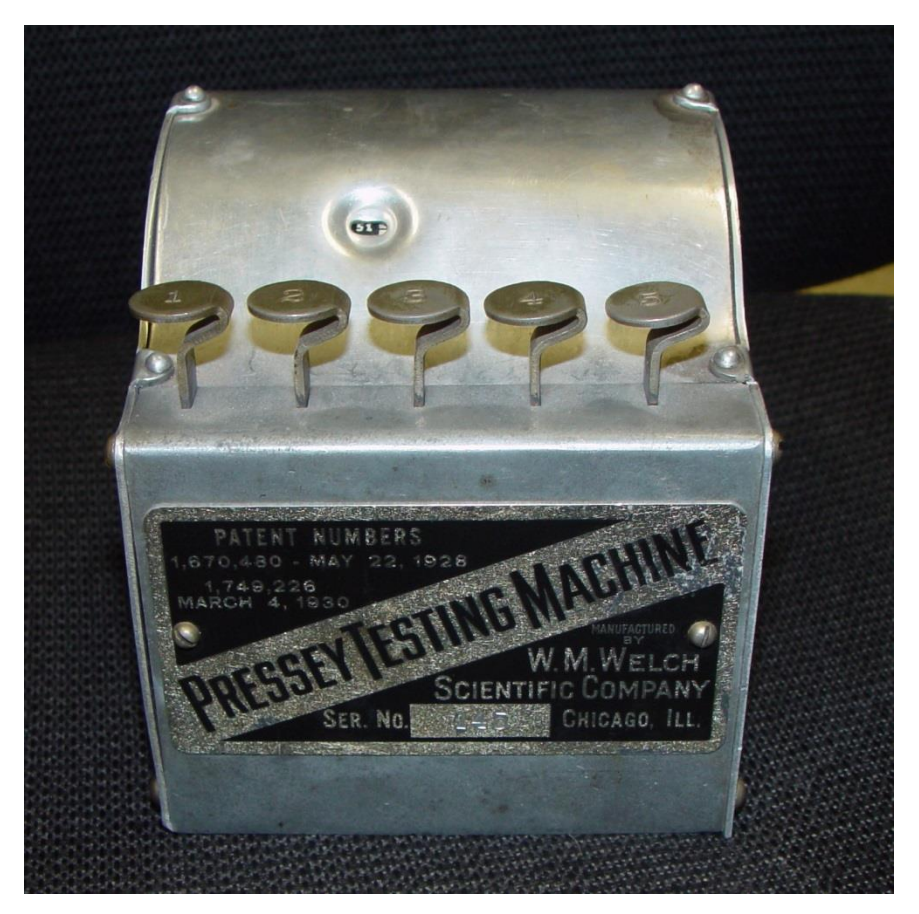

Figure 1: Représentation de la machine d'apprentissage de Pressey (Watter, 2015)

<span id="page-13-0"></span>Depuis cette invention et jusqu'aux prémices de l'Internet dans les années 1970, aucune invention ou avancée dans ce domaine n'est à noter. Dès 1970 et l'essor des premiers ordinateurs et de l'Internet, des universités américaines proposent des systèmes d'apprentissage, comme PLATO à l'Université de l'Illinois (Celia, s.d.). C'est en 1983 qu'une autre université américaine, le MIT, propose un projet censé durer sur 5 années, le projet *Athena*, qui étudierait la possibilité d'emploi de l'ordinateur dans une optique d'apprentissage en ligne. Le but de ce projet était de fournir un accès libre aux cours et diverses autres ressources de l'Université aux étudiants fréquentant l'établissement (Authemayou, 2015). Il est à noter que le projet *Athena* continue à être d'actualité au MIT (Athena Computing Environment, s.d.).

Dans les années 1990, le premier software à être développé est le fruit de *Softarc* et est développé sous l'appellation *FirstClass*. Il a été développé pour la plateforme *Macintosh*. Il est actuellement toujours maintenu et en est à la version 12.4. Déjà à l'époque, il était muni d'un système de forum qui permettait l'interaction entre étudiants et enseignants (Sharma, s.d.). De

nombreux autres softwares ou solutions sont dès lors développés principalement grâce à des bases de données relationnelles (Learning Management, 2015).

Le département de la Défense des Etats-Unis lance une initiative qui aboutira sur SCORM 2004 dans la même année que le nom le mentionne. Cette norme fournit actuellement la base des standards et spécifications nécessaires à la bonne tenue d'un système de e-learning. Elle comporte les normes concernant la compatibilité entre contenus et plateformes. (Fraisse, 2015; Bruet, 2011).

Parallèlement à l'édition des normes SCORM, le projet Moodle qui est l'une des plateformes les plus utilisées d'apprentissage en ligne (cf, chapitre y relatif) est développé dès 2002. De nombreuses autres plateformes concurrentes sont également édifiées dès les années 2000. (Learning Management, 2015). Certaines seront mentionnées dans le chapitre suivant.

#### <span id="page-14-0"></span>**2.A.2 Le module SAP HCM**

Le module SAP HCM englobe de nombreuses fonctionnalités permettant de gérer les besoins d'une société en ce qui concerne les ressources humaines. Comme de nombreux modules SAP, le module SAP HCM est intégré avec des processus d'autres modules comme les comptabilités financière et analytique par exemple.

Ce module permet notamment de gérer :

- Les salaires et la gestion des paies ;
- Les talents ;
- Le temps et les présences ;
- Et également d'analyser les ressources humaines.

La partie de ce module qui est intéressante pour ce projet de travail de Bachelor est la partie permettant de gérer les talents. Le reste de ce module traite du traitement des ressources humaines et est donc quelque peu hors du cadre de ce projet. Le module SAP correspondant se nomme SAP *SuccessFactors* avec la partie *Performance & Goals* et *Learning*. Elles permettent selon le site du constructeur de (Solutions de gestion des talents, s.d.):

### Mettez en place des équipes extrêmement performantes, investies et qui travaillent en parfaite cohésion

Renforcez l'engagement de vos collaborateurs en alignant leurs performances et objectifs à votre stratégie d'entreprise. Grâce à nos solutions, vous pourrez :

- Donner à vos responsables les moyens de communiquer clairement et d'aligner leurs objectifs.
- Évaluer les performances de vos collaborateurs de manière précise et objective.
- Apporter une visibilité sur les performances de l'entreprise à l'aide de puissants outils d'analyse.
- ← Échanger au quotidien sur des sujets importants pour les besoins et la stratégie de l'entreprise.

<span id="page-15-0"></span>Figure 2: Description d'une partie du module SAP HCM (Solutions de gestion des talents, s.d.)

### Développez une culture de la formation pour renforcer l'avantage concurrentiel et les résultats commerciaux

Faites en sorte que chaque personne reliée de près ou de loin à votre entreprise puisse devenir enseignant ou étudiant. Avec notre solution de formation, développez une infrastructure de formation continue unique et ultra-performante pour l'ensemble de votre entreprise. Ainsi, vous pourrez:

- Améliorer les compétences.
- Réduire le risque de non-conformité.
- Encourager la formation pour le développement du leadership.
- Communiquer plus efficacement avec tous les publics de formation.

<span id="page-15-1"></span>Figure 3 : Description des modules SAP HCM *SuccessFactors* (Solutions de gestion des talents, s.d.)

Il ressort que la partie dédiée aux ressources humaines dans le logiciel SAP est excessivement riche en informations et est infiniment plus complète qu'un simple annuaire de collaborateurs de type LDAP le serait.

### <span id="page-16-0"></span>**2.B Comparatif des différents LMS**

Comme mentionné précédemment, de nombreux softwares ou plateformes de e-learning ont été développées depuis une dizaine d'années. Comme il est impossible de comparer en testant de manière complète tous les acteurs de ce marché, ce comparatif se base sur plusieurs articles ou références (Top LMS Software, s.d.; Pappas, The Top 8 Open Source Learning Management Systems, 2015; Pappas, The 20 Best Learning Management Systems, 2014; Fenton, 2016). Les points mentionnés dans l'analyse du contexte seront en plus des critères prédéfinis par l'étude pris en compte afin d'isoler un concurrent sérieux à la solution SAP Learning Solution.

Le graphique [ci-dessus](#page-13-0) montre les 4 principaux concurrents pour les systèmes de e-learning actuellement sur le marché. Notons que ce classement est purement factuel et basé sur des chiffres. L'analyse se basera également sur les possibilités offertes, les facilités d'obtention d'informations quant au support ou encore l'accessibilité pour les tests effectués. Il est également à préciser que *SucessFactors* est le LMS de SAP contenant SAP Learning Solution.

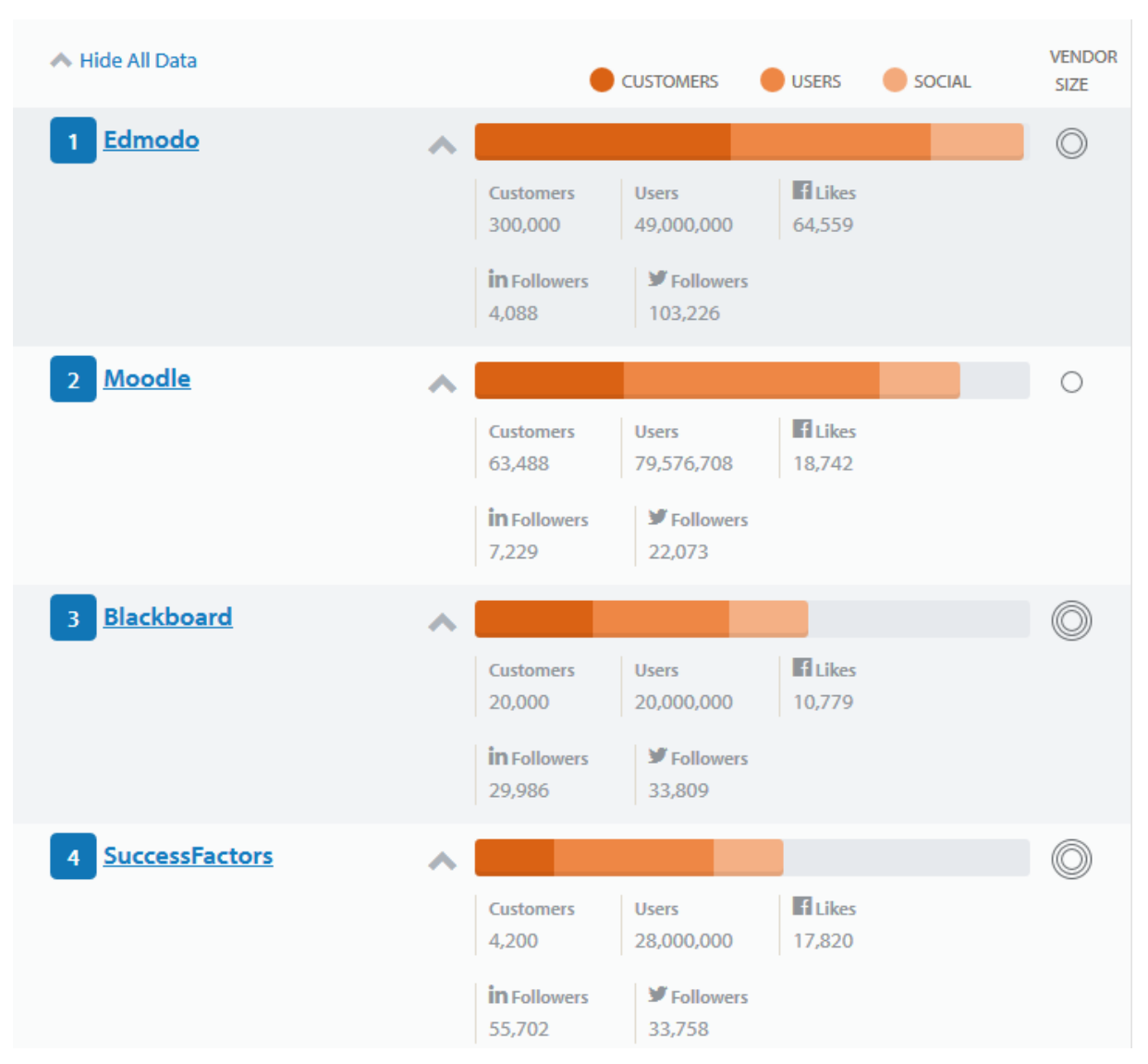

<span id="page-17-0"></span>Figure 4: Graphique représentant l'utilisation et la représentation sur les réseaux sociaux des principaux LMS

Si ces statistiques montrent que le système Moodle est l'un des plus importants LMS en terme d'utilisateurs, il est également utilisé de manière robuste et fiable depuis de nombreuses années dans un contexte académiques au même titre que *BlackBoard* (Schmoller, 2014). Moodle a l'avantage non négligeable d'avoir été développé à cause d'un manque ressenti par son concepteur, Martin Dougiamas, vis-à-vis des solutions existantes en 2002 soit principalement le LMS employé par son employeur, l'Université de Curtin aux USA. Le concept de la solution est donc fort différent des autres LMS existants:

*"Martin's background in education led him to adopt social constructionism as a core theory behind Moodle. This is revolutionary, as most CMS systems have been built around tool sets, not pedagogy. Most commercial CMS systems are tool-centered, whereas Moodle is learningcentered."*

« *Le parcours de Martin dans l'éducation lui permet d'adopter comme concept central de développement un constructivisme social. Ceci est pleinement révolutionnaire, car nombreux sont les LMS ayant été conçus autour des outils proposés et non pas envers la pédagogie. La plupart des LMS sont orientés non pas vers l'apprentissage comme l'est Moodle mais vers la recrudescence d'outils.* » (Traduction personnelle) (Cole & Foster, 2008)

Moodle a été choisi comme principal concurrent à la solution SAP d'une part parce que ce dernier représente la meilleure alternative open-source selon Pappas (Pappas, The Top 8 Open Source Learning Management Systems, 2015) et d'autres part car il offre la possibilité de le tester de manière simple et efficace en l'installant sur un serveur sans devoir s'acquitter d'une quelconque licence (voir chapitre relatif).

Les points forts de Moodle, cités en exemple tant par la communauté Moodle l'utilisant que par les auteurs de revues comparatives (Moodle, s.d.), sont :

- La capacité à être employé tant par des petites entités que des universités voir des entreprises ;
- Personnalisation avec l'ajout de nombreux plugins ou la possibilité de développer ses propres plugins avec l'aide au besoin de la communauté de développeurs ;
- Mise à jour régulièrement grâce à la communauté et parmi eux les utilisateurs *Moodle Partners* qui s'occupent du support ;
- En conformité avec les standards définis par les normes SCORM ;
- La gratuité.

Les possibilités qu'offrent Moodle sont vraiment très nombreuses et comme précédemment mentionnées sont principalement axées sur l'apprentissage, il ressort de l'analyse que de nombreux outils ont été développés pour permettre un meilleur apprentissage des diverses matières, parmi elles :

- Des forums de discussions ;
- Un système de vidéo en direct ;
- La possibilité d'être complètement portable (fonctionne sur les mobiles, tablettes) ;
- Des examens et diverses certifications.

Selon le contexte prédéfini par le cadre de ce travail, la société souhaitant se munir d'un système de e-learning possède comme ERP, SAP. Une installation complète d'un système Moodle a donc été effectuée afin de pouvoir mieux comprendre et entreprendre une liaison fictive avec les données stockées sur le système SAP.

#### <span id="page-19-0"></span>**2.B.1 Installation de l'environnement Moodle**

#### <span id="page-19-1"></span>**2.B.1.1 Exigences techniques**

Certaines exigences techniques tant au niveau hardware que software doivent être établies afin de pouvoir installer un système Moodle sur un environnement. Les exigences techniques sont (Installing Moodle, s.d.) :

- Un espace disque de 160Mb (min) ;
- Un système de sauvegarde externe si possible (non mis en place dans l'installation effectuée) ;
- De la mémoire vive 256Mb (min).

Les spécifications suivantes quant au serveur :

- Un système d'exploitation (Moodle recommande Linux)
- Un serveur web (Apache)
- Le module PHP (minimum version 5.3.2)
- Une base de données (MySQL ou PostgreSQL sont les recommandations de Moodle)

#### <span id="page-19-2"></span>**2.B.1.2 Installation de WampServer**

Dans un souci de simplification dans le cadre de ce travail, *WampServer* a été utilisé comme serveur web. De plus, il contient également un moteur de base de données MySQL qui est accessible depuis une console *phpMyAdmin*. *WampServer* est une solution simple et efficace permettant d'avoir un serveur web en quelques minutes sur son poste local et a ainsi permis les différents tests de Moodle. Une fois installé et sauf modification des virtualhosts de manière manuelle, les sites sont disponibles depuis l'url : http://localhost.

Pour de plus d'amples informations qui seraient en sus du cadre de ce travail, des informations complémentaires se trouvent directement sur le site du fournisseur, soit :

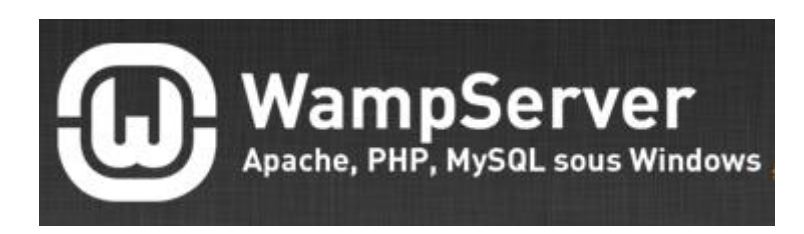

http://www.wampserver.com/

#### <span id="page-20-0"></span>**2.B.1.3 Installation de Moodle**

Les concepteurs et la communauté Moodle ont mis à disposition sur leur site une solution complète se présentant sous forme de fichier compressé (soit tgz soit zip). Le paquet de fichiers mis à disposition est mis à jour chaque semaine fixant ainsi les bugs et problèmes reportés. Le suivi des problèmes est donc excellent.

Une fois le package installé dans le répertoire dédié sur le serveur wampserver précédemment configuré, l'assistant d'installation nous propose à travers plusieurs étapes simples de configurer les différents aspects importants dont l'administrateur doit prêter attention :

- Le dossier d'installation ;
- L'URL d'accès au site Moodle ;
- Le type de base de données (dans le cadre de ce travail, MySQL a été choisi) ;
- Les accès à la base de données.

Une fois, ces aspects techniques renseignés, l'assistant d'installation nous guide à travers diverses étapes permettant la configuration de notre futur système Moodle.

### **Installation**

### **Moodle - Modular Object-Oriented Dynamic Learning Environment**

### **Copyright notice**

Copyright (C) 1999 onwards Martin Dougiamas (http://moodle.com) This program is free software: you can redistribute it and/or modify it under the terms of the GNU General Public License as published by the Free Software Foundation, either version 3 of the License, or (at your option) any later version. This program is distributed in the hope that it will be useful, but WITHOUT ANY WARRANTY; without even the implied warranty of MERCHANTABILITY or FITNESS FOR A PARTICULAR PURPOSE. See the Moodle License information page for full details: http://docs.moodle.org/dev/License Have you read these conditions and understood them? Continue Cancel

Figure 5: Assistant d'installation de Moodle

<span id="page-21-0"></span>Tous les différents paramètres nécessaires au bon fonctionnement de Moodle sont ensuite vérifiés un par un afin de permettre aux administrateurs système de corriger les modules non implémentés sur le serveur web. Dans le cadre, de ce travail, tous les modules PHP nécessaires étaient déjà implémentés et actifs dans la version de base de Wampserver.

La configuration se poursuit sur des aspects intrinsèques du futur Moodle :

- Configuration de la page de garde ;
- Comptes utilisateurs (compte administrateur).

La configuration de base permettant un emploi simplifié du Moodle (sans module complémentaire implémenté) est donc relativement rapide. Seul l'accès à la base de données a été source de problèmes dans le cadre de ce travail et a demandé une installation de Wampserver à la place de EasyPhp qui n'autorisait pas les connexions à la base de données (et donc la création des tables nécessaires au fonctionnement de Moodle) sans devoir changer certaines configurations du serveur. Etant un problème hors cadre du travail du Bachelor, il a été décidé de ne pas entreprendre trop de modifications des paramètres d'EasyPhp mais opter pour une autre solution serveur web incluant la librairie PHP et un accès à la base de données.

La figure montre l'interface de base du Moodle fraîchement installé :

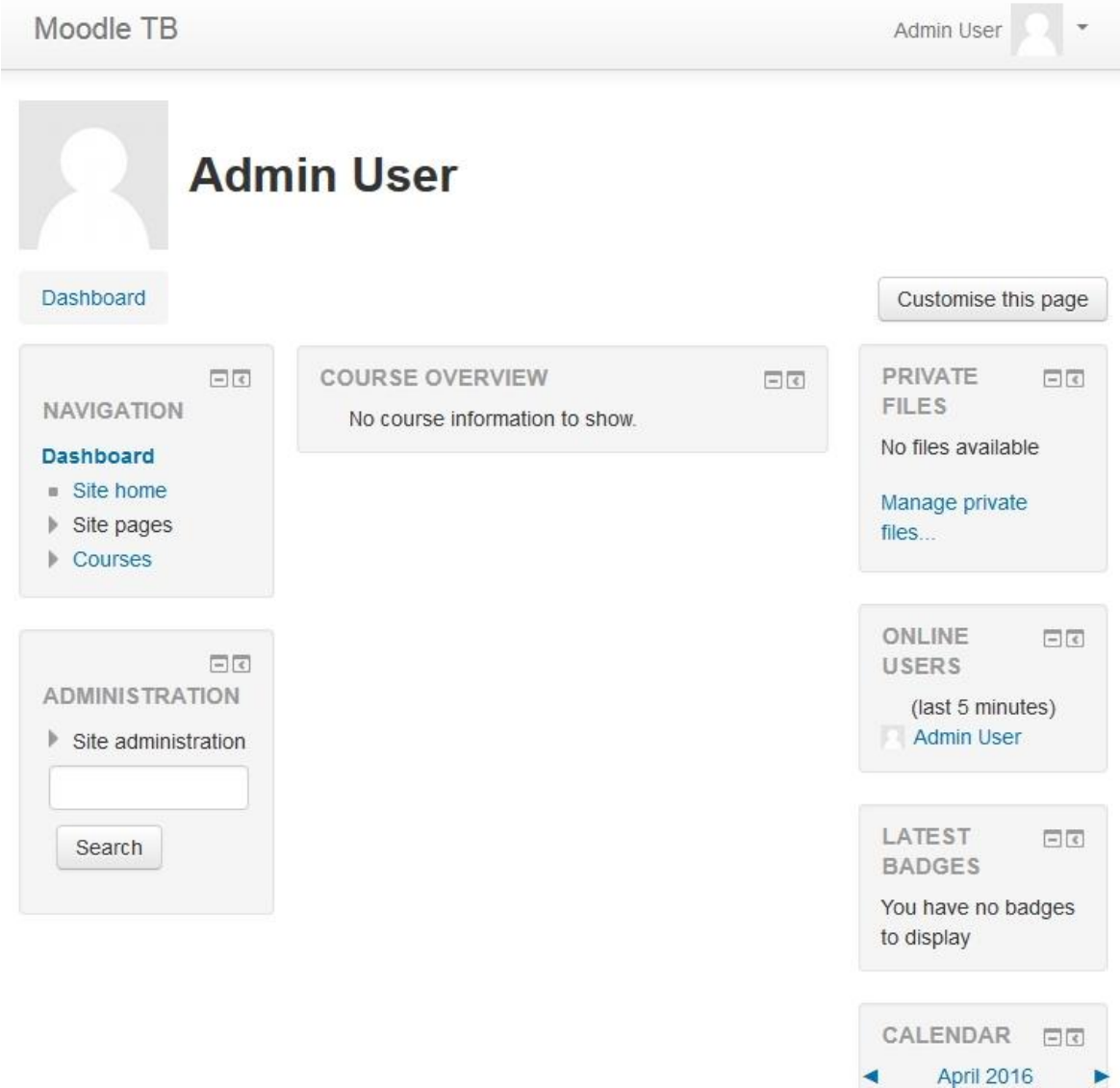

Figure 6: Interface d'accueil du Moodle une fois l'utilisateur identifié

<span id="page-22-0"></span>Cette interface est simple, mais Moodle, grâce à son statut Open Source, est entièrement paramétrable. Ci-dessous, l'interface travaillée de la HESSO Valais-Wallis. Le thème est entièrement personnalisé, les cours sont disponibles en liste, des sondages sont également possibles.

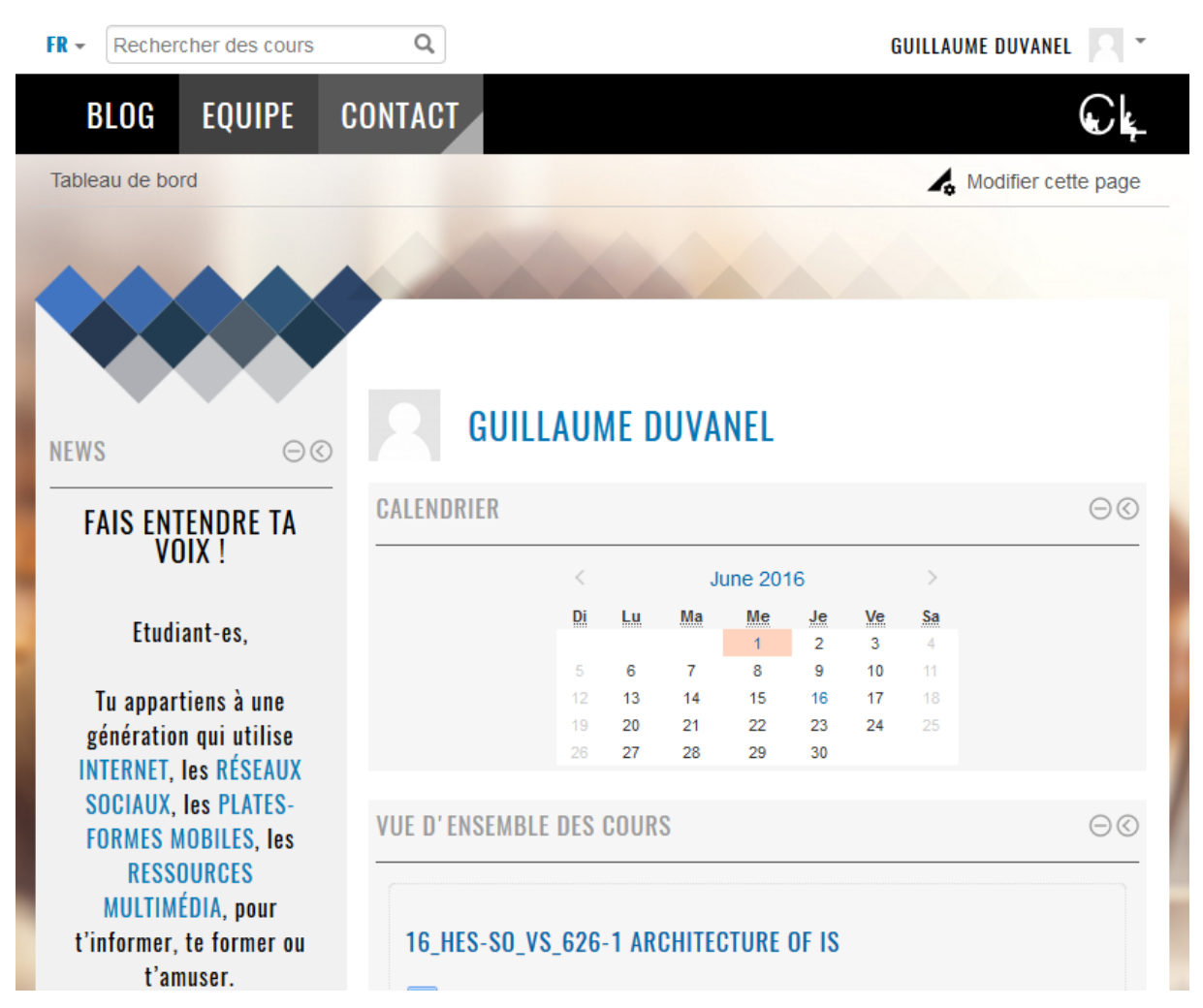

Figure 7: Interface du Moodle installé pour la HESSO Valais-Wallis

#### <span id="page-23-1"></span><span id="page-23-0"></span>**2.B.2 Paramétrage de l'environnement Moodle**

Dans le contexte du cours, l'accent a été mis sur la possibilité de travailler depuis une entreprise employant SAP comme ERP. Moodle se base principalement sur deux paramètres : les utilisateurs et les cours. Ces deux aspects ont été étudiés pour pouvoir comprendre les possibilités de travailler en direct ou en important des données depuis SAP sur un système Moodle. Il est donc possible soit d'importer une base de données externes dans Moodle, soit de travailler avec la base de données actuelles en direct. Afin de comprendre correctement ces deux modes, les chapitres suivants expliqueront les différents champs que Moodle accepte pour les utilisateurs ou les cours.

#### <span id="page-24-0"></span>**2.B.2.1 Les utilisateurs**

Les utilisateurs sont définis par divers champs tels que :

- Prénom ;
- Nom ;
- Courrier électronique ;
- Code postal, ville et pays ;
- Langue parlée ;
- …

Tous ces champs peuvent être soit définis de manière individuelle lors de l'insertion d'utilisateur de manière manuelle soit importés. Pour une documentation complète concernant les champs devant être renseignés, veuillez consulter la documentation officielle :

#### **Importer des utilisateurs**

https://docs.moodle.org/3x/fr/Importer\_des\_utilisateurs

#### <span id="page-24-1"></span>**2.B.2.2 Les cours**

Les cours sont définis par divers champs tels que :

- Catégorie ;
- Résumé ;
- Période ;
- $-$

Comme mentionné pour les utilisateurs, la liste des champs complets peut être consultée dans la documentation officielle :

#### **Upload Courses (actuellement uniquement en anglais)**

https://docs.moodle.org/31/en/Upload\_courses#Short\_file\_example

#### <span id="page-24-2"></span>**2.B.2.3 Importation ou accès en direct ?**

L'utilisateur pourrait donc :

- Soit d'identifier de manière directe sur Moodle si l'administrateur aurait importée toutes les données sur le système ;
- Soit s'identifier à travers un système annexe qui renverrait un *token* d'identification si ce dernier a les droits nécessaires.

Le deuxième cas peut être représenté par le système mis en place par la HESSO Valais-Wallis. En effet, les utilisateurs peuvent se connecter à travers un portail mis à disposition par Switch AI. Une fois identifié, l'utilisateur peut ensuite se connecter de manière automatique sur le système Moodle. L'identification via le système Switch AI se base sur le projet Open Source *Shibboleth*, plus d'informations sont disponibles sur :

https://www.switch.ch/aai/about/shibboleth/

Lors de la création d'un utilisateur, divers moyens d'authentification sont disponibles. Ainsi, l'image suivante montre quels sont les modes disponibles depuis Moodle. Le mode à travers *Shibboleth* tel qu'utilisé par le Moodle de la HESSO Valais-Wallis est ainsi visible.

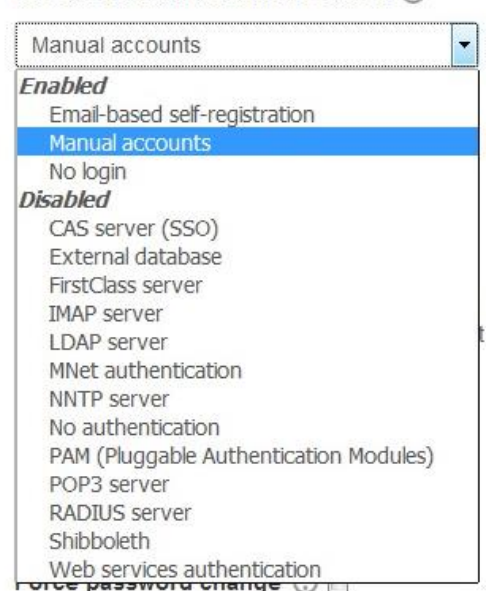

Choose an authentication method (?)

Figure 8: Modes d'authentification possibles sur un système Moodle

<span id="page-25-0"></span>Néanmoins, aucun des systèmes d'authentification n'est accessible en direct via SAP, après recherche des intégrations des différents modes d'authentification en direct vers SAP, une seule librairie PHP a été développée. Elle est l'œuvre de Piers Harding (Harding, Moodle Integration with SAP, 2009). La librairie est disponible en libre accès et après lecture du code, ce mode d'authentification fait correspondre certains champs disponibles sur SAP sur tous les champs disponibles sur Moodle.

```
/*
* Returns array containg attribute mappings between Moodle and SAP.
\star /
static function get attributes() {
    // get the config again as this is a static call
    $pluginconfig = (array) get config('guth/sap');$fields = array("fixatname", "lastname", "email", "phone1", "phone2",
        "department", "address", "city", "country", "description",
        "idnumber", "lang", "guid", "username");
    $modeleattributes = array();
    foreach ($fields as $field) {
        if (isset($pluginconfig["field map $field"])) {
            $moodleattributes[$field] = $pluginconfig["field map $field"];
        Þ
    return $moodleattributes;
```
Figure 9: Code référençant les champs disponibles sur Moodle et les champs récupérés sur SAP

<span id="page-26-0"></span>Il est notamment remarquable que les seuls champs repris sont les champs disponibles sur Moodle. Tous les autres champs sont donc perdus. Le même auteur a également développé un autre mode de connexion sur le système SAP. Il s'agit de la mise en place d'un connecteur RFC Netweaver / PHP. (Harding, sapnwrfc for PHP, 2009)

Si l'administrateur ne souhaite pas intégrer cette librairie PHP, il serait tout à fait envisageable de créer un annuaire LDAP depuis SAP et de faire correspondre les champs sur le Moodle. Néanmoins, à nouveau, de nombreux champs SAP seront perdus.

Il est donc tout à fait possible de connecter des utilisateurs SAP à un système Moodle, néanmoins, seuls les champs réellement standards seront repris. Il est donc primordial de connaître les besoins du niveau d'intégration du module SAP dans le système de e-learning.

Pour les cours, seul un import csv est possible. De nouveau, l'administrateur pourrait imaginer une classe PHP récupérant les cours définis dans le module SAP et important les données sur Moodle. Néanmoins, seules les données de bases seraient reprises.

Ainsi, pour les deux aspects les plus importants dans un système Moodle soit les utilisateurs et les cours, il est possible d'intégrer SAP au système Moodle, néanmoins, seules des informations

de base seront reprises. Selon les besoins de l'administrateur, cela peut s'avérer donc insuffisant.

### <span id="page-27-0"></span>**2.C Moodle vs SAP Learning Solution**

Moodle est sans contexte le meilleur système de e-learning Open Source actuellement disponible. Il possède une communauté large de développeurs et de contributeurs qui se chargent de l'améliorer de manière quasi hebdomadaire. Ce système est simple d'utilisation et son installation est facile et rapide. De nombreux modules complémentaires et de nombreuses fonctions sont disponibles et permettent de rajouter des options intéressantes à ce système. Il est également à noter que ce système peut se greffer à un système SAP grâce à un système d'authentification qui permet de faire corréler des champs définis dans SAP sur le système d'utilisateur Moodle.

Moodle est donc est parfait outil de e-learning pour une entreprise disposant de SAP si la société ne souhaite pas importer toute la richesse d'informations disponibles dans le module SAP HR. Autrement, il est impensable de choisir ce LMS, car il n'est tout simplement pas prévu d'intégrer toutes les subtilités liées à ce module.

Une société travaillant sous SAP et souhaitant intégrer les notions disponibles dans le module HR devra donc se pencher sur l'utilisation de SAP Learning Solution qui est la solution proposée par SAP et qui permet cette intégration de données dans le LMS.

## <span id="page-28-1"></span>**3 Connexion aux systèmes**

### <span id="page-28-2"></span>**3.A Généralités**

Les différents portails T02 (ABAP) et T03 (JAVA) ont été installés sur les infrastructures du centre de compétence SAP de la HES-SO Valais-Wallis. De ce fait, les règles d'accès aux différents systèmes ont été identiques aux règles appliquées durant les travaux pratiques que les étudiants ont l'opportunité de suivre durant leur cursus. Cela implique deux voies principales d'accès aux serveurs SAP :

- Autorisation de l'adresse IP personnelle sur le système ;
- Accès depuis le réseau interne de la HES-SO Valais-Wallis (en direct ou à travers un VPN).

#### <span id="page-28-3"></span>**3.A.1 Autorisation de l'adresse IP**

Durant les différents cours et travaux pratiques suivis à la HES-SO Valais-Wallis concernant SAP et ses fonctionnalités, j'ai employé cette méthode pratique qui permet depuis n'importe quel environnement d'autoriser une adresse IP unique pour un temps donné à accéder aux serveurs SAP mis à disposition. La liste d'adresses IP est réinitialisée tous les jours.

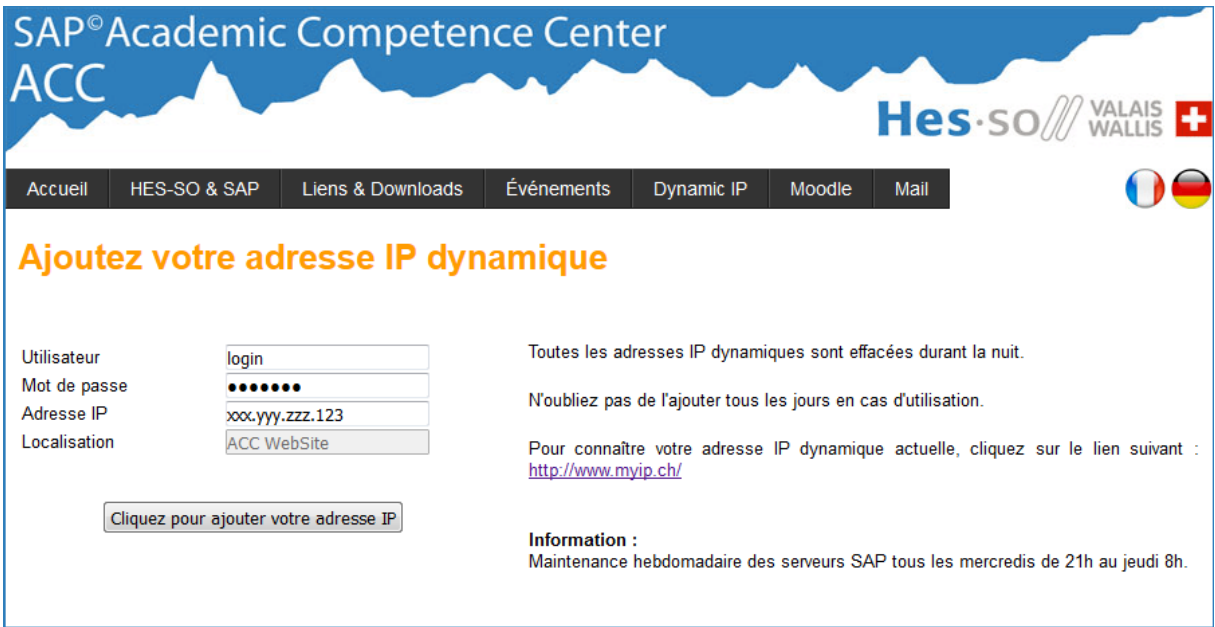

<span id="page-28-0"></span>Figure 10: Inscription de l'adresse IP dans le système d'autorisation d'accès

Le nom d'utilisateur et le mot de passe ont été fournis par le centre de compétences SAP de la HES-SO Valais-Wallis et l'adresse IP de l'endroit de connexion doit être connue à l'avance afin de pouvoir être insérée dans le formulaire de demande. L'avantage de cette méthode est qu'elle ne nécessite aucune installation supplémentaire et permet de ne pas devoir se situer physiquement sur le réseau Internet de la HES-SO Valais-Wallis.

Néanmoins, pour la première fois depuis l'utilisation de cette méthode, j'ai dû me résigner à utiliser la seconde méthode de connexion. En effet, des lenteurs inexpliquées et fortement handicapantes ont été perceptibles sur le système T02 lors des tests dudit système. Ces lenteurs pouvaient aller de quelques dizaines de secondes à plus de quelques minutes uniquement pour ouvrir un menu ou lancer une transaction (hors temps de compilation nécessaire lors de la première utilisation d'une transaction). La cause de ces ralentissements n'a pu malheureusement être identifiée que longuement après le commencement du processus car les lenteurs du serveur mis à disposition par le centre de compétences SAP ont été expliquées au départ par la puissance physique des serveurs hébergeant le système SAP. Néanmoins, après avoir pu tester le système sur l'infrastructure réseau de la HES-SO Valais-Wallis, les lenteurs dues au serveur hébergeant le système SAP n'était sans aucune mesure comparable aux lenteurs observées par ce type de connexion.

Tous les tests et exercices pratiques du module HCM ont été faits à travers ce système de connexion ce qui explique en grandes parties le temps perdu et également passé pour effectuer ces prises en main pratiques. En effet, de nombreuses heures ont été nécessaires pour effectuer ces exercices de par la lenteur du système. A ce jour, ces lenteurs par ce biais-là n'ont pu être expliquées.

#### <span id="page-29-0"></span>**3.A.2 Connexion depuis le réseau de la HES-SO Valais-Wallis**

Suite à ces lenteurs et aux tests effectués avec Fréderic Morand le jour de l'installation des modules nécessaires tant pour le système T02 et T03, il paraissait évident que l'autorisation des adresses IP provoquait de manière complètement incompréhensible un ralentissement handicapant pour la mise en place des outils et des tests. N'étant pas disponible pour me déplacer physiquement sur le site de la HES-SO Valais-Wallis à chaque fois que cela le nécessitait, il est possible de se connecter sur le réseau à partir de n'importe quel point en installant un VPN mis à disposition par le service informatique de l'école.

Le client VPN proposé par le service informatique est *Pulse Secure*. Il permet de se connecter sur le réseau de manière complète en insérant uniquement ses identifiants estudiantins.

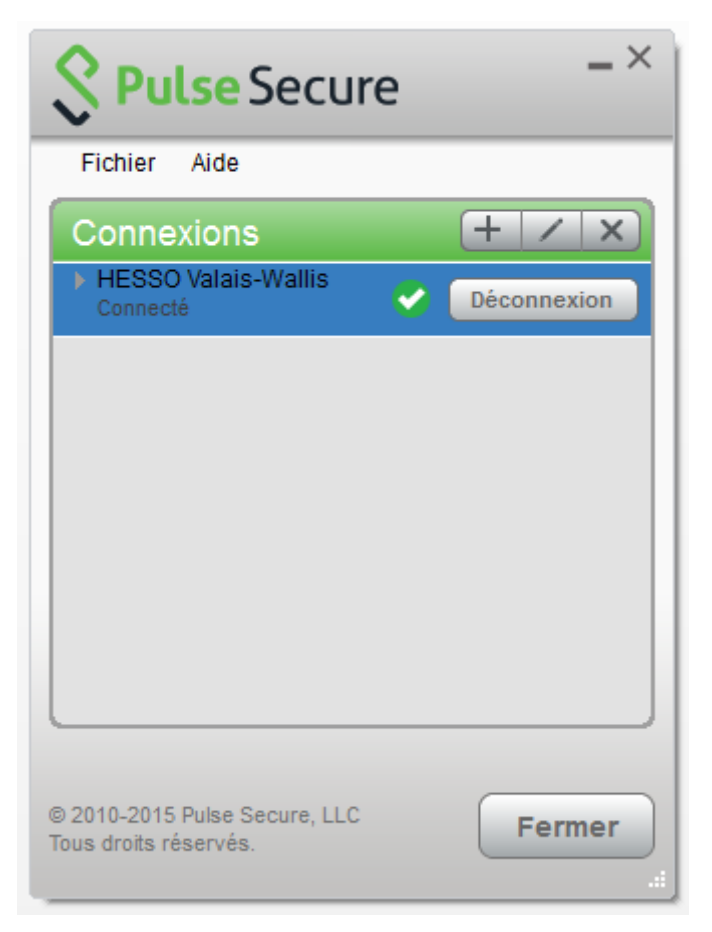

Figure 11: Portail d'identification sur le VPN *Pulse Secure*

<span id="page-30-0"></span>Ce mode de connexion a été employé pour se connecter sur les deux systèmes depuis lors. Les lenteurs observées n'étaient sans aucune mesure comparable à celles rencontrées avec l'autre mode de connexion. Le facteur entre les lenteurs rencontrées entre les deux manières de connexion sur les systèmes peut être estimé à environ 5 fois inférieur pour le VPN (ou identifié de manière physique sur l'infrastructure réseau de la HES-SO Valais-Wallis).

## <span id="page-31-0"></span>**4 Module HCM**

### <span id="page-31-1"></span>**4.A Prise en main du module**

La prise en main du module HCM a été effectuée grâce à des travaux pratiques proposés par le centre de compétences SAP de la HES-SO Valais-Wallis. Les feuillets d'exercice sont explicites et ont été uniquement annexés en fin de document afin de pouvoir comprendre la prise en main du module HCM.

Les principales tâches ont été de structurer un département avec création d'une hiérarchie de postes avec des compétences particulières pour chacun des postes. Ensuite, l'engagement d'un nouveau collaborateur a également été fait à travers un processus de mise au concours. Les salaires ont également été évoqués dans le second feuillet d'exercices.

Il est à noter que ces exercices quoique très bien explicités ont pris du temps à être effectués. En effet, des autorisations lacunaires de l'utilisateur de base m'ont forcé à effectuer ces exercices sur plusieurs jours. De plus, la connexion sur le système T02 a été faite à travers l'autorisation d'adresse IP (voir ci-dessus), ainsi certaines transactions ont pris jusqu'à plusieurs minutes pour être lancées ce qui a augmenté de manière conséquente le temps de prise en main de ce module.

## <span id="page-32-0"></span>**5 SAP Learning Solution**

### <span id="page-32-1"></span>**5.A Concepts**

Les concepts ci-dessous sont un résumé de la documentation officielle du SAP Learning Solution et du livre SAP Enterprise Learning (Manoj Parthasarathy, 2009). Les chiffres cités sont également pris depuis les sources de cet ouvrage et doivent donc être pris comme simples indicateurs au vu de leur probable péremption depuis leur parution (2009).

Le SAP Learning Solution est un système de e-learning qui a été introduit par SAP en 2001. Avant cela, l'apprentissage et le management de ce dernier étaient compris dans le composant *Training and Event Management*. Depuis la date de sa création jusqu'en 2009, SAP dénombrait environ 700 clients qui utilisaient cette solution. La mise en œuvre et le travail en commun avec la firme *Adobe* ont permis à SAP de fournir une solution nommée SAP Enterprise Learning qui joint le SAP Learning Solution et la *Virtual Learning Room* qui est basée sur *Adobe Connect Professional*.

Le module Training and Event Management reste disponible mais n'a plus essuyé de mise à jour depuis la version SAP ERP 6.0. En effet, SAP décide depuis l'instauration de SAP Learning Solution et SAP Enterprise Learning d'augmenter les possibilités du secteur et met à disposition ces deux solutions permettant une meilleure cohésion avec les avancées du secteur et les besoins actuels des entreprises. Par exemple, le SAP Learning Solution permet d'inclure de nombreux types de cours différents dans son catalogue au contraire de son prédécesseur, notamment les tests en ligne, les *web-based trainings* ou encore les cours assistés par ordinateur.

Le matériel ou les ressources font également partie des objets définissables dans la solution du SAP Learning Solution, tant les salles de classes, les équipements nécessaires à la tenue des cours ou encore les consommables (les articles nécessaires à chaque utilisateur pour permettre la bonne tenue des cours).

### <span id="page-33-0"></span>**5.B Configuration de base des serveurs**

Le projet et l'installation de la solution SAP Learning Solution est basée sur deux instances SAP distinctes. La première est une plateforme Java SAP Netweaver 740 (ci-après aussi nommé T03). La seconde est une plateforme ABAP : SAP Netweaver 740 (Stack 8) / SAP ERP 6.0 EHP 7 (T02). Les deux serveurs ont été installés préalablement par Fréderic Morand. Ils contiennent les modules de bases qui ont complétés par l'installation documentée ci-dessous. Certains processus ont été effectués avec Fréderic Morand, utilisateur ayant les droits pour les divers téléchargements nécessaires avant les installations. La deuxième instance contient des informations d'une entreprise fictive Global Bike (version 2.3) développée par SAP *University Alliance*. Ces données ont été très utiles pour effectuer la prise en main du module SAP HCM à travers de nombreux exercices.

### <span id="page-33-1"></span>**5.C Installation des composants**

#### <span id="page-33-2"></span>**5.C.1 Processus**

Afin de procéder aux différentes installations nécessaires des modules complémentaires, nous avons utilisé la solution *Maintenance Optimizer* (MOPZ). Le MOPZ est un outil appartenant au SAP *Solution Manager*. Il s'agit d'un processus permettant de sélectionner l'instance SAP qui nécessite d'être mise à jour (Correa, 2016; ITsiti, 2014). Le MOPZ permet ensuite de calculer directement les produits, sous-produits et autres *Enhancement Packages* possibles à installer sur l'instance choisie. La [Figure 12](#page-34-0) illustre l'une des étapes suivies lors du processus MOPZ. En effet, seuls les utilisateurs ayant les droits nécessaires peuvent effectuer ces manœuvres. Toutes les étapes du MOPZ ont donc été effectuées par Fréderic Morand, administrateur des instances SAP en question.

Le processus est le suivant :

- Sélection du système ou de la solution nécessitant une mise à jour ou maintenance ;
- Choisir les ajouts nécessaires au système (ces derniers sont indiqués ci-dessous pour les deux instances employées) ;
- Télécharger le fichier stack.xml (le fichier est nécessaire pour pouvoir effectuer les mises à jour à travers l'outil *Software Update Manager* (SUM) ;
- Télécharger les différents fichiers indiqués ;
- Lancer le SUM ;
- Suivre les étapes et corriger les erreurs indiquées au besoin au fur et à mesure des différentes demandes du logiciel ;
- Vérifier la mise en place des modules complémentaires sur le MOPZ et l'état d'avancement des mises à jour.

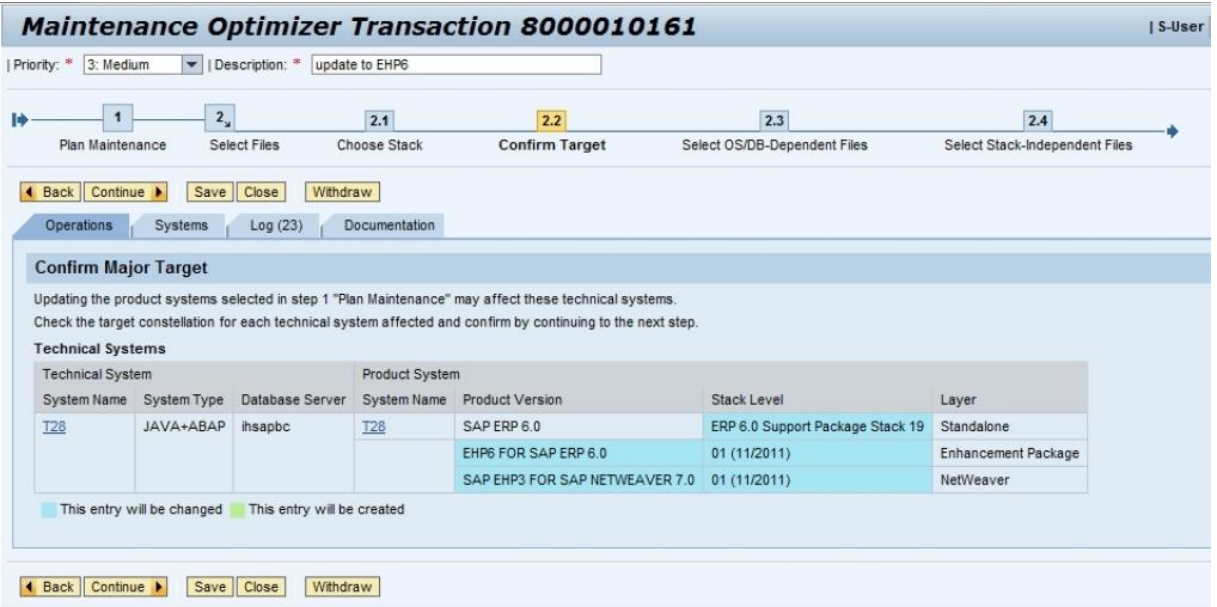

<span id="page-34-0"></span>Figure 12: MOPZ – Illustration d'une étape à suivre pour récupérer les informations pour la mise à jour de l'instance SAP (Correa, 2016)

Toutes les étapes de l'installation des modules pour les deux instances distinctes à travers le SUM a été documentée (captures d'écran des différentes étapes) et est disponible en annexe. Le SUM est un outil de maintenance du système (Ruparth, 2012). Il est disponible à travers un portail web et accessible depuis un url ayant la forme suivante: <protocole>://<serveur>:<port>/lmsl/sumjava/<SID>/index.html

#### **Explications des termes**

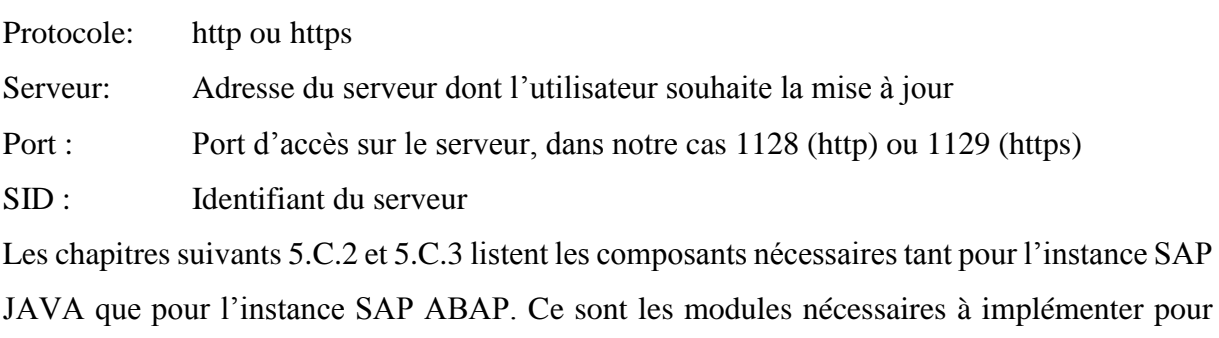

#### <span id="page-35-1"></span>**5.C.2 Composants JAVA**

La figure a directement été prise du processus de mises à jour et d'ajout de paquets explicité préalablement à travers le MOPZ. Les modules cochés sont ceux qui auront été installés. Il s'agit des modules de bases proposés par le système additionnés par : *EP content*, *EP Core* – *Application Portal* et *Enterprise Portal*. Comme indiqué sur la [Figure 13,](#page-35-0) l'installation a requis l'installation du stack 15 du SAP NetWeaver 7.4.

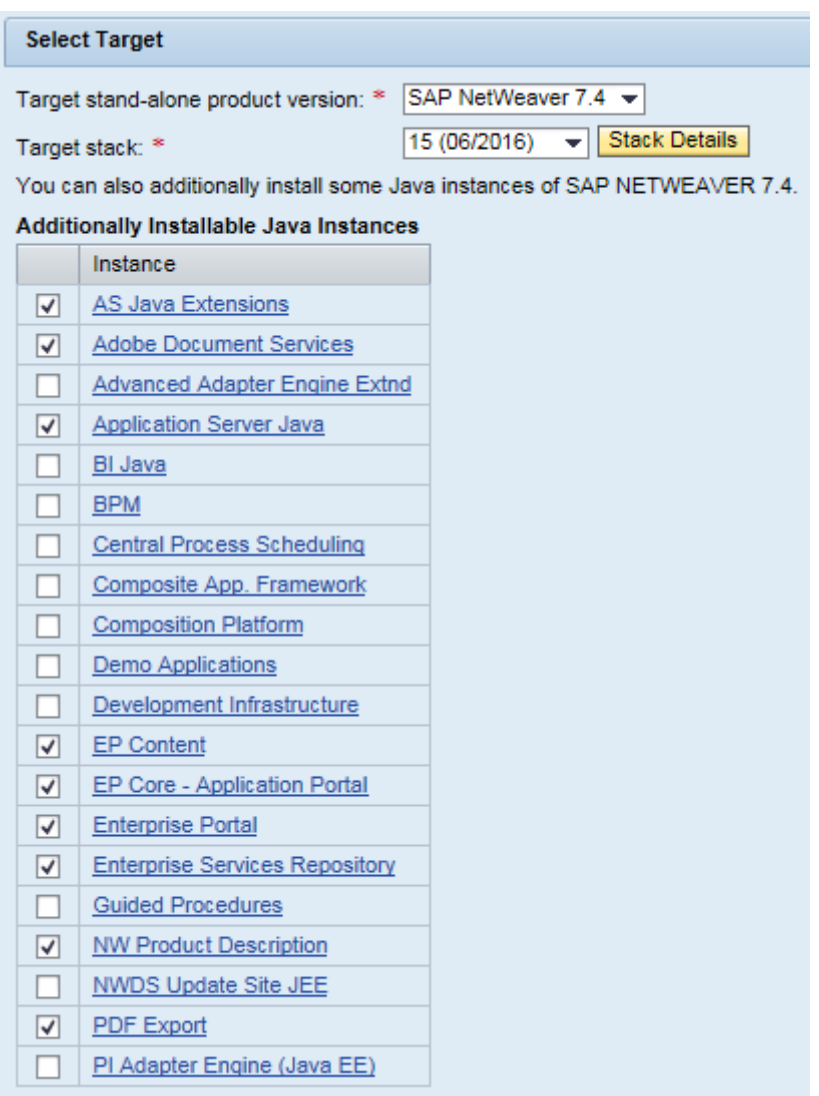

Figure 13: Modules de base installés sur le serveur SAP Netweaver 7.4

<span id="page-35-0"></span>Il a fallu encore installer des modules et add-ons non disponibles sur le système préinstallé SAP Netweaver 7.4. En effet, L'installation a également dû être complétée par l'ajout des modules Self-Services (XSS) contenant les paquets MSS (Manager Self-Service) et ESS (Employee Self-Service). Ces modules étaient disponibles uniquement à travers une instance SAP ERP. Afin de pouvoir installer ces produits, le EHP 7 pour SAP ERP 6.0 a dû être rajouté comme
sous-produit de l'instance de base afin d'avoir accès aux module désirés. Le processus de mises à jour à travers le SUM a été couronné de succès malgré les doutes sur les possibilités d'inclure ainsi uniquement ce paquet d'amélioration sur une autre instance.

|                           | <b>Select Target</b>                  |                                                                 |
|---------------------------|---------------------------------------|-----------------------------------------------------------------|
|                           | Target stand-alone product version: * | SAP enhancement package 7 for SAP ERP 6.0 $\blacktriangleright$ |
|                           | Target stack: *                       | Stack Details<br>11 (01/2016)<br>$\overline{\phantom{a}}$       |
|                           | Get Technical Usages from Project     |                                                                 |
|                           | <b>Technical Usages</b>               |                                                                 |
|                           | Name                                  | Description                                                     |
| – ∷                       | Default Group                         |                                                                 |
|                           | BI Java                               | <b>BI Java</b>                                                  |
|                           | <b>Product Visualization</b>          | <b>Product Visualization</b>                                    |
|                           | <b>SAP Easy Document Management</b>   | SAP Easy Document Management Service                            |
| $\overline{ \mathbf{v} }$ | <b>SAP Frontend Business Client</b>   | <b>SAP Frontend Business Client</b>                             |
|                           | SAP Integration for BCONS             | SAP Integration for Billing Consolidation                       |
|                           | SAP Integration for Elster            | SAP Integration for Elster                                      |
|                           | SAP Integration for SWIFT             | SAP Integration for SWIFT                                       |
|                           | SAP XECO                              | SAP XECO                                                        |
|                           | SAP XECO designtime                   | SAP XECO designtime                                             |
| $\overline{\vee}$         | <b>Self Services</b>                  | Self Services (XSS)                                             |
| $\sqrt{}$                 | Self Services Core                    | Self Services Core                                              |
|                           | XI/ESR Content                        | <b>XI/ESR Content</b>                                           |
| ▼                         | Portal Content Common                 |                                                                 |
| $\overline{\vee}$         | <b>Portal Content</b>                 | Portal Content for SAP ERP Enhancement Package                  |
| $\sqrt{}$                 | <b>Portal Content Self Services</b>   | <b>Portal Content Self Services</b>                             |
| ▼                         | <b>Portal Content Self Services</b>   |                                                                 |
| $\sqrt{}$                 | <b>Portal Content</b>                 | Portal Content for SAP ERP Enhancement Package                  |
| $\overline{\vee}$         | <b>Portal Content Self Services</b>   | <b>Portal Content Self Services</b>                             |

Figure 14: Illustration de l'étape des choix des *technical usages* pour l'instance SAP Netweaver 7.4, Choix de l'installation du EHP 7 pour SAP ERP 6.0 contenant les modules nécessaires soit XSS

L'ajout de l'*add-on* spécifique pour le MSS a également été coché afin de lui permettre d'être installé. L'installation à travers le SUM a été effectuée en deux fois. D'abord, les différents modules complémentaires cités sur la [Figure 13](#page-35-0) ont été installés. Puis, la partie MSS et ESS incluses dans le module XSS ont dû être rajoutés.

Deux processus complets (choix des modules sur le MOPZ puis installation à travers le SUM) ont donc été nécessaires. Le deuxième demandant un temps conséquent de préparation. En effet,

les modules contenant XSS n'étaient pas disponibles pour l'instance SAP Netweaver 7.4 installée.

| <b>Select Add-on Products</b> |                                           |                                   |                              |  |  |  |  |  |  |
|-------------------------------|-------------------------------------------|-----------------------------------|------------------------------|--|--|--|--|--|--|
|                               | <b>Selected Add-ons</b>                   |                                   |                              |  |  |  |  |  |  |
|                               | Product Version<br>Stack<br>Documentation |                                   |                              |  |  |  |  |  |  |
|                               | i   The table does not contain any data   |                                   |                              |  |  |  |  |  |  |
|                               | Installable Add-ons                       |                                   |                              |  |  |  |  |  |  |
|                               | <b>Product Version</b>                    | Stack                             | Documentation                |  |  |  |  |  |  |
| √                             | MSS ADD-ON 1.0                            | 11 (12/2015) $\blacktriangledown$ | MSS ADD-ON 1.0               |  |  |  |  |  |  |
|                               | SAP ACCESS CONTROL 10.0                   |                                   | SAP ACCESS CONTROL 10.0      |  |  |  |  |  |  |
|                               | SAP ACCESS CONTROL 10.1                   |                                   | SAP ACCESS CONTROL 10.1      |  |  |  |  |  |  |
|                               | SAP EHS MGMT, EXTENSION 4.0               |                                   | SAP EHS MGMT, EXTENSION 4.0  |  |  |  |  |  |  |
|                               | SAP ENTERPR PROJ CONN 2.0 60              |                                   | SAP ENTERPR PROJ CONN 2.0 60 |  |  |  |  |  |  |
|                               | SAP GLOBAL BATCH TRACE 1.0                |                                   | SAP GLOBAL BATCH TRACE 1.0   |  |  |  |  |  |  |
|                               | <b>SAP MII 15.0</b>                       |                                   | SAP MII 15.0                 |  |  |  |  |  |  |
|                               | SAP PROCESS CONTROL 10.1                  |                                   | SAP PROCESS CONTROL 10.1     |  |  |  |  |  |  |
|                               | SAP REACH COMPLIANCE 2.0                  |                                   | SAP REACH COMPLIANCE 2.0     |  |  |  |  |  |  |

Figure 15: Add-on pour le MSS pour l'instance SAP Netweaver 7.4

Les deux processus de mise à jours ont donc été effectués l'un après l'autre permettant l'accès aux modules indispensables à la mise en place du SAP Learning Solution.

### **5.C.3 Composants ABAP**

Les composants ABAP qui nécessitent d'être installés sont les suivants selon la documentation officielle:

HCM, Learning solution 1: EA-HR 602

HCM, Learning solution 2: EA-HR 604

HCM, Learning solution 3: EA-HRGXX 602

Tous ces modules n'ont pas nécessité d'être installés sur notre système, car ce dernier contenaient des versions supérieures (704) pour chacun des modules cités ci-dessus. Néanmoins, le SAP Learning Solution nécessite d'être installé sur l'instance. Le module proposé de base dans l'outil SAP MOPZ a donc été coché pour être installé puis activé.

|   | <b>Select Target</b>                                                         |                                                     |  |  |  |  |  |  |
|---|------------------------------------------------------------------------------|-----------------------------------------------------|--|--|--|--|--|--|
|   |                                                                              |                                                     |  |  |  |  |  |  |
|   | Target stand-alone product version: *                                        | SAP enhancement package 7 for SAP ERP 6.0 $\bullet$ |  |  |  |  |  |  |
|   |                                                                              |                                                     |  |  |  |  |  |  |
|   | Stack Details<br>06 (10/2014)<br>$\overline{\phantom{a}}$<br>Target stack: * |                                                     |  |  |  |  |  |  |
|   | Get Technical Usages from Project                                            |                                                     |  |  |  |  |  |  |
|   | <b>Technical Usages</b>                                                      |                                                     |  |  |  |  |  |  |
|   | Name                                                                         | Description                                         |  |  |  |  |  |  |
|   | Default Group                                                                |                                                     |  |  |  |  |  |  |
|   | Applications for FIN 700                                                     | Applications for FIN 700                            |  |  |  |  |  |  |
|   |                                                                              |                                                     |  |  |  |  |  |  |
| ✓ | <b>SAP Learning Solution</b>                                                 | <b>SAP Learning Solution</b>                        |  |  |  |  |  |  |
|   | SRM one-client scenario                                                      | SRM one-client scenario                             |  |  |  |  |  |  |
|   | Objects of a Party senders Millery                                           | Charles and Carlos and a contract the components of |  |  |  |  |  |  |

Figure 16: Choix du SAP Learning Solution dans l'outil de maintenance (MOPZ)

Toutes les étapes de l'installation du SAP Learning Solution sur notre serveur ABAP à travers le SUM a été documentée et reportée à travers les diverses captures d'écran proposé en annexe (cf. [10.C\)](#page-88-0). Les captures d'écran montrent également que pendant l'installation, des correctifs ont été nécessaires. L'ajout de ces correctifs à travers des notes SAP a été effectué afin d'assurer la pérennité du système et l'installation complète du module.

### **5.C.3.1 Activation du SAP Learning Solution**

Une fois installé sur l'instance T02, il faut également activer le SAP Learning Solution. La documentation officielle indique 3 méthodes différentes pour activer ce module (Fernandes, 2014), l'une d'elles (la plus visuelle) indique qu'il faut l'activer à travers la transaction SPRO, puis ouvrir le SAP Reference IMG. SAP Learning Solution doit être visible sous le menu *Training and Event Management*. Néanmoins, le module n'est pas visible. La note SAP 1576594 permet de résoudre ce souci d'affichage (1576594 - Learning Solution Node missing in IMG, 2011). Il faut activer successivement différents modules avec la transaction SCPR20 :

- EA-HR-AKH
- EA-HR-IMG
- EA-HR-MENU

La transaction SCPR20PR permet de contrôler l'activation des 3 modules nécessaires à l'affichage du menu.

| <b>Business Configuration Sets: Activation Logs</b> |                       |                        |  |
|-----------------------------------------------------|-----------------------|------------------------|--|
| 8公回百 图<br>Œ                                         |                       |                        |  |
| $\triangledown$ 01.07.2016 um 13:28:27              | <b>Activation Log</b> | Activation Information |  |
| $\triangleright$ $\blacksquare$ EA-HR-MENU          |                       |                        |  |
| $\bullet$ 01.07.2016 um 13:27:05                    |                       |                        |  |
| $\triangleright$ $\square$ EA-HR-IMG                |                       |                        |  |
| $\triangledown$ 01.07.2016 um 13:24:43              | Messages:             |                        |  |
| $\triangleright$ $\square$ EA-HR-AKH                | Type BC Sets          | Message Text<br>Object |  |

Figure 17: Indication de la réussite de l'activation des modules permettant l'affichage du SAP Learning Solution dans le menu IMG

Le menu de SAP Learning Solution est donc dorénavant disponible à travers SPRO puis le guide d'implémentation (IMG). La documentation officielle indique que l'activation peut également être effectuée à travers une seule et unique transaction (LSO\_ACTIVATE). Si l'activation peut également s'effectuer par ce biais, le problème d'affichage ne permet pas d'accéder ensuite aux options de paramétrages du système SAP Learning Solution.

| <b>Display IMG</b>                                                                                               |       |
|----------------------------------------------------------------------------------------------------|-------|
| 胡唱<br><b>H</b> Release Notes<br>₩<br>Existing BC Sets 60°BC Sets for Activity 60° Activated BC Sets for Activity | $\gg$ |
| Structure                                                                                                    |       |
| • B,<br>Plant Maintenance and Customer Service<br>. D<br>Curtamor Consico                                        |       |
| - ⊗<br>Training and Event Management                                                                             |       |
| $-3$<br><b>SAP Learning Solution</b>                                                                             |       |
| Activate/Deactivate SAP Learning Solution<br>٠                                                                   |       |
| Execute Booking Relationship Harmonization<br>$\bullet$                                                          |       |
| $\mathbb{R}$<br>▼<br><b>Training Management</b>                                                                  |       |
| ₿<br><b>Basic Settings</b>                                                                                       |       |
| _≵,<br>Integration                                                                                               |       |
| B.<br>Course Preparation                                                                                         |       |
| B,<br>Course Offering                                                                                            |       |
| B,<br>Day-to-Day Activities                                                                                      |       |
| B,<br>Recurring Activities                                                                                       |       |
| $\blacksquare$<br>Learning Portal                                                                                |       |
| ₿<br>$\oplus$<br>Set RFC Connection                                                                              |       |
| Settings                                                                                                    |       |
| Content Player                                                                                                   |       |
| Offline Player                                                                                                   |       |
| Select Learning Strategies<br>B.                                                                                 |       |
| BADI: Assignment User ID to Learner<br>l≣&<br>٠<br>Œ,                                                            |       |
| <b>Authoring Environment</b>                                                                                     |       |

Figure 18: Menu IMG affichant le SAP Learning Solution

Ensuite, le module *SAP Learning Solution* a été activé. En cliquant sur l'icône *Exécuter* situé sur la gauche de la ligne *Activate/Deactivate SAP Learning Solution*. L'activation est excessivement rapide et s'effectue à travers une interface simple. Après avoir choisi l'option *Activate SAP Learning Solution*, l'utilisateur clique sur l'icône *Exécuter*. La suppression

possible de plusieurs données de certaines tables est indiquée à travers une fenêtre et permet de confirmer l'activation du module en toute connaissance.

| <b>Activate/Deactivate SAP Learning Solution</b> |  |
|--------------------------------------------------|--|
| ⊕                                                |  |
| System Status                                    |  |
| SAP Learning Solution is activated               |  |
| Runtime Option                                   |  |
| Activate SAP Learning Solution                   |  |
| ○ Deactivate SAP Learning Solution               |  |

Figure 19: Interface d'activation (ou de désactivation) du module SAP Learning Solution

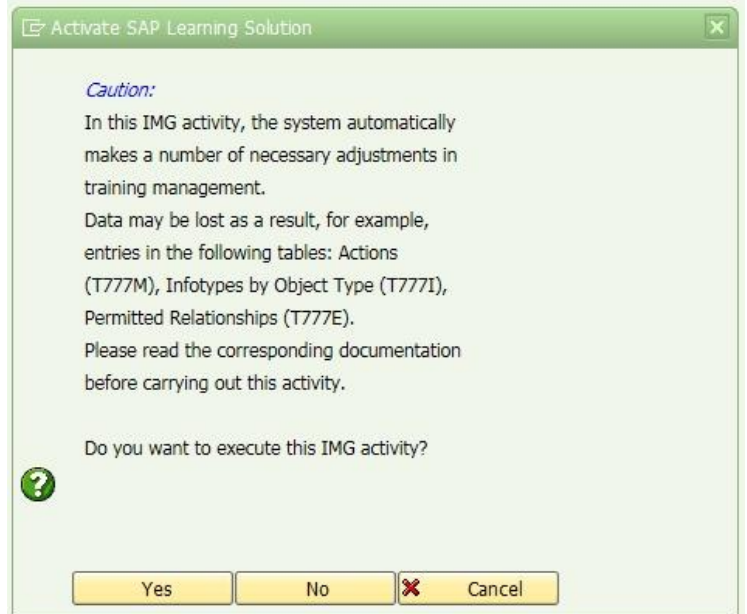

Figure 20: Message d'information concernant l'activation du *SAP Learning Solution*

Après activation, le menu *SAP Learning Solution* est disponible directement depuis l'accès *Easy Access* du menu SAP comme illustré ci-dessous.

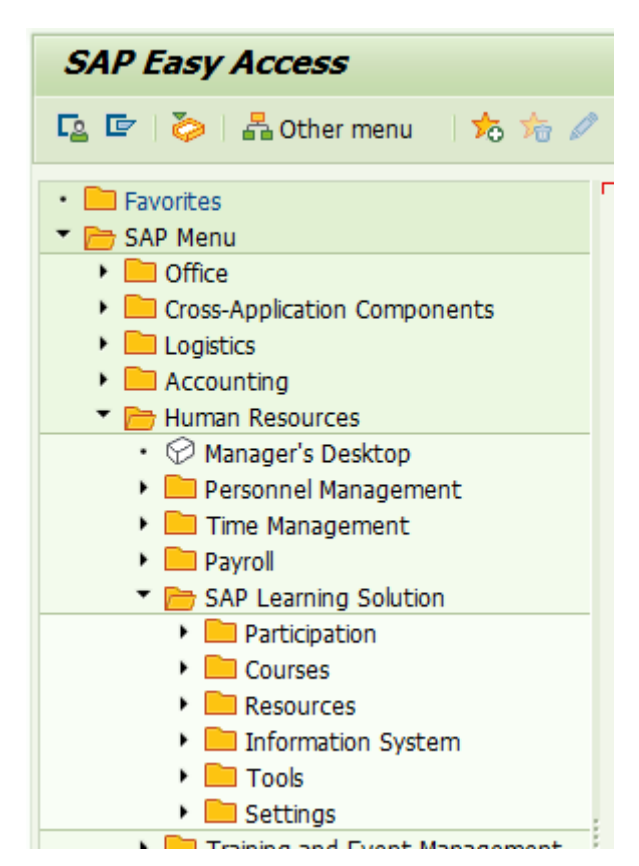

Figure 21: Menu *Easy Access* incluant le module *SAP Learning Solution*

La première étape a été de découvrir les possibilités d'insertion de formation sur le T02 afin de comprendre les possibilités intrinsèques de l'outil. Le chapitre suivant explicite les concepts de mise en place des cours, leur architecture et un exemple illustrant de la création à l'inscription audit cours d'un utilisateur lambda créé sur le système.

### **5.C.3.2 Principe de bases des cours**

Les cours sont structurés afin de pouvoir concevoir une large palette de cours et de pouvoir les identifier de manière correcte. Il existe des conteneurs pour les cours afin de pouvoir structurer les différentes branches de la formation (Course Group, s.d.).

Les premiers conteneurs se nomment des *Course Group*s. L'aide SAP présuppose deux niveaux de ce genre de groupes, mais il est tout à fait possible de créer un seul de ces sous-niveaux ou plus que deux sous-niveaux selon la complexité de la formation. La hiérarchie une fois établie, les *Course Types* peuvent être définis. Il s'agit de cours à proprement parlé et plus uniquement de conteneurs hiérarchiques. Les *Course Types* sont des modèles de cours avec contenu. Un cours est un modèle auquel l'utilisateur a rajouté une date de formation. La hiérarchie pour pouvoir créer un cours est donc illustrée dans la figure. Dans cet exemple, un cours d'anglais appartenant au *Course Group* : *English Basis* puis à *English* puis à *Languages* sera créé.

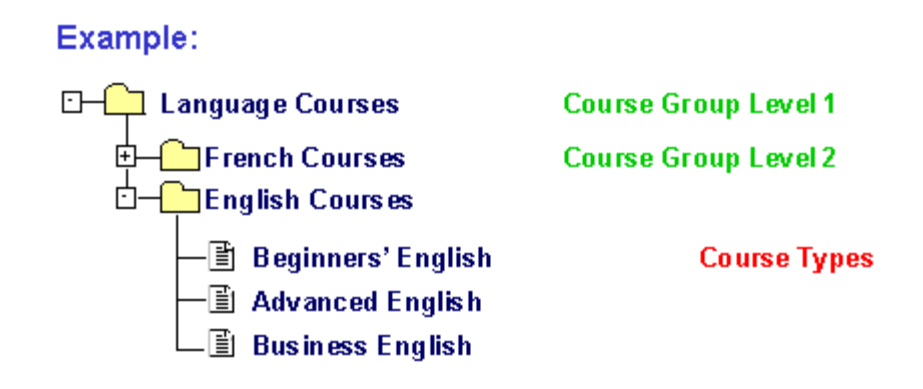

Figure 22: Schéma de la hiérarchie utilisée pour les cours (Course Group, s.d.)

Afin de créer un *Course Group*, depuis le menu SAP, choisir le chemin d'accès suivant :

*SAP Menu* > *Human Resources* > *SAP Learning Solution* > *Settings* > *Current Settings* > *Course Group*.

La première page permet de créer un *Course Group* grâce à un nom et une validité de date. La deuxième page permet d'insérer une description afin que tous les utilisateurs puissent comprendre la hiérarchisation des cours. Pour ce premier sous-niveau, seuls ces deux sousécrans sont indispensables. Il suffit d'enregistrer ce premier *Course Group*.

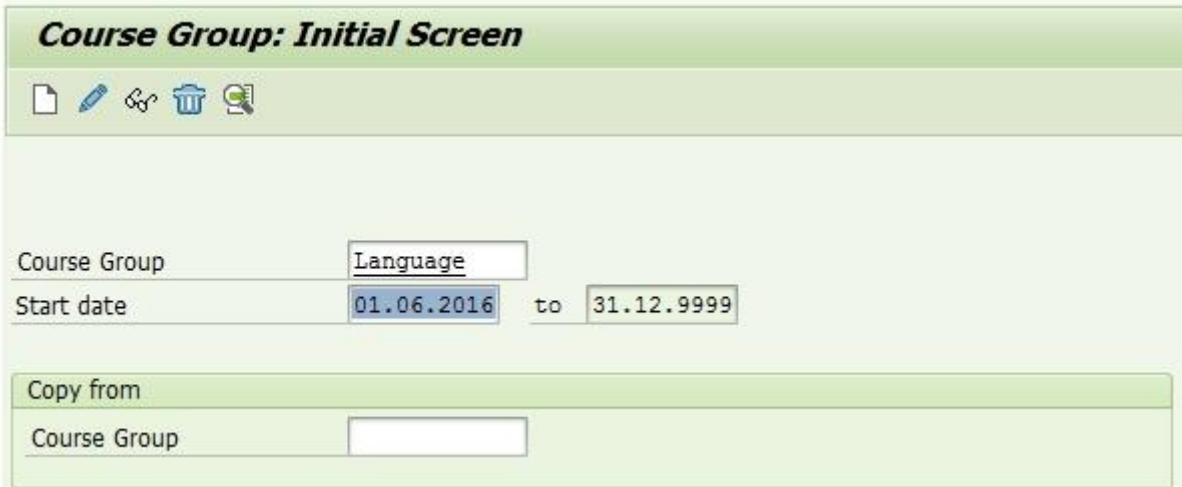

Figure 23: Ecran initial de création des *Course Groups*

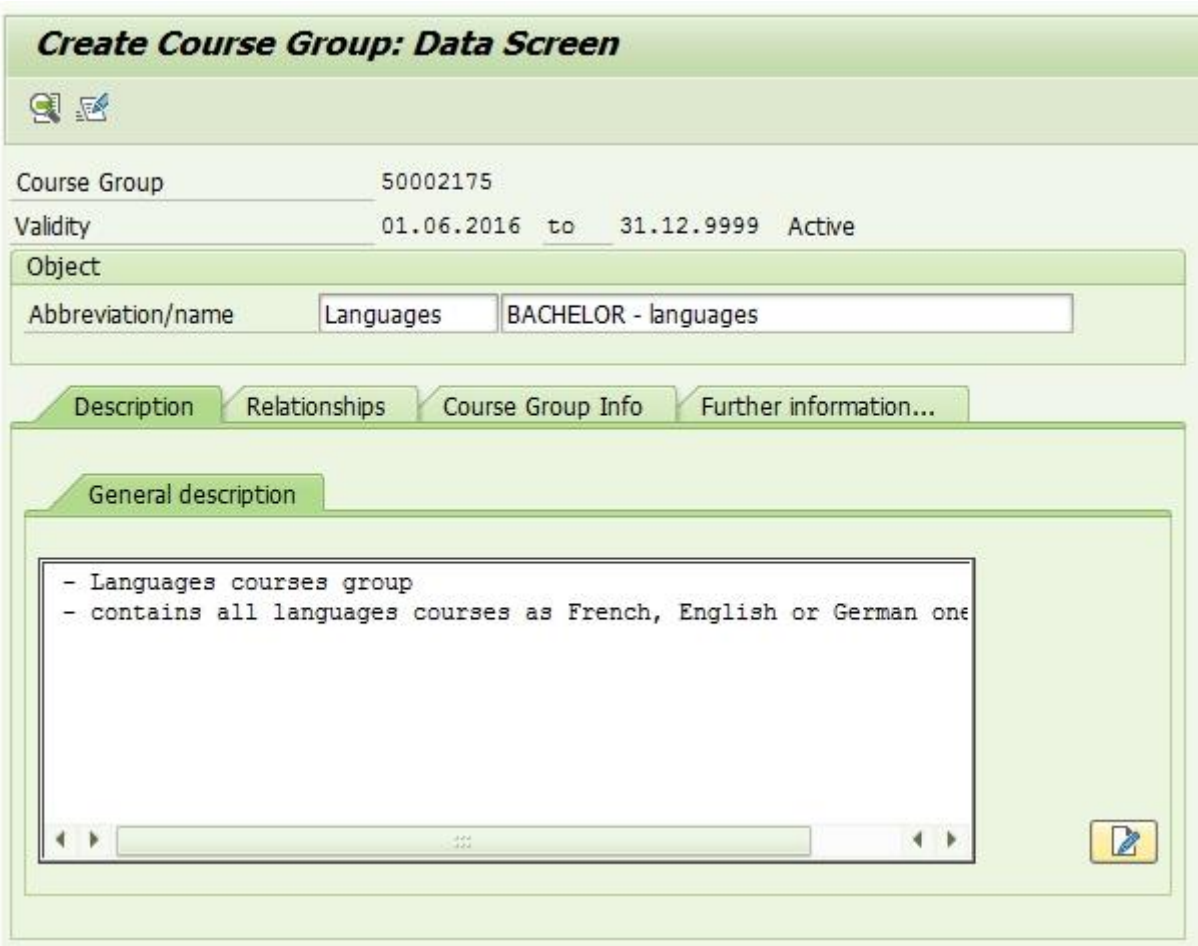

Figure 24: Second écran de création des *Course Groups*

Afin de pouvoir créer les *Course Groups, English* et *French*, l'utilisateur doit maintenant effectuer la même opération tout en renseignant cette fois la notion de relation (onglet *relationships*). Cet onglet permet de définir que le nouveau *Course Group* appartient au premier créé. Il est possible d'effectuer une recherche pour retrouver le numéro identifiant notre *Course Group* initial. Effectuer deux fois la manipulation afin de créer successivement les deux sousconteneurs à *Languages*.

| Course Group      | 50002176     |                                 |           |       |  |
|-------------------|--------------|---------------------------------|-----------|-------|--|
| Validity          |              | 01.06.2016 to 31.12.9999 Active |           |       |  |
| Object            |              |                                 |           |       |  |
| Abbreviation/name | English      | BACHELOR - English              |           |       |  |
|                   |              |                                 |           |       |  |
|                   |              |                                 |           |       |  |
| Overview          |              |                                 |           |       |  |
| Rel'ship          | Obj. Type    | ID rel.object                   | Abbr.     | P., F |  |
| Belongs to        | Course Group | 50002175                        | Languages |       |  |
| Incorporates      | Course Type  |                                 |           |       |  |
|                   |              |                                 |           |       |  |
|                   |              |                                 |           |       |  |
|                   |              |                                 |           |       |  |
|                   |              |                                 |           |       |  |

Figure 25: Indication de la relation hiérarchique pour un *Course Group*

Maintenant que la hiérarchie est créée, il faut créer le modèle de cours qui est nommé dans SAP, *Course Type*. Pour créer un objet de ce type, il faut à nouveau passer par le menu SAP et suivre le sous-menu ci-dessous. Il est à noter que les deux liens menant vers les transactions permettant la hiérarchisation des cours se trouvent dans le même sous-menu, *Current Settings*.

### *SAP Menu* > *Human Resources* > *SAP Learning Solution* > *Settings* > *Current Settings* > *Course Type*

Le premier écran permet soit de créer un Course Type, soit de l'éditer en le choisissant à travers la recherche fournie. Ensuite, dans le cas d'une création, il faut choisir le type de formation que ce modèle de cours représente : cours en classe, web-training, test en ligne,… Dans notre exemple, le nom donné est *English* et le type d'enseignement a été arbitrairement choisi à *Classroom Training* (0001).

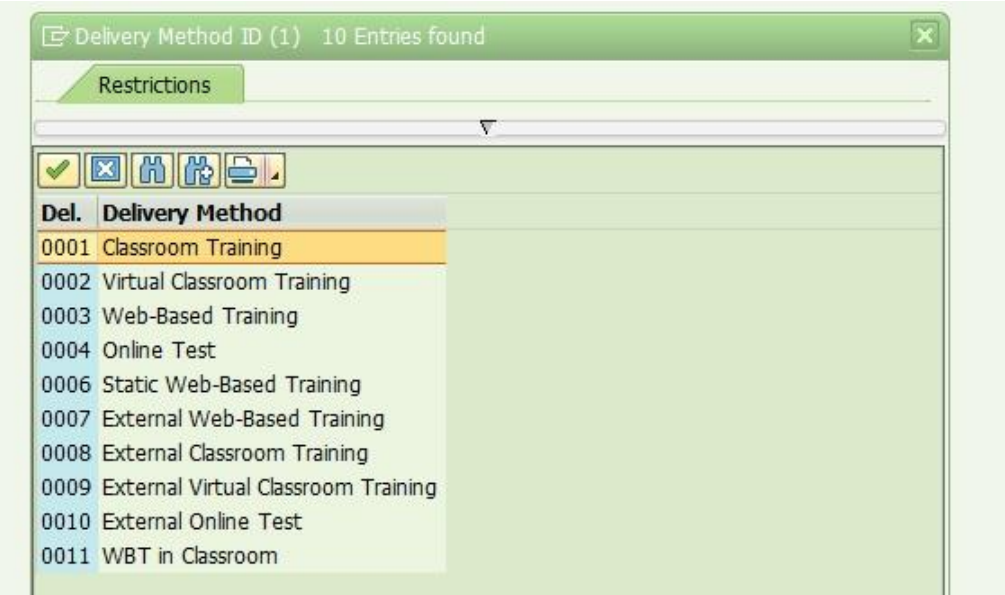

Figure 26: Ecran initial de création d'un *Course Type*

Renseigner ensuite les informations concernant le nom et l'abréviation, changer d'écran et décrire le modèle à travers la description.

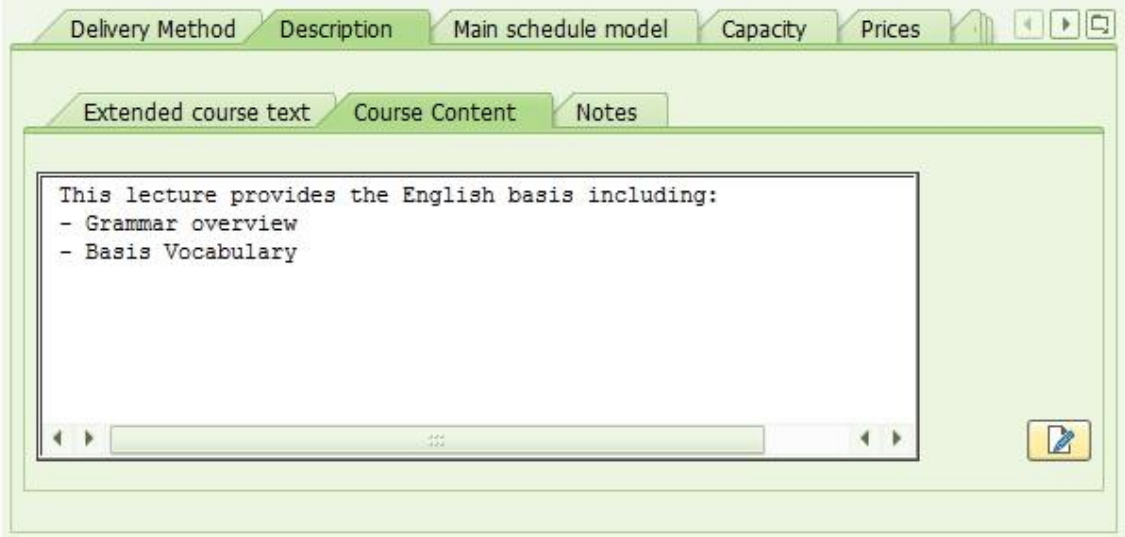

Figure 27: Description du *Course Type*

L'utilisateur peut ensuite définir la durée du cours ainsi que le jour de début du cours (onglet *Main Schedule Model*), les capacités minimales, optimales et maximales (onglet *Capacity*), le prix tant pour les employés que pour les externes (onglet *Prices*) et la hiérarchie (onglet *Relationships*).

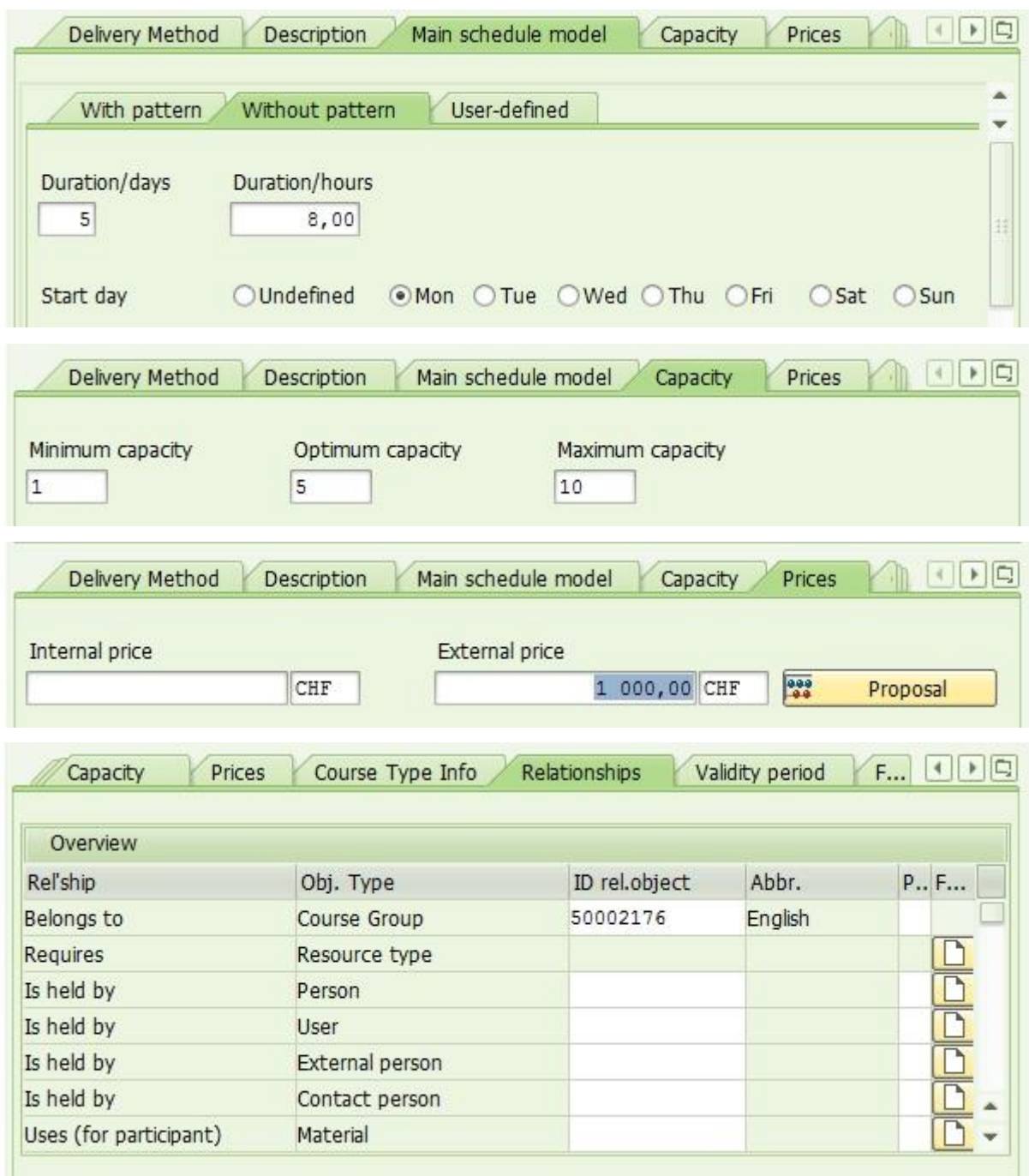

Figure 28: Détails à insérer pour la création d'un *Course Type*

Ces étapes ont permis de créer la hiérarchie des cours. L'étape suivante est de créer un cours à une date précise afin de pouvoir inscrire des utilisateurs. Pour ce faire, naviguer dans le Menu SAP :

*SAP Menu* > *Human Resources* > *SAP Learning Solution* > *Courses* > *Dates* > *Create Without Resources*

Le premier écran permet d'afficher toutes les informations préalablement enregistreées et de choisir les dates désirées.

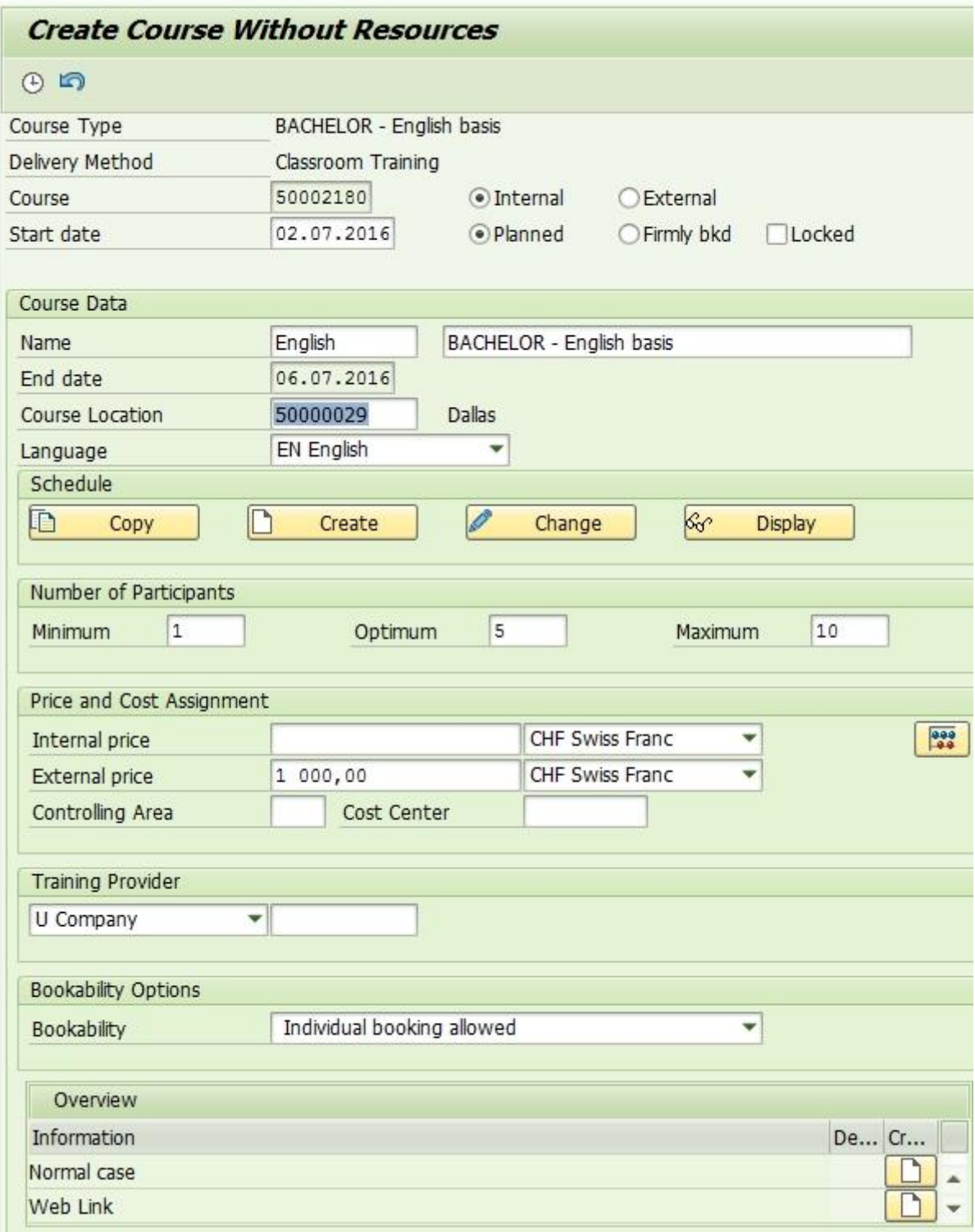

Figure 29: Création d'un cours à une date prédéfinie

Après toutes ces étapes, l'utilisateur a créé un cours à une date spécifique. Il est possible de l'afficher grâce au *Dynamic Course Menu* disponible depuis le Menu SAP sous *SAP Learning Solution* > *Courses* > *Course Menu*

| <b>Dynamic Course Menu</b>                         |  |
|----------------------------------------------------|--|
| 的复数菌 阳然属 毒草                                        |  |
| Course Catalog                                     |  |
| Current plan 01.01.2016 - 31.12.2016 All Languages |  |
| BACHELOR - languages                               |  |
| BACHELOR - English                                 |  |
| ▼ BACHELOR - English basis                         |  |
| · CCD 02.07.2016 - 06.07.2016 EN:English           |  |
| BACHELOR - French                                  |  |
| GBI Schulung und Weiterbildung                     |  |
| Sicherheitstraining                                |  |
| $M = 1$                                            |  |

Figure 30: Indication du cours créé

Il est ensuite possible d'inclure un participant au cours nouvellement créé en passant par le menu : *Participation* > *Book : Participant for Course* du *SAP Learning Solution* (Menu SAP). Une fenêtre permettant de chercher les cours créés permet de sélectionner le cours désiré, puis la personne travaillant dans la société.

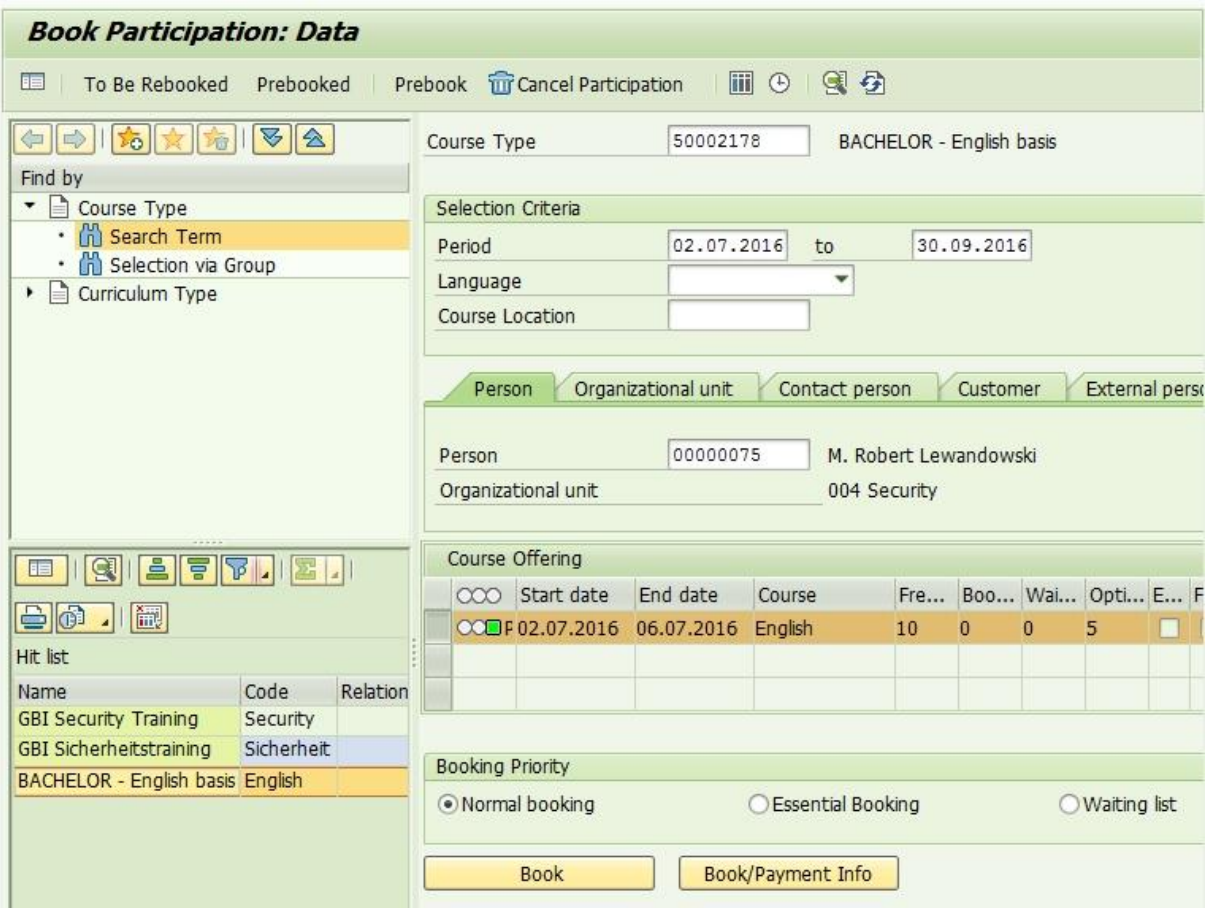

Figure 31: Enregistrement d'une personne au cours

La liste des participants est disponible en effectuant un clic droit sur le cours (*Dynamic Cours Menu* voir ci-dessus). La liste affiche tous les participants au cours (dans notre exemple, uniquement M. Robert Lewandoski).

|                                                                                        | 50岁 的复数菌 夏杰昂 安息                                                                                                    |              |    |                                                                                                 |  |      |      |                         |
|----------------------------------------------------------------------------------------|----------------------------------------------------------------------------------------------------|--------------|----|-------------------------------------------------------------------------------------------------|--|------|------|-------------------------|
|                                                                                        |                                                                                                    |              |    |                                                                                                 |  |      |      |                         |
| Participant List                                                                       |                                                                                                    |              |    |                                                                                                 |  |      |      | $\overline{\mathbf{x}}$ |
| Participant List<br><b>Course</b><br><b>Course Date</b><br>Location<br><b>Bookings</b> | BACHELOR - English basis<br>Delivery Method Classroom Training<br>02.07.2016 - 06.07.2016<br>Dallas<br>$\theta$<br>$\overline{0}$ |              |    |                                                                                                 |  |      |      |                         |
|                                                                                        |                                                                                                    |              |    |                                                                                                 |  |      |      |                         |
|                                                                                        |                                                                                                    |              |    |                                                                                                 |  |      |      |                         |
| Waitlist<br>(Planned, Internal)<br>Abbr.                                               | Attendee Name<br>Lewandowski M. Robert Lewandowski                                                                                | $\mathbf{0}$ | 50 | Part of Cu EBookings BP BDate Org.assgmt EFee Crcy Notes Objectives L. Object T<br>004 Security |  | 0,00 | 0,00 |                         |

Figure 32: Liste des participants au cours

### **5.C.4 Mise en place du portail**

### **5.C.4.1 Problème rencontré**

La mise en place du portail n'a pas pu être effectuée dans les temps suite à divers problèmes de configuration du système qui n'ont malheureusement pas pu être résolu dans le temps imparti pour rendre le rapport. Les étapes suivantes sont décrites dans le protocole suivi à travers le guide d'implémentation de SAP (IMG) disponible à travers la transaction SPRO. Il a été possible de configurer uniquement une partie de l'intégration du portail.

### **5.C.4.2 RFC destination de T03 vers T02**

La première étape a été de configurer une possibilité de connexion entre le T03 (JAVA) et le T02 (ABAP). Cette possibilité du système T03 vers le système T02 est permise grâce à un outil technique mis à disposition par SAP qui se nomme *RFC destination*. La définition de pareille configuration permet au système T03 de se connecter sur le système T02 à travers un utilisateur autorisé afin de rapatrier des informations et effectuer certaines transactions.

La définition d'une *RFC destination* à travers le portail JAVA s'effectue à travers le portail d'administration. Le lien suivant permet d'accéder aux paramètres nécessaires à la bonne marche du processus :

http://<serveur>:<port>/nwa > destinations > create RFC

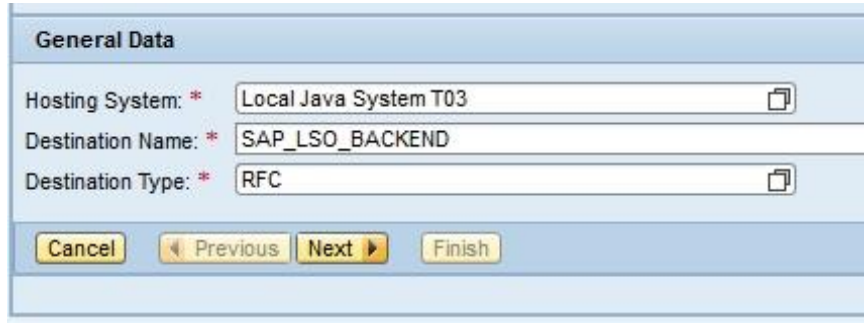

Figure 33: Création de la *RFC Destination* – Paramètres généraux

Le premier écran permet de définir les paramètres de base de la connexion. Le paramètre important selon le guide d'implémentation est le nom de la destination, en effet, afin que les deux systèmes communiquent et comprennent qu'il s'agit de la mise en place du portail, il faut indiquer de manière univoque : SAP\_LSO\_BACKEND.

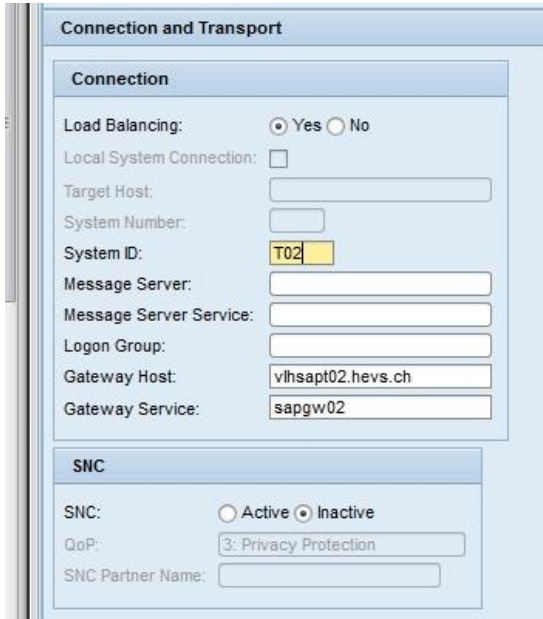

Figure 34: Second écran de création de la *RFC Destination* - paramètres du système ABAP

<span id="page-50-0"></span>Le deuxième écran [ci-dessus](#page-50-0) permet la configuration des différents paramètres du serveur ABAP auquel le système JAVA va devoir se connecter. Le dernier écran permet d'indiquer un utilisateur du T02 ayant le droit de se connecter sur le système, dans mon exemple, l'utilisateur BACHELOR.

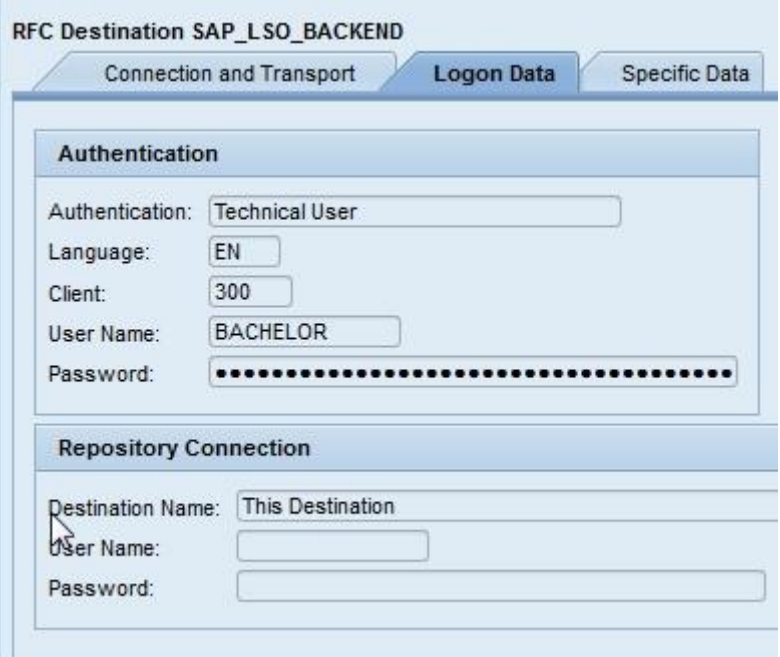

Figure 35: Création de la *RFC Destination* - insertion d'un utilisateur

Après avoir configuré le système de manière correcte, j'ai été confronté à l'affichage du message d'erreur suivant lors du test du PING de la *RFC Destination*:

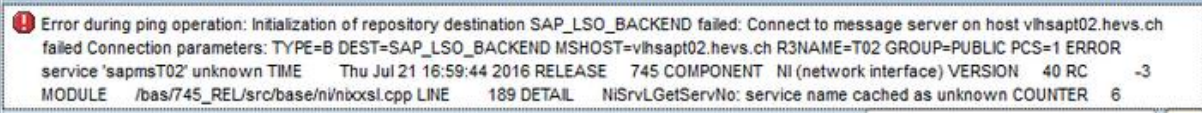

Figure 36: Message d'erreur obtenu après le test du ping de la *RFC Destination*

Le message indique que le service sapms<ID Serveur> est manquant dans les services du système T03. Il a fallu indiquer ensuite le service manquant dans le fichier de configuration de la machine host du T03. La machine étant une machine tournant sur SLES (*Suze Linux Enterprise Server*), le fichier de configuration modifié se trouve dans :

/etc/services

La ligne à ajouter dans le système correspond à :

sapms<ID Serveur> 36<Numéro d'instance>/tcp

La ligne suivante a donc été rajoutée dans le système et la machine a été redémarrée:

sapmsT02 3602/tcp

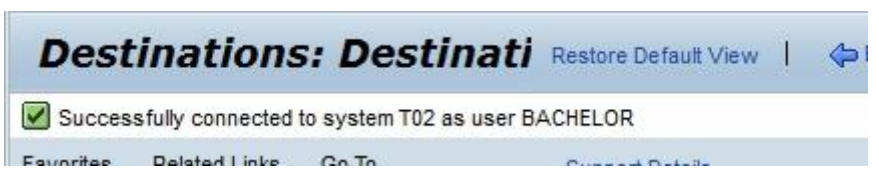

Figure 37: Test du PING de la *RFC Destination* réussi après paramétrage du système T03

### **5.C.4.3 Configuration du** *Content Player*

L'étape suivante a été de configurer le *Content Player*. Pour ce faire, il faut effectuer la configuration du CMS à travers le lien suivant :

http://<serveur>:<port>/lms/mediator/config

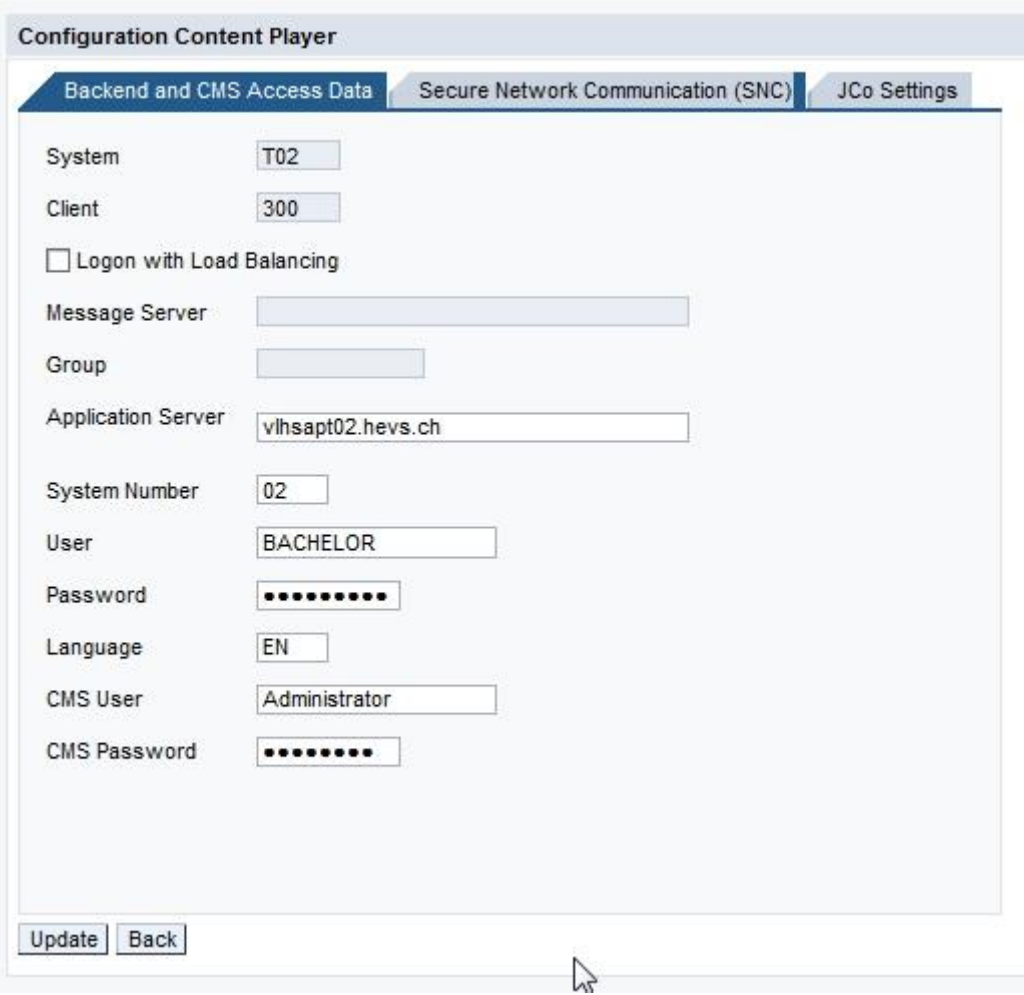

Figure 38: Configuration du *Content Player* à travers le wizard

L'utilisateur *BACHELOR* est un utilisateur du système T02 alors que l'utilisateur *Administrator* est un utilisateur du système T03. Les droits des utilisateurs seront traités ci-dessous afin d'expliciter les différentes successions d'étapes indispensables à la bonne configuration du

système. Après avoir configuré le *Content Player*, il est possible de vérifier la configuration. Il est apparu le message d'erreur suivant :

```
at com.sap.engine.services.httpserver.server.rcm.RequestProcessorThread.run(RequestProcessorThread.jav
         at com.sap.engine.core.thread.execution.Executable.run(Executable.java:122)
         at com.sap.engine.core.thread.execution.Executable.run(Executable.java:101)
         at com.sap.engine.core.thread.execution.CentralExecutor$SingleThread.run(CentralExecutor.java:328)
Caused by: com.sap.hcm.ls.shared.database.r3.R3DBException: The back-end LSO Release 600 is not supported;
this version only supports Release 700, 604, 605, 606, 607, 608, 609.<br>at com.sap.hcm.ls.shared.database.r3.R3BaseImpl.<init>(R3BaseImpl.java:74)
        at com.sap.hcm.ls.shared.security.login.r3.R3LoginContext.<init>(R3LoginContext.java:94)
```
Ce message n'est pas explicite de premier abord car ce dernier indique que la version du LSOCP n'est pas supportée. En réalité, l'administrateur doit employer des versions spécifiques du LSOCP selon la version du SAP NetWeaver installée. Dans notre cas, la version du LSOCP que nous devions utiliser pour notre portail SAP Netweaver est la 634 selon la note ci-dessous.

https://launchpad.support.sap.com/#/notes/1170324/E

La version du LSOCP a été vérifiée sur le portail et était correctement installée dans la version 634 pour un système NetWeaver 7.3.

|    |                                                            | <b>System Information: Components Info</b> |        | Restore Default View          | Back Forward |
|----|------------------------------------------------------------|--------------------------------------------|--------|-------------------------------|--------------|
|    | Favorites Related Links Go To                              | <b>Support Details</b>                     |        |                               |              |
|    | System Information                                         | <b>Components Info</b>                     |        |                               |              |
|    | <b>Software Components</b><br><b>Export to Spreadsheet</b> |                                            |        |                               |              |
|    | Vendor                                                     | <b>Mame</b>                                | $\leq$ | Version                       |              |
| P. |                                                            | LSO <sub>1</sub>                           |        |                               |              |
|    | sap.com                                                    | <b>LSOCP</b>                               |        | 1000.634.0.3.0.20140224103027 |              |

Figure 39: Vérification de la version du LSOCP installée

Il a fallu activer les *business functions* mentionnées dans la note ci-dessus afin de pouvoir continuer la configuration du *content portal*. Afin d'activer des *business functions* sur le système, l'aide suivante a été employée: http://scn.sap.com/docs/DOC-48766

Les *business functions* activées sont :

HCM\_LSO\_CI\_1 HCM\_LSO\_CI\_2

Afin d'activer ces fonctions, la transaction SFW5 permet d'afficher et activer les différentes fonctions. Les fonctions ont été cochées afin d'être activées sur le système T02.

| $\frac{1}{2}$ Check                    | Discard Changes Activate Changes A Switch Framework Browser PDisplay Legend |                |
|----------------------------------------|-----------------------------------------------------------------------------|----------------|
| <b>Business Function Set</b>           |                                                                             |                |
| Name                                   | Description                                                                 | Planned Status |
| ・ 八<br>HCM LOC CI 53                   | HCM, Localization of Time Recording for Ja                                  |                |
| • 8 HCM_LOC_CLD_1                      | <b>BSI SasS</b>                                                             |                |
| $\cdot$ $\bar{\wedge}$<br>HCM LSO CI 1 | HCM, Learning Solution 01                                                   | V              |
| $\cdot$ $\overline{6}$ HCM_LSO_CI_2    | HCM, Learning Solution 02                                                   | V              |
| • HCM LSO CI 3                         | HCM, Learning Solution 03 (Reversible)                                      |                |

Figure 40: Activation des *business functions* HCM\_LSO\_CI\_1 et HCM\_LSO\_CI\_2

Le processus d'activation n'autorise pas automatiquement cette mise à jour. En effet, il reconnaît automatiquement qu'il manque une fonction. La fonction EA-HR doit également être sélectionnée et activée.

| $\Box$ Check                                                                                                    | Discard Changes / Activate Changes / Switch Framework Browser                                                                                                    | Display Legend |  |
|----------------------------------------------------------------------------------------------------|----------------------------------------------------------------------------------------------------|----------------|--|
| <b>Business Function Set</b>                                                                                                    |                                                                                                    |                |  |
| Name                                                                                                    | Description                                                                                                    | Planned Status |  |
| $\blacksquare$<br>TENTERPRISE EXTENSIONS                                                                                                    | <b>Enterprise Extensions</b>                                                                                                    |                |  |
| • 5 /CUM/MAIN<br>• 6 /SDF/WS MON<br>$\cdot$ $\circled{}$ EA-CP<br>$\cdot$ $\circled{}$ EA-DFP<br>$\cdot$ $\bar{\circ}$ EA-FIN<br>$\cdot$ $\overline{0}$ EA-FRC<br>$\cdot$ $\overline{0}$ EA-FS<br><b>B</b> EA-GLT<br>$\bullet$ | Compatible Units<br>Web Service Monitoring<br>Consumer Products<br>DefenseForces&PublicSecurity<br>Financials Extension<br>FERC: Regulatory Reporting<br><b>Financial Services</b><br>Global Trade Management |                |  |

Figure 41: Activation de la *business function* EA\_HR

L'activation de ces 3 *business functions* se déroule en arrière-plan du système après que la touche *Activate Changes* soit enfoncée. De plus, un écran informatif décline le message qu'en cas d'activation de ces fonctions, il n'est pas possible de restaurer le système dans son état initial avant modification.

| Hotels<br>$\rightarrow$                                                     |                           |                         |
|-----------------------------------------------------------------------------|---------------------------|-------------------------|
| <b>E</b> Activate System Settings                                           |                           | $\overline{\mathbf{x}}$ |
| Caution! The current system setting cannot be restored after<br>activation. |                           |                         |
| $  \mathfrak{m}  $ $\ominus$ .<br>R                                         |                           |                         |
| Name                                                                        |                           |                         |
| Designess functions to be switched on                                       |                           |                         |
| EA-HR<br>٠.                                                                 | Human Capital Management  |                         |
| HCM_LSO_CI_1<br>٠                                                           | HCM, Learning Solution 01 |                         |
| $\cdot$ HCM_LSO_CI_2                                                        | HCM, Learning Solution 02 |                         |

Figure 42: Message informatif déclarant qu'il n'est pas possible de restaurer le système après activation des *business functions* choisies

Afin de pouvoir visualiser l'avancement du travail d'activation de *business functions* et s'assurer que le système est mis à jour avant de tester la configuration du portail java, il est judicieux de contrôler l'avancement de l'activation à travers la transaction SM37. La mention *Finished* vient confirmer la fin de l'activation des *business functions*.

| 分Refresh Nelease 1 mm Spool book \$ Step Mapplication servers % 田 下 皇 覃 |                        |                                 |                                                                          |                                                   |   |
|-------------------------------------------------------------------------|------------------------|---------------------------------|--------------------------------------------------------------------------|---------------------------------------------------|---|
| Job overview from: 25.07.2016 at: : :                                   |                        |                                 |                                                                          |                                                   |   |
|                                                                         | to: 25.07.2016 at: : : |                                 |                                                                          |                                                   |   |
| Selected job names: *                                                   |                        |                                 |                                                                          |                                                   |   |
| Selected user names:                                                    | BACHELOR               |                                 |                                                                          |                                                   |   |
|                                                                         |                        |                                 |                                                                          |                                                   |   |
|                                                                         |                        |                                 |                                                                          |                                                   |   |
| Scheduled V Released V Ready                                            |                        |                                 | $\sqrt{\text{Active}}$ $\sqrt{\text{Finished}}$ $\sqrt{\text{Canceled}}$ |                                                   |   |
| Event controlled Event ID:                                              |                        |                                 |                                                                          |                                                   |   |
| ABAP program Program name :                                             |                        |                                 |                                                                          |                                                   |   |
|                                                                         |                        |                                 |                                                                          |                                                   |   |
|                                                                         |                        |                                 |                                                                          |                                                   |   |
| JobName                                                                 |                        | umentation Job CreatedBy Status |                                                                          | Start date Start Time Duration (sec.) Delay (sec. |   |
|                                                                         |                        | <b>BACHELOR</b>                 |                                                                          |                                                   | 0 |
| SFW ACTIVATE SFOX                                                       |                        |                                 | Finished 25.07.2016 17:51:58                                             | 418                                               |   |

Figure 43: Mention de la fin du processus d'activation des *business functions*

La vérification du portail à travers le lien: http://<serveur>:<port>/lms/mediator/config permet de confirmer que l'activation des *business functions* sur le système T02 s'est déroulée de manière correcte. Le message suivant indique que l'activation a bien été effectuée et que le message d'erreur précédent n'était pas une question de versions de LSOCP par rapport à la version du SAP NetWeaver.

```
Username='BACHELOR', SystemName='T02', Client='300', Host='vlhsapt02.hevs.ch', Lanquaqe='EN',
SystemNumber='02', EnablePoolSharing='false', MaxConnection=50, AbapDebug=false:
CPCFG.RSURL = http://<server>:<port>/<path to repository server> (replace appropriate values)
CPCFG.REPUS =
Repository not found!
```
Figure 44: Message d'erreur indiquant que le dossier CMS n'a pas été défini

Le dossier permettant l'échange de documents n'a pas encore été défini selon le message affiché *Repository not found !* Les étapes suivantes montrent les manœuvres à effectuer pour compléter cette création et installation. Le dossier doit être créé sur le portail java et son chemin d'accès doit être défini sur le portail ABAP. Afin de créer le dossier sur le portail, il faut se connecter sur le portail avec un utilisateur ayant les droits nécessaires pour créer un dossier et se diriger ensuite vers le *Content Administration*, choisir l'onglet *KM Content*. La littérature conseille de créer le dossier sous le dossier situé à la racine, *documents*.

Cliquer sur le dossier et créer le dossier qui permettra de recevoir les fichiers d'échanges lors du processus du LSO. Dans le cas présent, le dossier a été appelé LSOREP. Une description a également été ajoutée afin de préciser l'emploi de ce dossier.

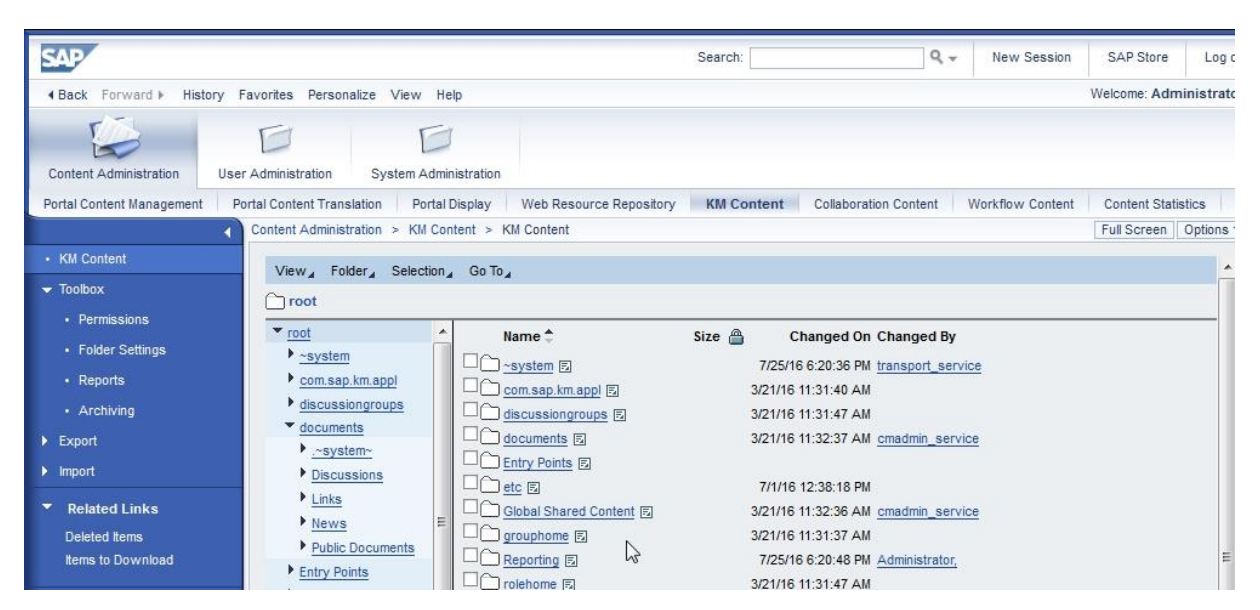

Figure 45: Hiérarchisation des dossiers

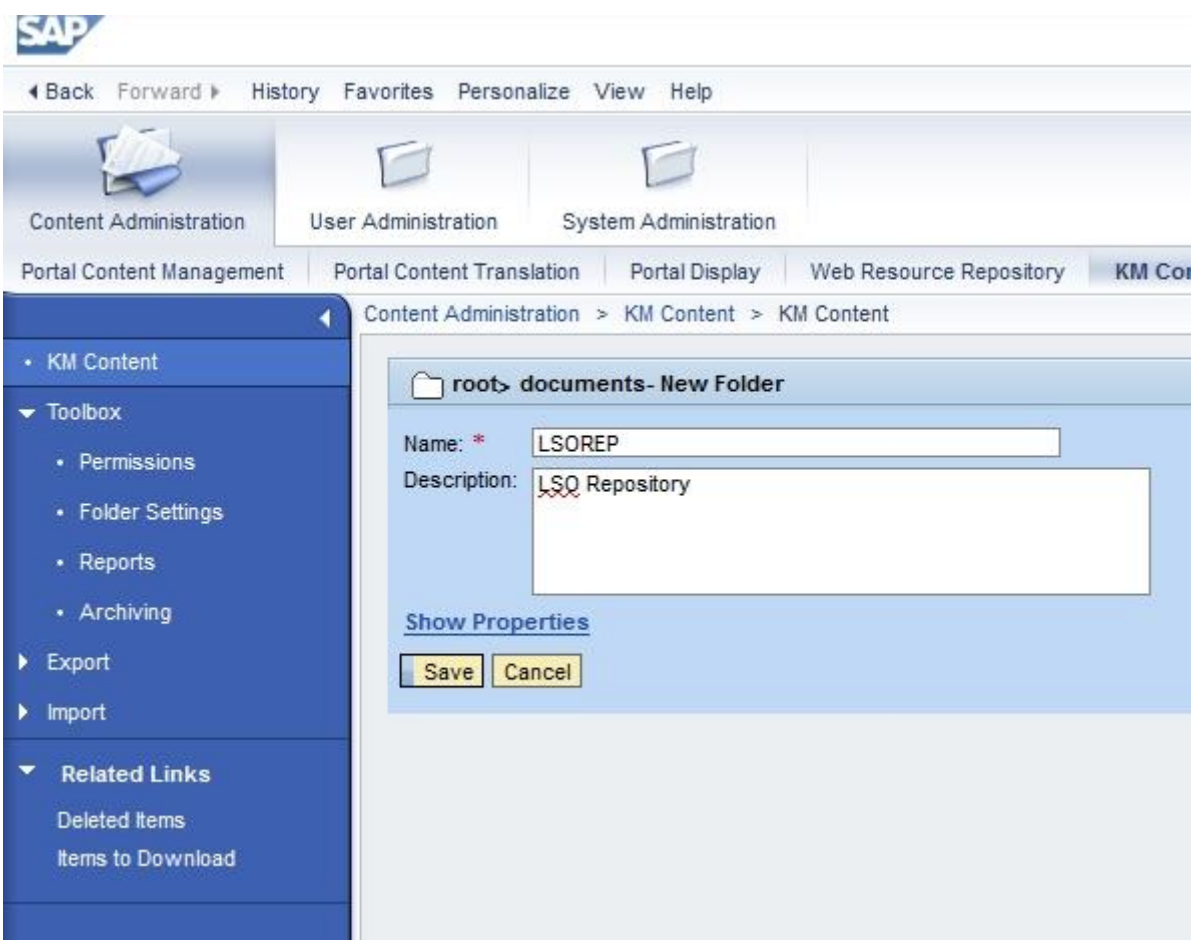

Figure 46 : Création du dossier LSOREP

La création du dossier et le lien vers ce dernier doivent être indiqués dans le système ABAP. Depuis la transaction SPRO, puis à travers le guide d'implémentation, choisir :

Training and Event Management > SAP Learning Solution > Learning Portal

> Content Player > Specify CMS Address

| Training and Event Management<br>l 63                              |
|--------------------------------------------------------------------|
| 扇<br>SAP Learning Solution                                         |
| Activate/Deactivate SAP Learning Solution<br>$\bullet$<br><b>B</b> |
| Execute Booking Relationship Harmonization<br>• 16à                |
| Migrate SCORM Elements from SCORM 1.2 to SCORM 2004<br>• 168       |
| ්ශී<br><b>Training Management</b>                                  |
| - lià<br>Learning Portal                                           |
| Ba → Set RFC Connection<br>٠                                       |
| Settings                                                           |
| Content Player                                                     |
| Specify URL Address for Playing Courses<br>l F.A                   |
| Set JCO Control Parameters<br>Izā                                  |
| Specify CMS Address                                                |

Figure 47: Menu du guide d'implémentation indiquant la manière de spécifier l'adresse du CMS

|                     | <b>Change View "Specify CMS Address": Overview</b>                        |  |
|---------------------|---------------------------------------------------------------------------|--|
|                     | New Entries 1 BB 5 B B                                                    |  |
| Specify CMS Address |                                                                           |  |
|                     | Gro Se Value semantic abbr.                                               |  |
|                     | CPCFG RSURL http://vlhsapt03.hevs.ch:50300/hj/go/km/docs/documents/LSOREP |  |

Figure 48: Indication du dossier dédié pour le CMS

L'indication du chemin est à notifier. En effet, le dossier créé l'a été dans le dossier existant *documents* de la racine du KM Content, alors que le chemin a indiqué est :

http://<serveur>:<port>/irj/go/km/docs/document/<nom du dossier créé>

Afin de pouvoir se connecter de manière complète l'utilisateur créé sur T02 pour se connecter depuis le T03 doit contenir 2 rôles spécifiques. Ces deux rôles sont donnés dans l'aide de configuration du *content portal*. Les deux rôles à ajouter pour l'utilisateur sont les :

SAP\_HR\_LSO\_COURSEPLAYER

SAP\_HR\_LSO\_LEARNER

Afin de configurer les utilisateurs, la transaction PFCG permet d'accéder aux différents rôles. Il faut ensuite chercher les deux rôles indispensables au bon fonctionnement du portail.

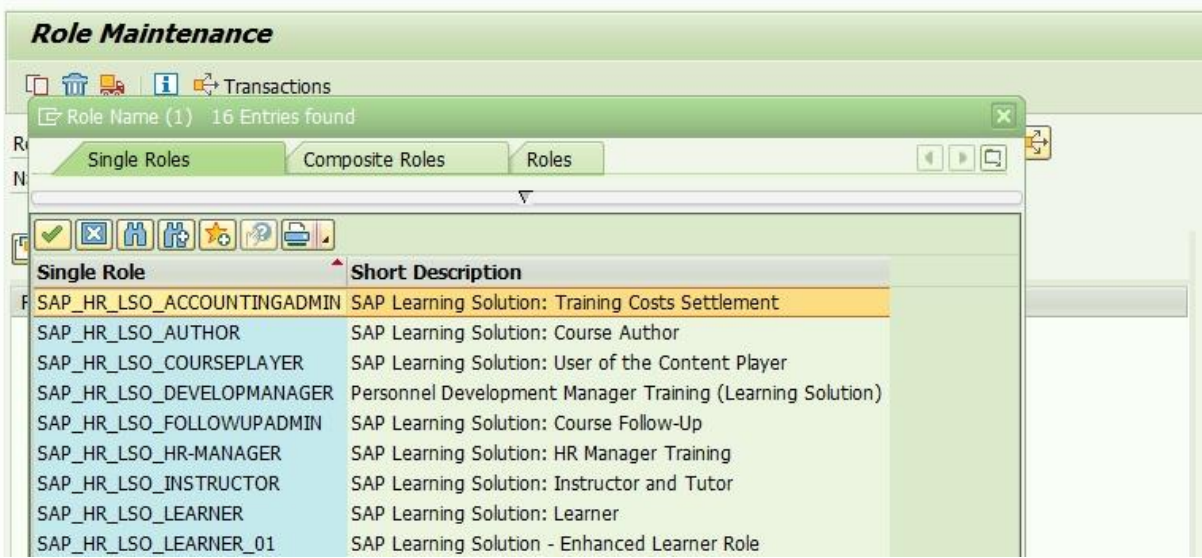

Figure 49: Recherche des rôles indispensables au fonctionnement du portail

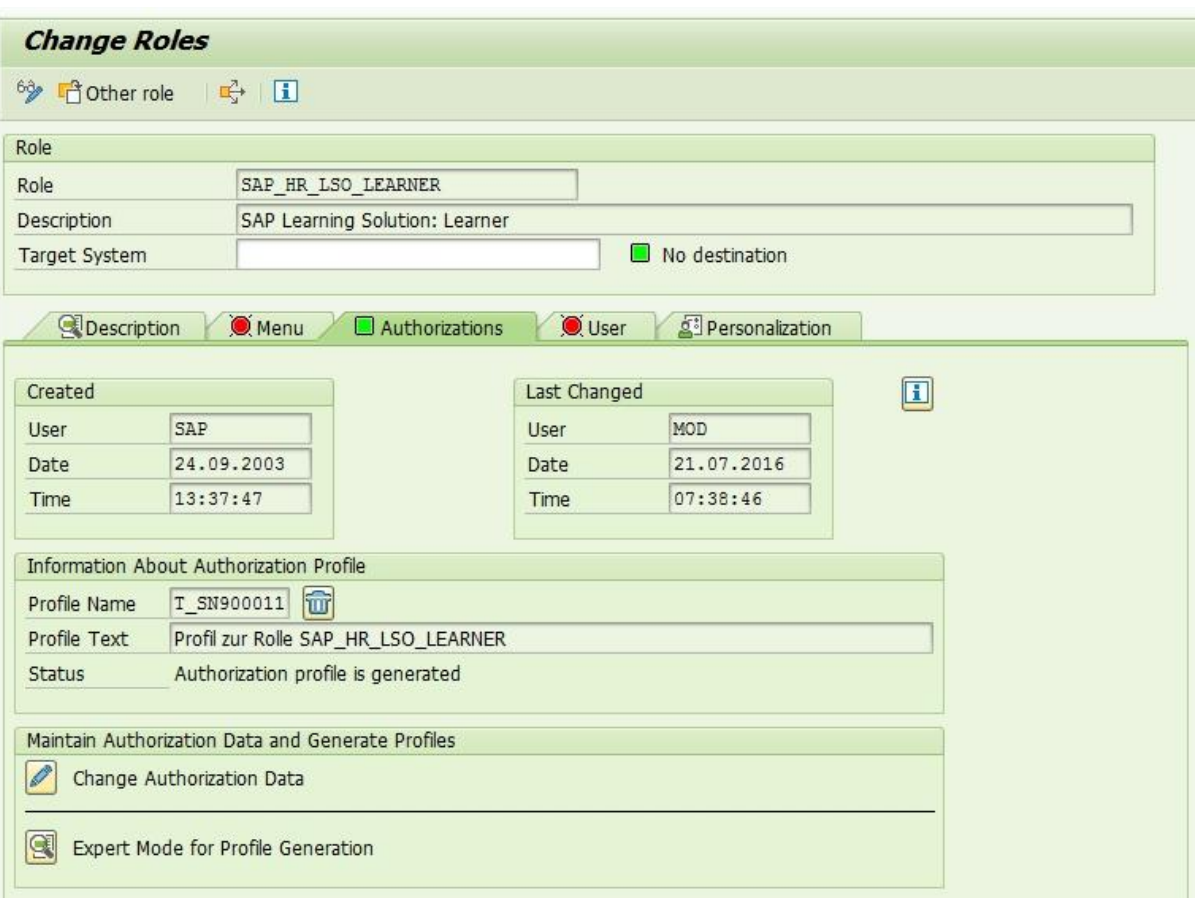

Figure 50: Changements pour le rôle SAP\_HR\_LSO\_LEARNER

| <b>Change Role: Authorizations</b>          |                                                                                                    |
|---------------------------------------------|----------------------------------------------------------------------------------------------------|
|                                             | <b>D</b> Open<br>Changed <b>D</b> Maintained Organizational levels                                                                                    |
| aint.:                                      | 0 open fields, Status: Unchanged<br>0 Unmaint. org. levels                                                                                            |
| SAP HR LSO LEARNER                          | OOL SAP Learning Solution: Learner                                                                                                    |
|                                             | <b>E COM</b> Manually Cross-application Authorization Objects                                                                                         |
|                                             | <sup>-</sup> ED OCE E8 XX Manually Authorization Check for RFC Access<br>-GD COM ES A Manually Authorization Check for RFC User (e.g. Trusted System) |
| o<br>OOL Manually Human Resources           |                                                                                                    |
| <b>ED OCH BE A Manually</b> HR: Master Data | <b>ED OOE Book</b> Manually Personnel Planning                                                                                                    |
|                                             | THE COME Book Manually HR: Master Data - Personnel Number Check<br><b>ED OOE F&amp; X Manually</b> HR: Transaction codes                              |

Figure 51: Vérification du rôle SAP\_HR\_LSO\_LEARNER

Ces différentes étapes ont permis de configurer de manière complète le content portal et la vérification de la configuration peut s'effectuer à travers le *wizard* fourni.

```
Username='BACHELOR', SystemName='T02', Client='300', Host='vlhsapt02.hevs.ch', Language='EN',
SystemNumber='02', EnablePoolSharing='false', MaxConnection=50, AbapDebug=false:
CPCFG.RSURL = http://vlhsapt03.hevs.ch:50300/irj/go/km/docs/documents/LSOREP
CPCFG. REPUS = Administrator
```
ServerURL=http://vlhsapt03.hevs.ch:50300/irj/go/km/docs/documents/LSOREP ok!

Figure 52: Message indiquant la réussite de la configuration du *content portal*

Malheureusement, dans les délais impartis, la suite de la mise en place du portail n'a pas pu être complètement effectuée.

# **6 Méthodologie de travail**

# **6.A Choix de la méthodologie**

La méthodologie de travail a principalement été axée sur la méthodologie Agile que la HES-SO Valais-Wallis promeut au cours de la formation d'Informaticien de Gestion. La méthodologie Agile est une méthodologie de travail qui s'apparente à un processus itératif. Au vu de la topologie de ce travail et du fait que je sois l'unique membre de l'équipe. Seuls certains points de la méthodologie Agile ont été pris en compte afin de pouvoir suivre au mieux l'évolution du travail. De plus, les sprints n'ont pas été de durée réelle fixe et ce principalement à cause du fait que mon emploi et la poursuite des études au début de la prise en main du sujet ont fait que les heures libérées pour ce travail n'ont pas pu être identiques tout au long de la période dédiée à la réalisation du travail. De ce fait, les sprints n'ont pas tous une durée équivalente (le premier sprint a une durée 2 fois moins importante que les suivants), les sprints ont été choisis par rapport au temps disponible durant mon emploi du temps.

Les rôles ont également dû être modifiés par rapport aux préceptes de la méthodologie Agile. En effet, à nouveau, compte tenu de la taille de l'équipe qui n'était composée que d'une seule personne. J'ai donc été membre de l'équipe et Scrum Master. Le rôle de Product Owner a été pris soit par Frédéric Morand soit par le Prof. Werner Maier selon la disponibilité de ces derniers tout au long du processus de mise en place du portail du Learning Solution. Leur disponibilité n'est absolument pas mise en cause au contraire de la mienne qui a été mise à rude épreuve tout au long du processus compte tenu de mes obligations personnelles et professionnelles.

Certaines cérémonies n'ont pas non plus été mise en place de manière stricte comme les *daily meetings* qui sont censées représenter les avancements quotidiens de l'équipe. La méthodologie Agile ont donc principalement été mise en place pour structurer l'avancement du projet à travers 4 sprints principaux et la scission des tâches au cours du temps.

Le *Product Backlog* a été déterminé en accord avec le Prof. Werner Maier au début du processus de travail. Le *Product Backlog* initial a été perturbé de par mon incapacité à mettre en place le portail et donc certaines *Users Stories* n'ont pu être travaillées. Au contraire, certaines *Users Stories* finales ont été effectuées avant la fin du processus, notamment toute la rédaction des différentes installations et/ou mise en place du système ce qui entraîne des *Burndown Charts* qui n'arrivent pas à 0 mais légèrement au-dessus car les tâches commencées sont poursuivies dans les différents sprints suivants. Le *Product Backlog* initial comprenait une partie entière basée sur le portail qui n'a pas pu être mis en place avant la fin de la rédaction de ce rapport, il s'agit principalement du sprint 3.

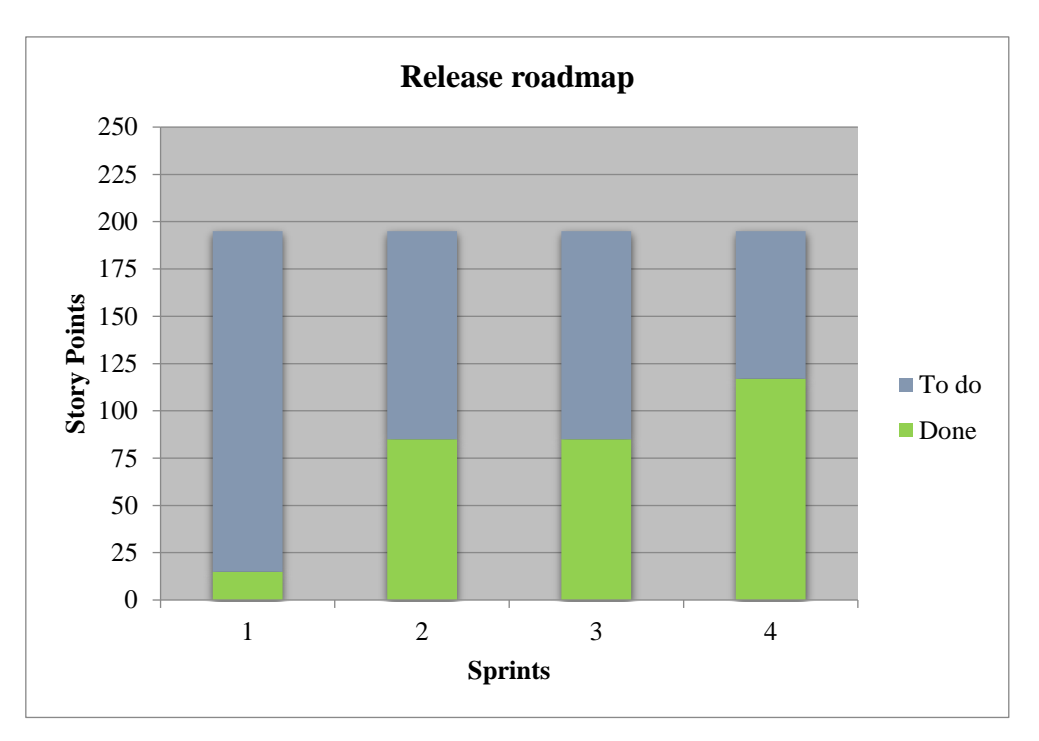

Figure 53: *Release roadmap* - indication des story points effectués

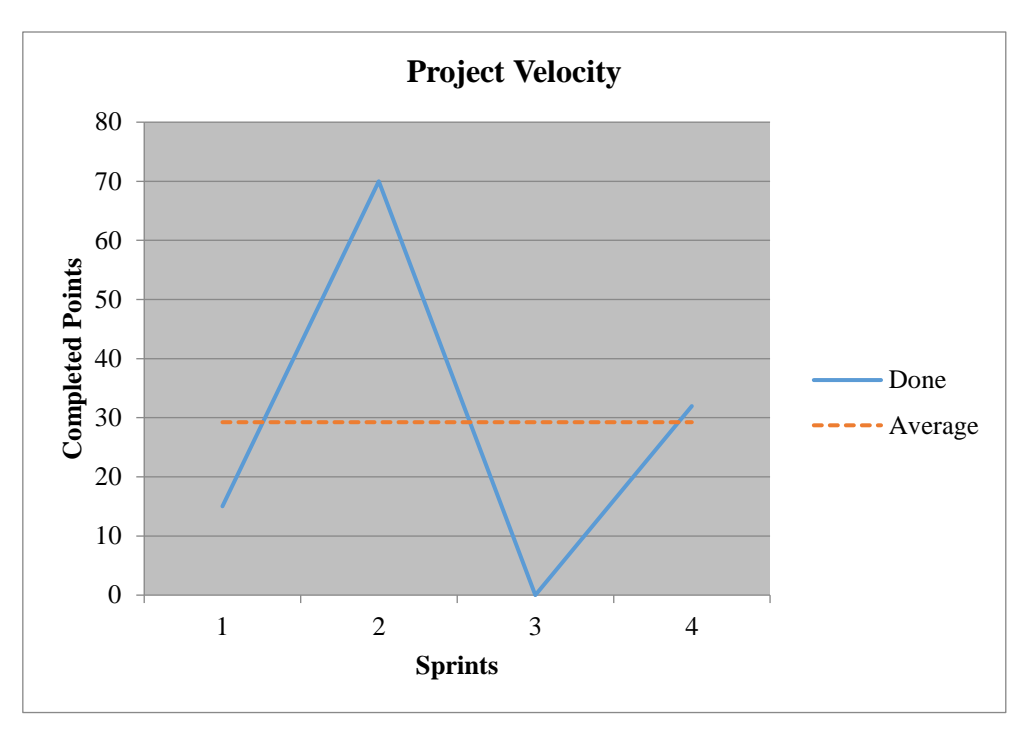

Figure 54: *Project velocity* - indication de la résolution moyenne et par sprint

Ces précédents graphiques montrent aisément que le sprint 3 a posé problème. De plus, le nombre d'heures passés pour ce sprint a également largement dépassé les estimations initiales de par mon incapacité à dénouer de nombreuses embûches tant au niveau de l'administration du système que de la documentation lacunaire. Le sprint 3 étant l'avant-dernier et le dernier sprint quasiment réservé à la documentation, les tâches n'ont pas pu être réattribuées au dernier sprint.

## **6.B Burndown Charts**

Les *burndown charts* indiquent la vitesse à laquelle l'équipe arrive au but fixé dans les différents sprints. Etant le seul membre de l'équipe et n'effectuant pas de manière systématique les *daily meetings* pour remonter les story points restants vis-à-vis de ceux effectués et acceptés, les graphiques ont été calculés à partir d'une moyenne de *Story Points* effectués dans la durée du sprint d'où une pente stable et unique tant pour la balance planifiée que pour la balance de *story points* effectués. A nouveau, il est à noter que les résultats pour les sprints 1 et 2 n'arrivant pas à l'origine du diagramme sont dus au fait qu'une des tâches de la documentation a été commencée durant les premiers sprints afin de permettre une rédaction au fur et à mesure du processus.

A nouveau, le plus important écart entre la balance planifiée et la balance effectuée est le sprint 3. Malgré des efforts constants et de nombreuses heures de travail, les tâches 13.1, 13.2 et 14.1 n'ont pas pu être terminées, ce qui entraîne l'impossibilité d'effectuer les tâches reliées aux *users stories* 15 à 20 sur le thème « *Consulter le portail des formations* ».

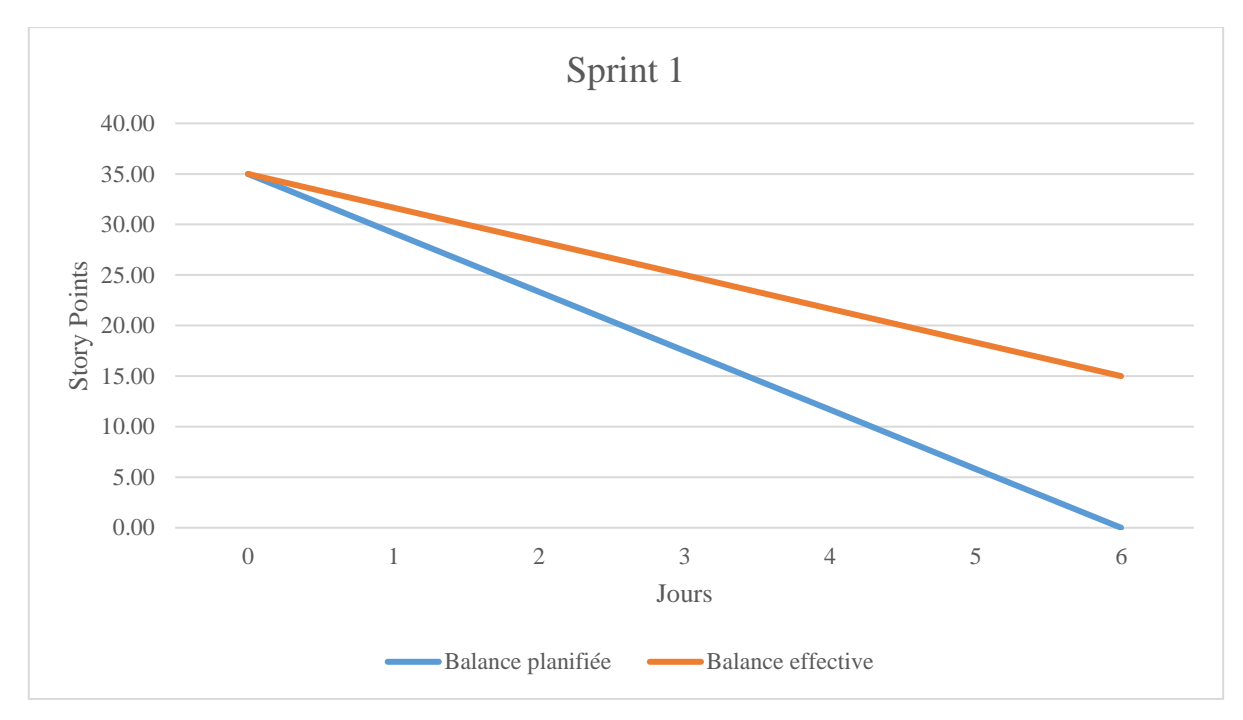

Figure 55: *Burndown chart* - sprint 1

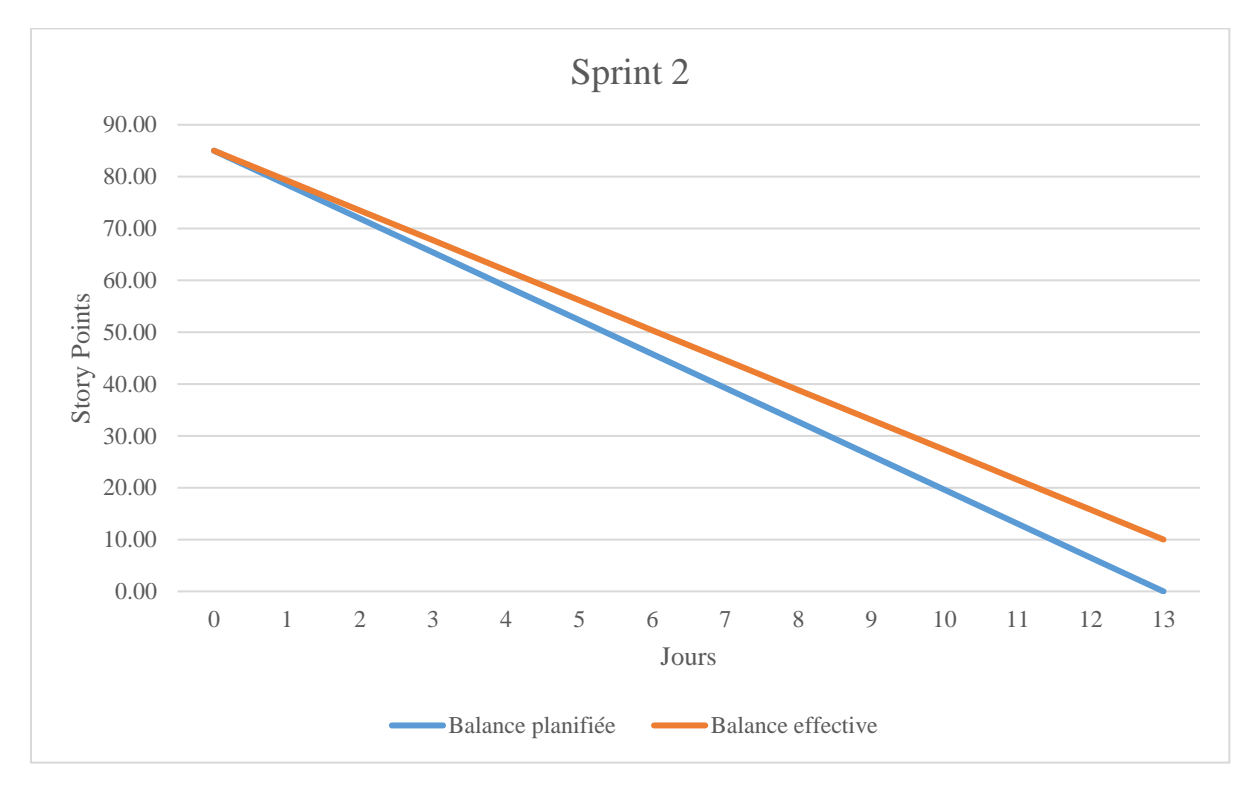

Figure 56: *Burndown chart* - sprint 2

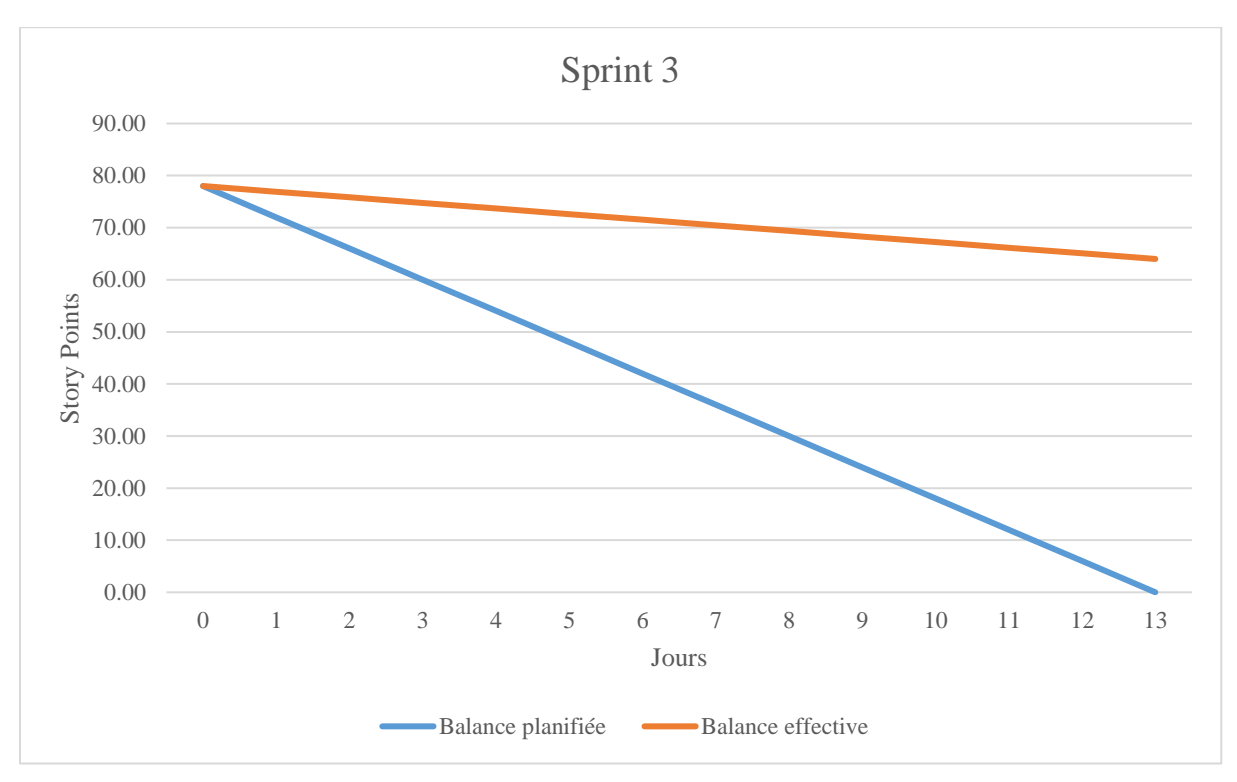

Figure 57: *Burndown chart* - sprint 3

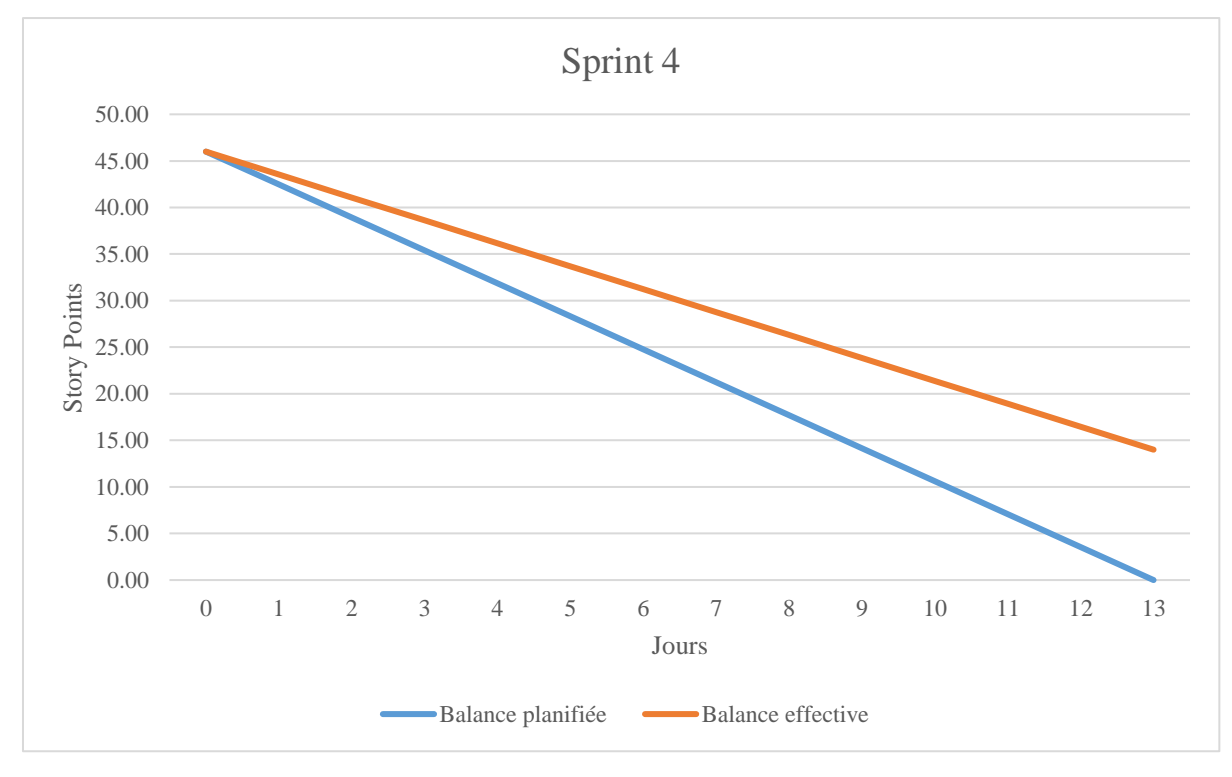

Figure 58: *Burdnown chart* - sprint 4

### **Epics**

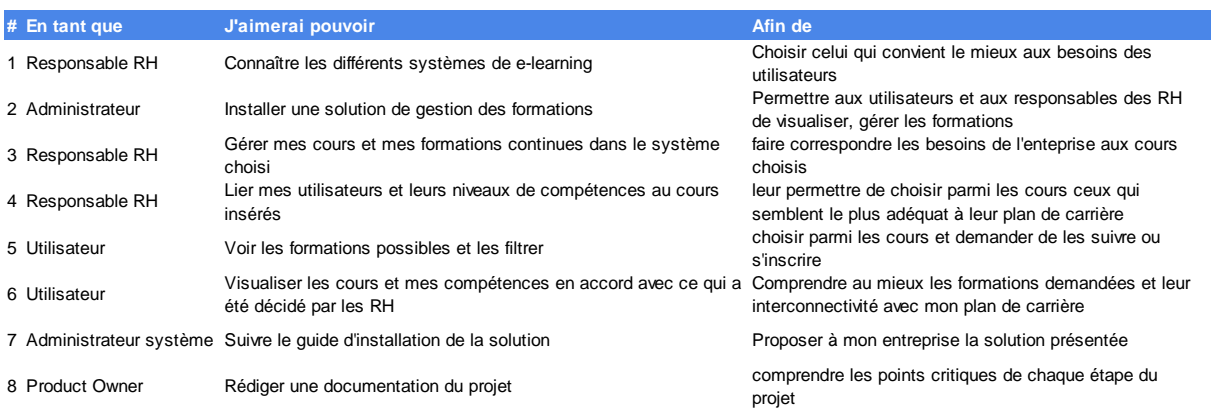

Figure 59: Epics du travail de Bachelor

Les pages suivantes retracent les détails des différents sprints avec les différents statuts actuels de l'acceptation des tâches. A nouveau, le sprint 3 de par la non-possibilité de l'intégration du portail est lacunaire quant à la résolution des tâches prévues.

#### **Product Backlog**

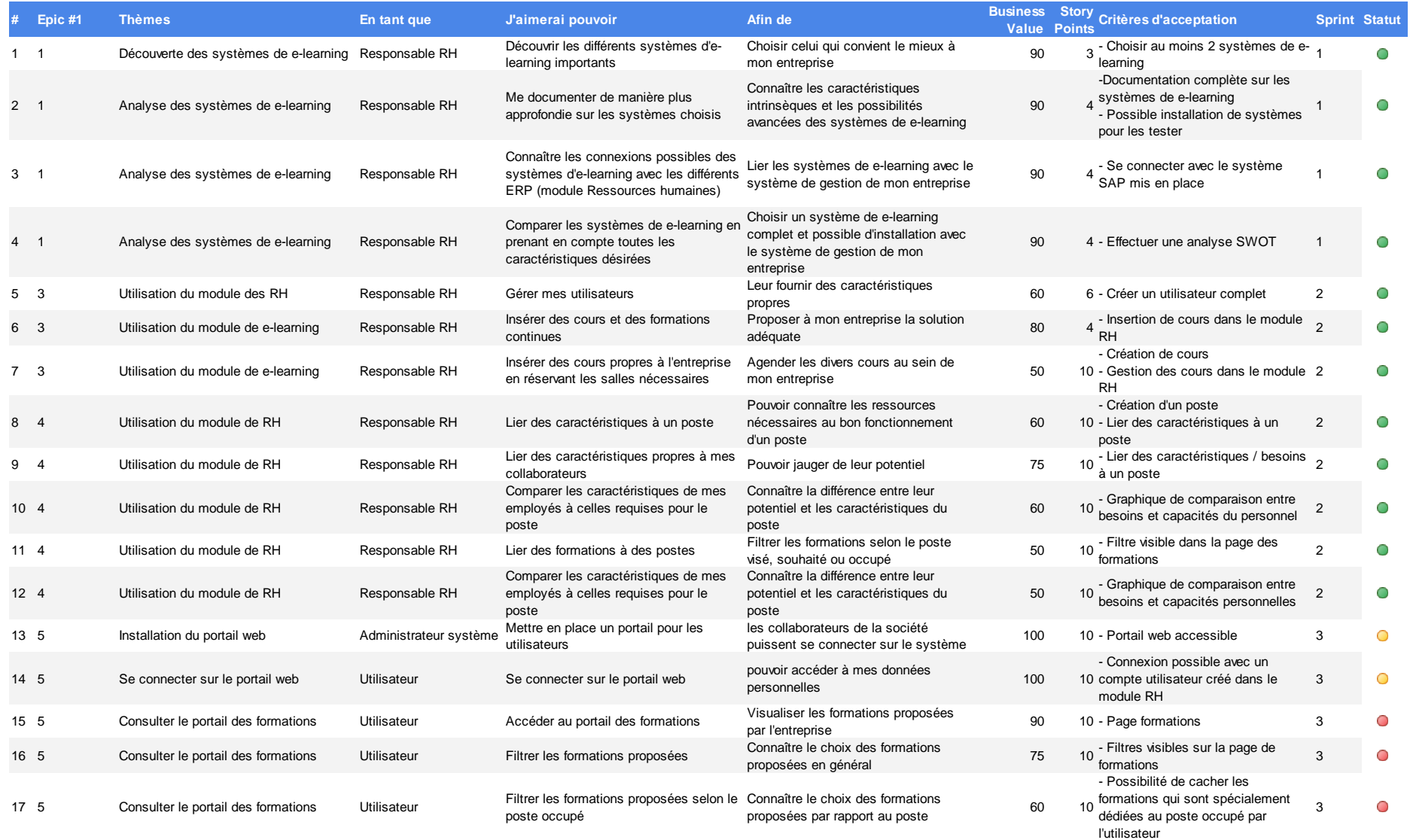

#### Guillaume Duvanel Connaître le choix des formations

proposées par rapport au poste 60 101 million de la poste 60 101 million de la poste 60 101 million de la post

formations qui sont spécialement

3

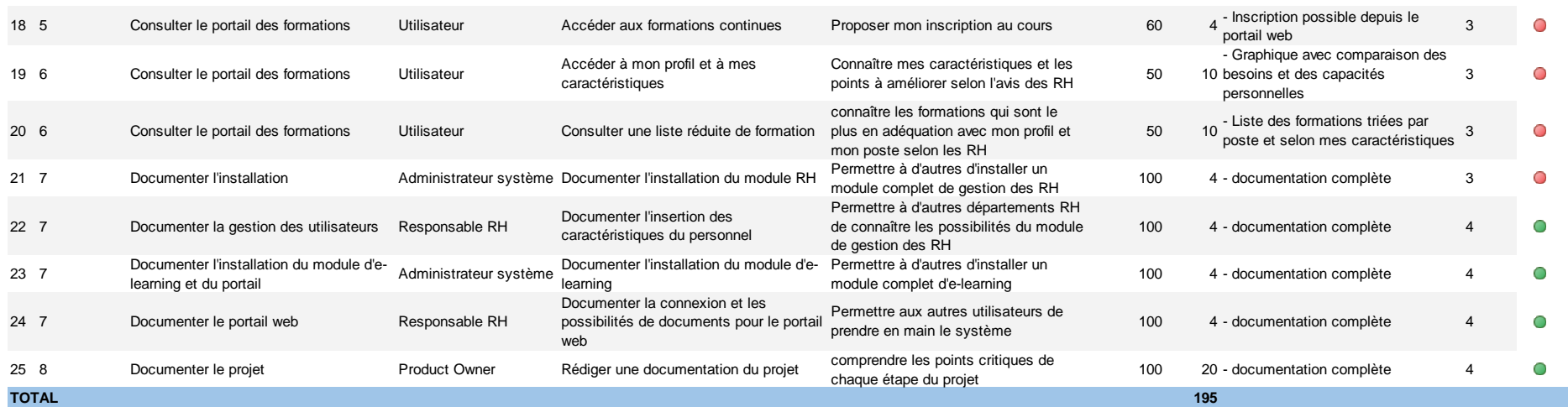

<sup>17</sup> <sup>5</sup> Consulter le portail des formations Utilisateur Filtrer les formations proposées selon le

Figure 60: Product Backlog

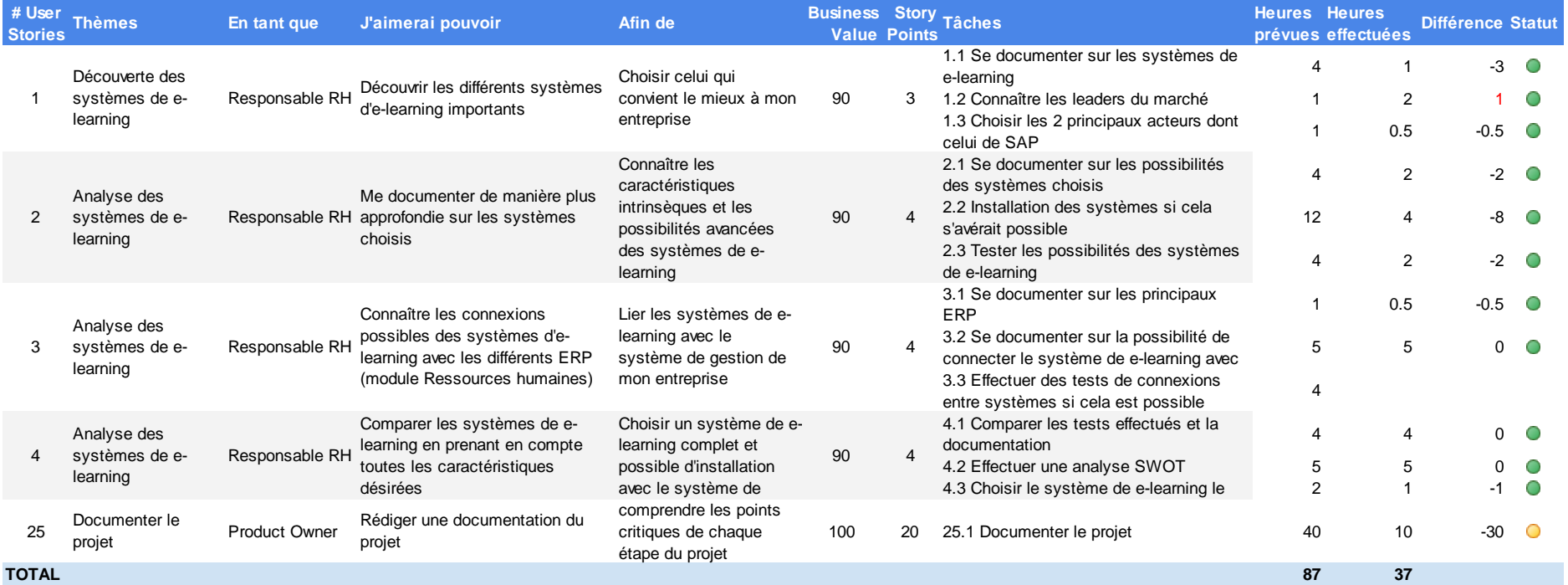

Figure 61: Sprint 1 - revue de l'état des tâches

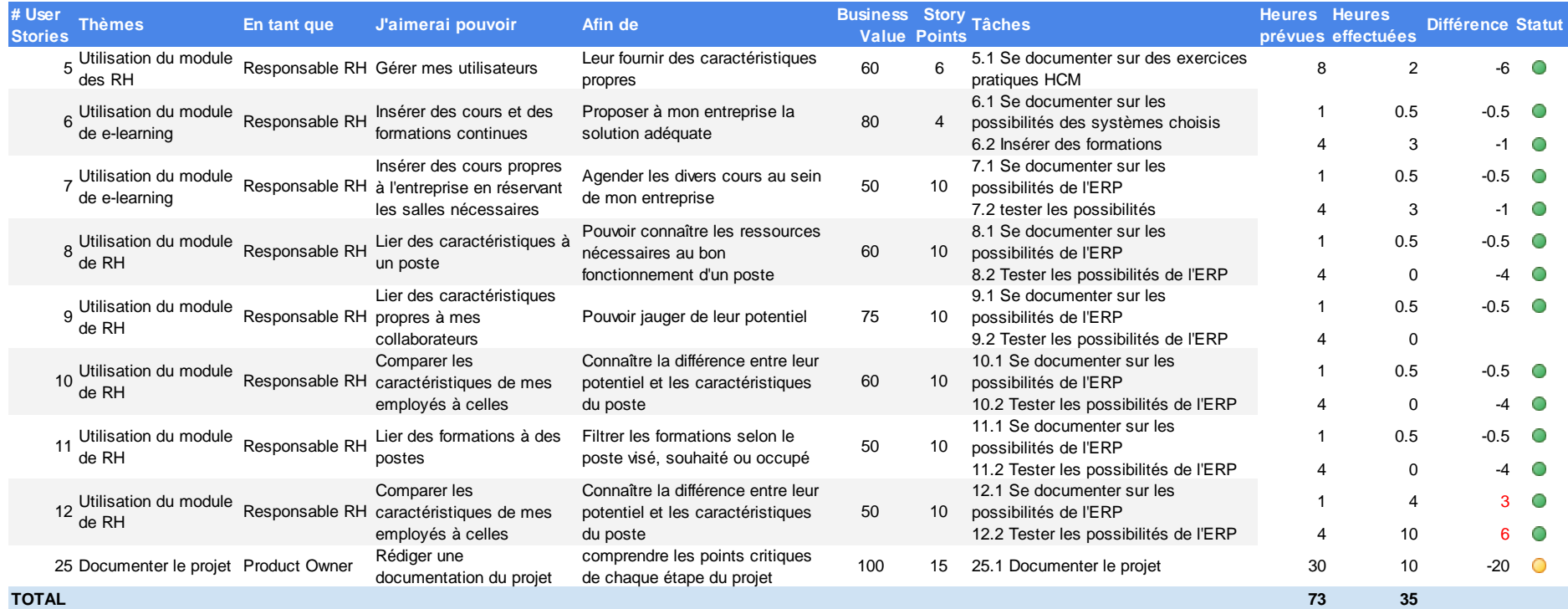

Figure 62: Sprint 2- revue de l'état des tâches

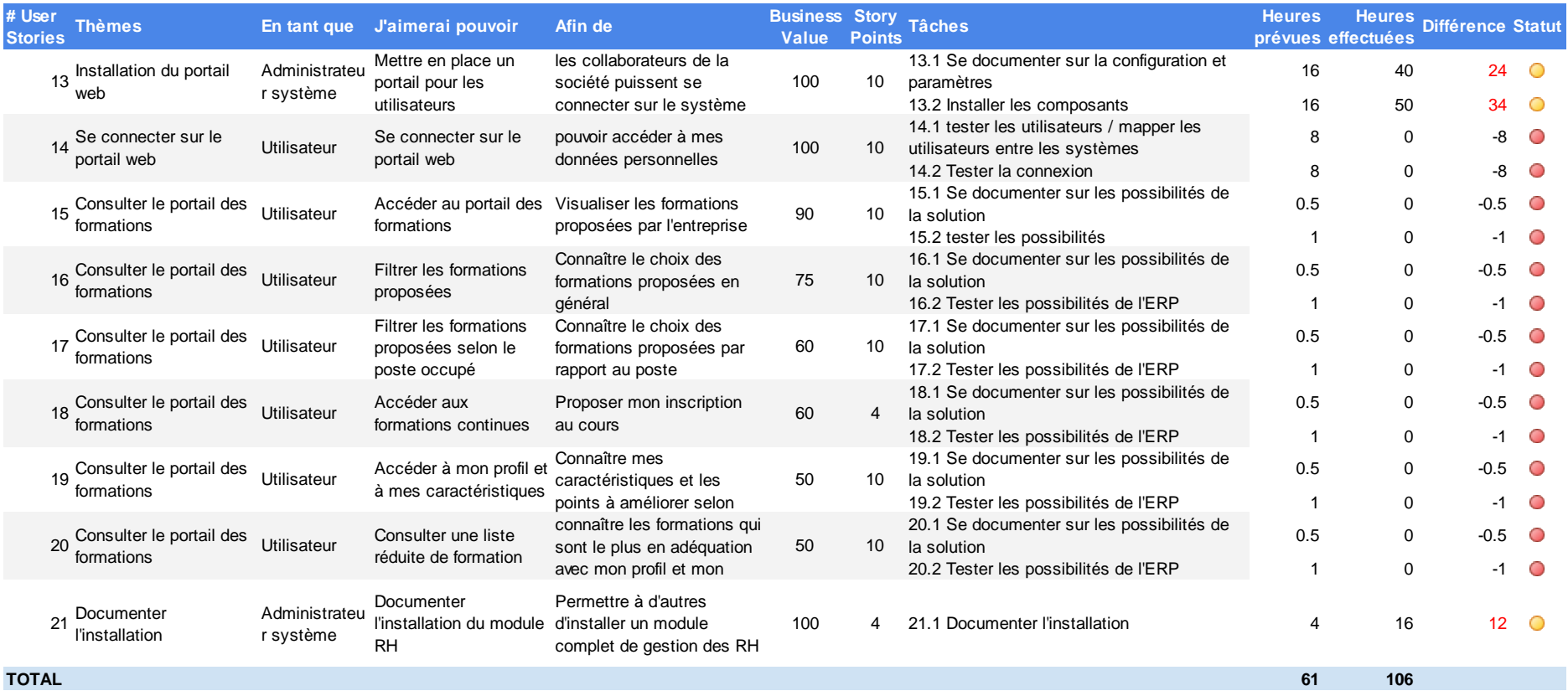

Figure 63: Sprint 3 - revue de l'état des tâches

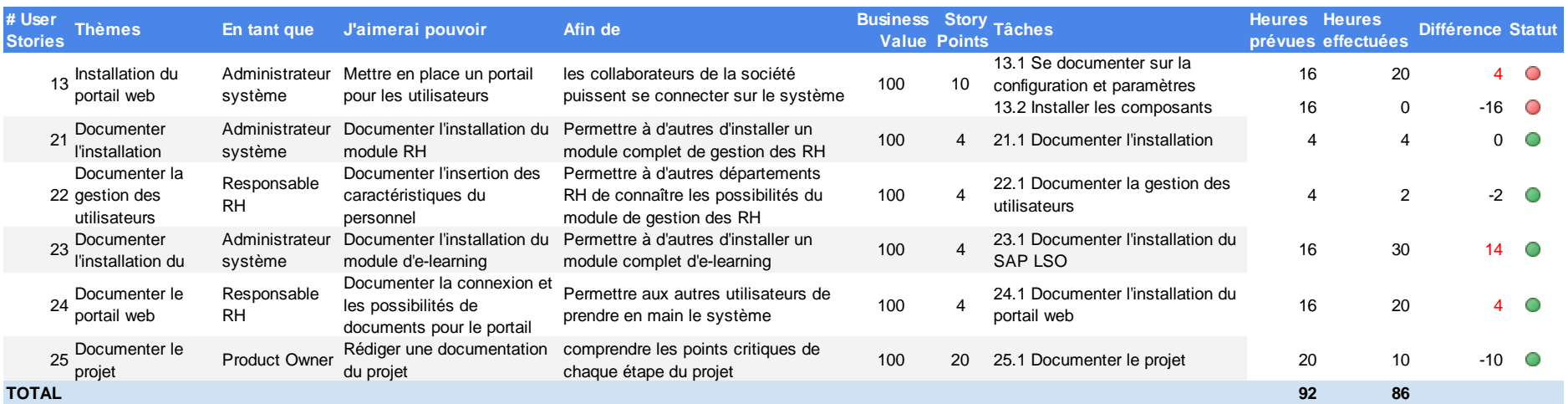

Figure 64: Sprint 4 - revue de l'état des tâches
# **7 Conclusion**

### **7.A Résultats obtenus**

L'analyse SWOT et les diverses recherches sur l'état de l'art ont permis de comprendre les avancées dans le domaine de l'apprentissage en ligne ainsi que de percevoir l'arrivée de SAP Learning Solution qui est bien plus qu'un simple outil de e-learning. L'analyse SWOT et le choix de l'outil aurait été totalement différent si l'utilisation d'un système SAP n'était pas un prérequis pour cette étude de cas. En effet, les nombreuses interrogations et difficultés à intégrer cette solution dans un système préexistant ont jalonné ce travail tout au long de cette phase de travail.

La documentation officielle permet une fois rassemblée de fournir les informations basiques de mise en place de la solution. Néanmoins, étant donné que les recherches doivent s'effectuer tant dans la documentation officielle que sur les forums de discussion, la documentation peut être déclarée comme quelque peu lacunaire. De nombreuses heures de recherches et de tests ont donc été nécessaires pour effectuer cette installation ainsi que les différents tests inhérents. Ce rapport permettra dans le cas où un administrateur SAP devrait recommencer une procédure d'installation de suivre les étapes une à une.

Malheureusement, la solution n'a pas pu être intégrée dans le portail JAVA de manière complète. La documentation de cette partie n'est donc pas totalement achevée et requiert des heures de travail en supplément afin de la parfaire.

### **7.B Difficultés rencontrées**

J'ai choisi ce travail car il représentait à mon sens un réel plus quant à la formation et aux possibilités d'apprentissage. Si je pense avoir choisi un sujet réellement passionnant de ce point de vue-là, ce travail me laissera deux sentiments principaux : la satisfaction d'avoir réellement appris de nouvelles choses mais également la frustration de ne pas avoir pu fournir l'accès au portail dans les temps.

Au vu de mes lacunes concernant l'administration d'un système SAP, j'ai eu énormément recours à l'aide du support technique que le Prof. Dr Werner Maier m'a proposée, soit principalement la disponibilité hors norme et plus qu'appréciée de Fréderic Morand.

Néanmoins, mes obligations personnelles et professionnelles ont eu une incidence directe sur les heures que j'ai pu libérées pour la réalisation de ce travail souvent tard le soir ou durant les weekends. Il m'est arrivé régulièrement d'être confronté à des difficultés bloquantes durant ces périodes que Fréderic m'a permis de résoudre au plus vite. Néanmoins, les heures écoulées entre le problème bloquant que ce soit durant le weekend ou en soirée et la résolution doivent être considérées comme perdues et je dois avouer que je n'avais pas pris en compte ce facteur de perte de temps dû à l'incompatibilité de mes horaires et de la disponibilité vraiment hors norme de Fréderic.

La perte de temps cumulée entre ces problèmes et leur résolution s'approche de plusieurs dizaines d'heures qui, si elles avaient pu être récupérées par mes soins, auraient permis sans nul doute de réussir à intégrer la solution dans ce portail.

### **7.C Perspectives**

Ayant déjà commencé de manière conséquente la mise en place de la solution dans le portail JAVA, il serait intéressant de fournir le travail nécessaire pour l'intégration complète de la solution afin d'avoir un guide complet quant à l'installation et l'intégration du SAP Learning Solution dans un système SAP.

# **8 Lexique**

# **8.A Acronymes et définitions**

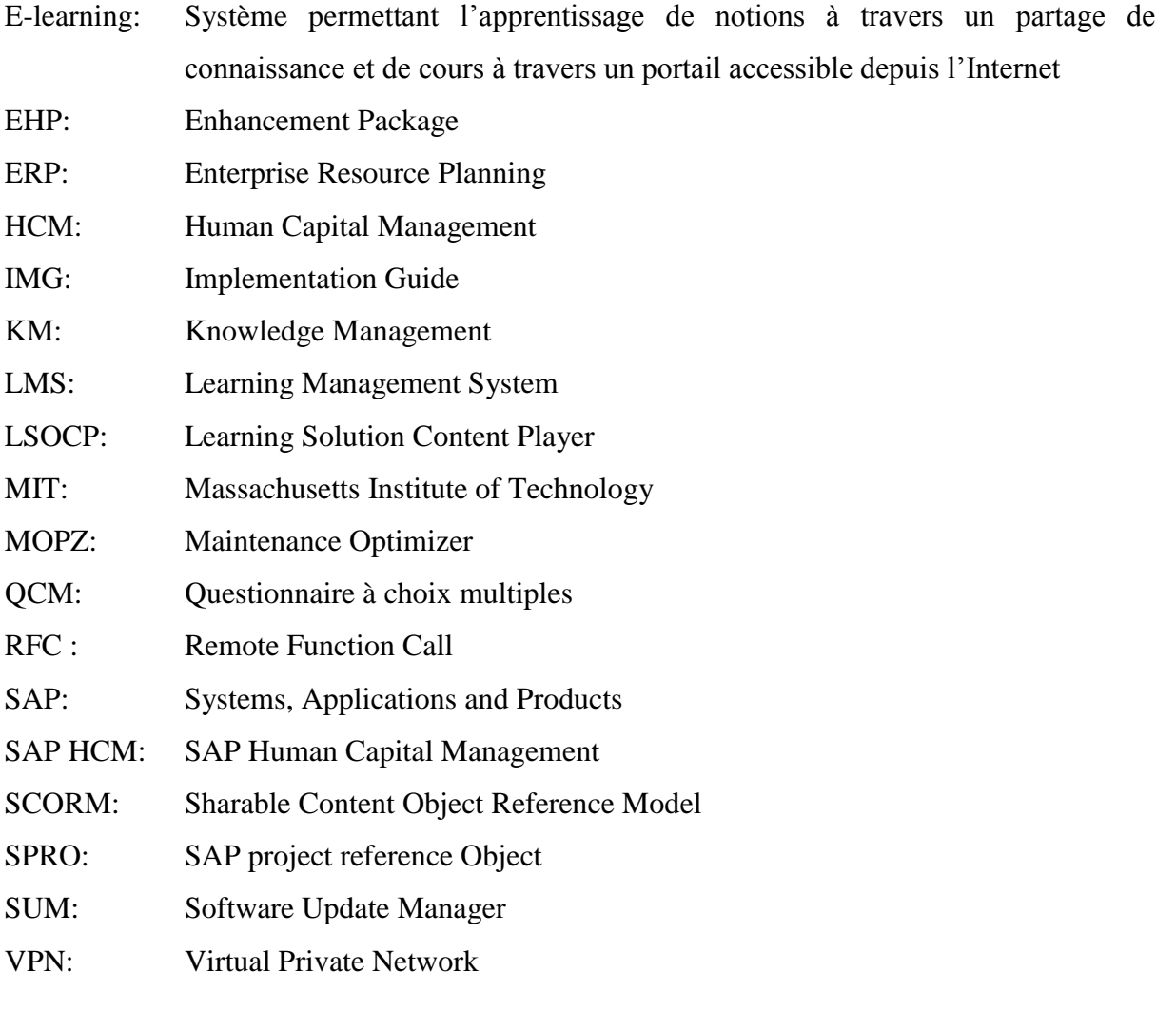

# **9 Références**

- *1576594 - Learning Solution Node missing in IMG*. (2011, Avril 27). Récupéré sur SAP Knowledge Base Article: https://launchpad.support.sap.com/#/notes/1576594
- Adkins, S. S. (2011, Juillet). The Worldwide Market for Self-paced eLearning Products and Services: 2010-2015 Forecast and Analysis.
- *Athena Computing Environment*. (s.d.). Récupéré sur MIT Information Systems and Technology: https://ist.mit.edu/athena
- Authemayou, C. (2015, Mai 28). *La pédagogie numérique sous la bonne garde du MIT*. Récupéré sur EducsPros.fr: http://www.letudiant.fr/educpros/actualite/le-mit-sepenche-sur-le-berceau-de-la-pedagogie-numerique.html
- Bruet, J. (2011, Septembre 9). *SCORM, qu'est-ce que c'est?* Récupéré sur E-Doceo the blog: http://www.e-doceo.net/blog/scorm-qu%E2%80%99est-ce-que-c%E2%80%99est/
- Celia, E. (s.d.). *Physics in the 1960s : PLATO*. Récupéré sur Physics Illinois: https://physics.illinois.edu/history/PLATO.asp
- Cole, J., & Foster, H. (2008). *Using Moodle 2nd Edition.* O'Reilly Community Press.
- Correa, D. (2016, Avril 29). *Maintenance Tools: Maintenance Planner and Maintenance Optimizer*. Récupéré sur SAP Community Network: https://wiki.scn.sap.com/wiki/display/SM/Maintenance+Tools%3A+Maintenance+Pla nner+and+Maintenance+Optimizer
- *Course Group*. (s.d.). Récupéré sur SAP The Best-Run Businesses Run SAP: https://help.sap.com/saphelp\_erp60\_sp/helpdata/en/57/f1de537187424de10000000a17 4cb4/content.htm
- Fenton, W. (2016, Mars 10). *The Best Learning Management Systems (LMS) for 2016*. Récupéré sur PCMag UK: http://uk.pcmag.com/absorb-lms/69852/guide/the-bestlearning-management-systems-lms-for-2016
- Fernandes, M. (2014, Juillet 24). *SAP Learning Solution Activation*. Récupéré sur SAP Community Network: https://wiki.scn.sap.com/wiki/display/ERPHCM/SAP+Learning+Solution+Activation
- Fraisse, S. (2015, Février 5). *SCORM en 10 questions*. Récupéré sur Sébastien Fraisse: http://fraysse.eu/scorm-en-10-questions/
- Harding, P. (2009, Février 9). *Moodle Integration with SAP*. Récupéré sur http://www.piersharding.com/blog/archives/2009/02/moodle\_integrat.html
- Harding, P. (2009, Janvier 27). *sapnwrfc for PHP*. Récupéré sur Where on Earth is Piers: http://www.piersharding.com/blog/archives/2009/01/sapnwrfc\_for\_ph.html
- *Installing Moodle*. (s.d.). Récupéré sur Moodle: https://docs.moodle.org/23/en/Installing\_Moodle#Requirements
- ITsiti. (2014, Avril). *How to Use SAP Maintenant Optimizer (MOPZ)*. Récupéré sur ITsiti: http://itsiti.com/use-sap-maintenance-optimizer-mopz
- Learning Management. (2015, Octobre 27). *History of Learning Management System*. Récupéré sur Finances Online: https://learningmanagement.financesonline.com/history-learning-management-system/

Ludy, T. B. (1988). A History of Teachning Machines. *American Psychologist*, 702-712.

Manoj Parthasarathy, C. H. (2009). *SAP Enterprise Learning.* Galilleo Press.

- *Moodle*. (s.d.). Récupéré sur Capterra The Smart Way to Find Business Software: http://www.capterra.com/learning-management-systemsoftware/spotlight/80691/Moodle/Moodle
- Pappas, C. (2014, January 18). *The 20 Best Learning Management Systems*. Récupéré sur E-Learning Industry: https://elearningindustry.com/the-20-best-learning-managementsystems
- Pappas, C. (2015, Décembre 31). *The Top 8 Open Source Learning Management Systems*. Récupéré sur E-Learning Industry: https://elearningindustry.com/top-open-sourcelearning-management-systems
- Ruparth, B. (2012, Novembre 7). *Software Update Manager (SUM) 1.0 Introduction*. Récupéré sur SAP Community Network: http://scn.sap.com/community/itmanagement/alm/software-logistics/blog/2012/11/07/software-update-manager-sumintroducing-the-tool-for-software-maintenance
- Schmoller, S. (2014, Avril 21). *Selecting a Learning Management System: Advice from an Academic Perspective*. Récupéré sur Educause Review Why IT Matters to Higher Education: http://er.educause.edu/articles/2014/4/selecting-a-learning-managementsystem-advice-from-an-academic-perspective
- Sharma, A. (s.d.). *The history of Distance Learning and the LMS*. Récupéré sur Online Learning Made Simple : http://www.elearnhub.org/the-history-of-distance-learning-and-the-lms/
- *Solutions de gestion des talents*. (s.d.). Récupéré sur SAP: http://go.sap.com/france/solution/lob/human-resources-hcm/talent-management.html
- *The Top eLearning Statistics and Facts For 2015 You Need To Know*. (2015, mai 19). Récupéré sur eLearning Industry: https://elearningindustry.com/elearning-statistics-and-factsfor-2015
- *Top LMS Software*. (s.d.). Récupéré sur Capterra The Smart Way to FInd Business Software: http://www.capterra.com/learning-management-system-software/
- Watter, A. (2015, Février 4). *The Automatic Teacher*. Récupéré sur Hackeducation: http://hackeducation.com/2015/02/04/the-automatic-teacher
- *What is an LMS*. (s.d.). Récupéré sur Mindflash: https://www.mindflash.com/learningmanagement-systems/what-is-an-lms/

### **10.A Configuration de base des serveurs**

Portail Java: SAP Netweaver 740

Portail ABAP : SAP Netweaver 740 / SAP ERP 6.0 EHP 7

### **10.B Processus SUM JAVA**

Le processus de mise à jour des logiciels JAVA depuis les serveurs est un processus long mais néanmoins facilité par les concepteurs SAP grâce à un portail web accessible lors de la mise à jour. Il nécessite des identifiants uniques pour l'accès au portail (login et mot de passe), un fichier xml contenant les différentes mises à jour (dont l'utilisateur doit connaître l'emplacement sur le serveur mis à jour).

#### **10.B.1 Etapes**

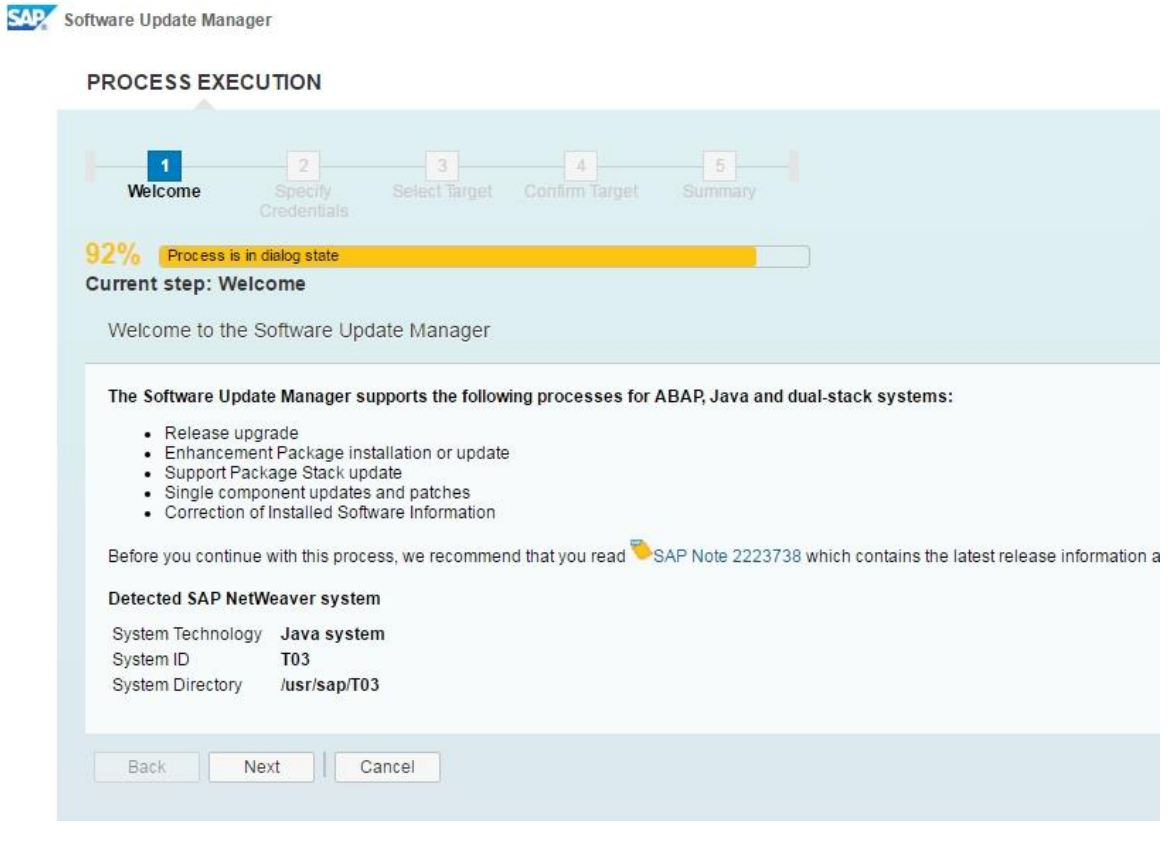

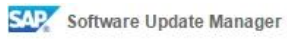

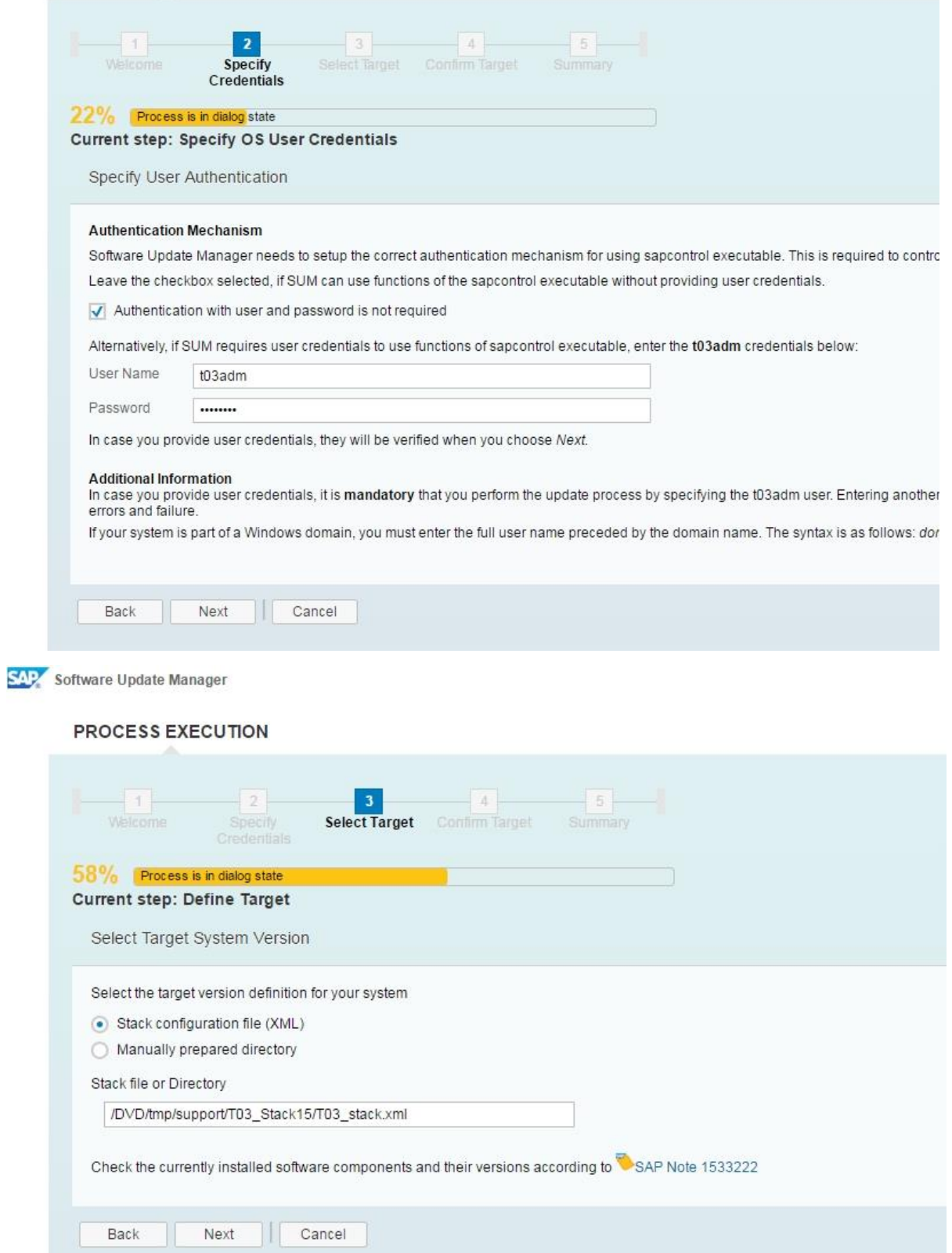

#### SAP Software Update Manager

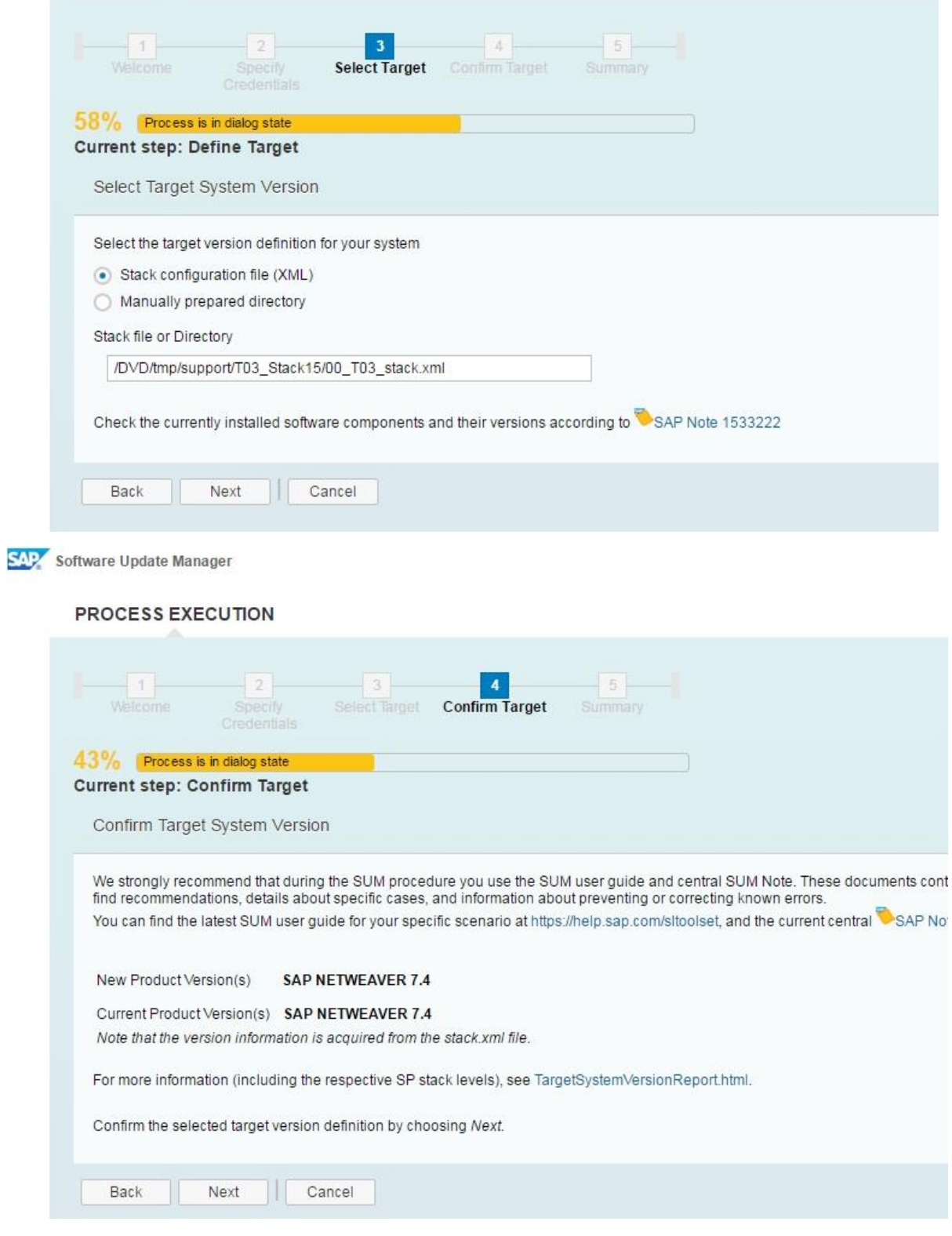

SAP Software Update Manager

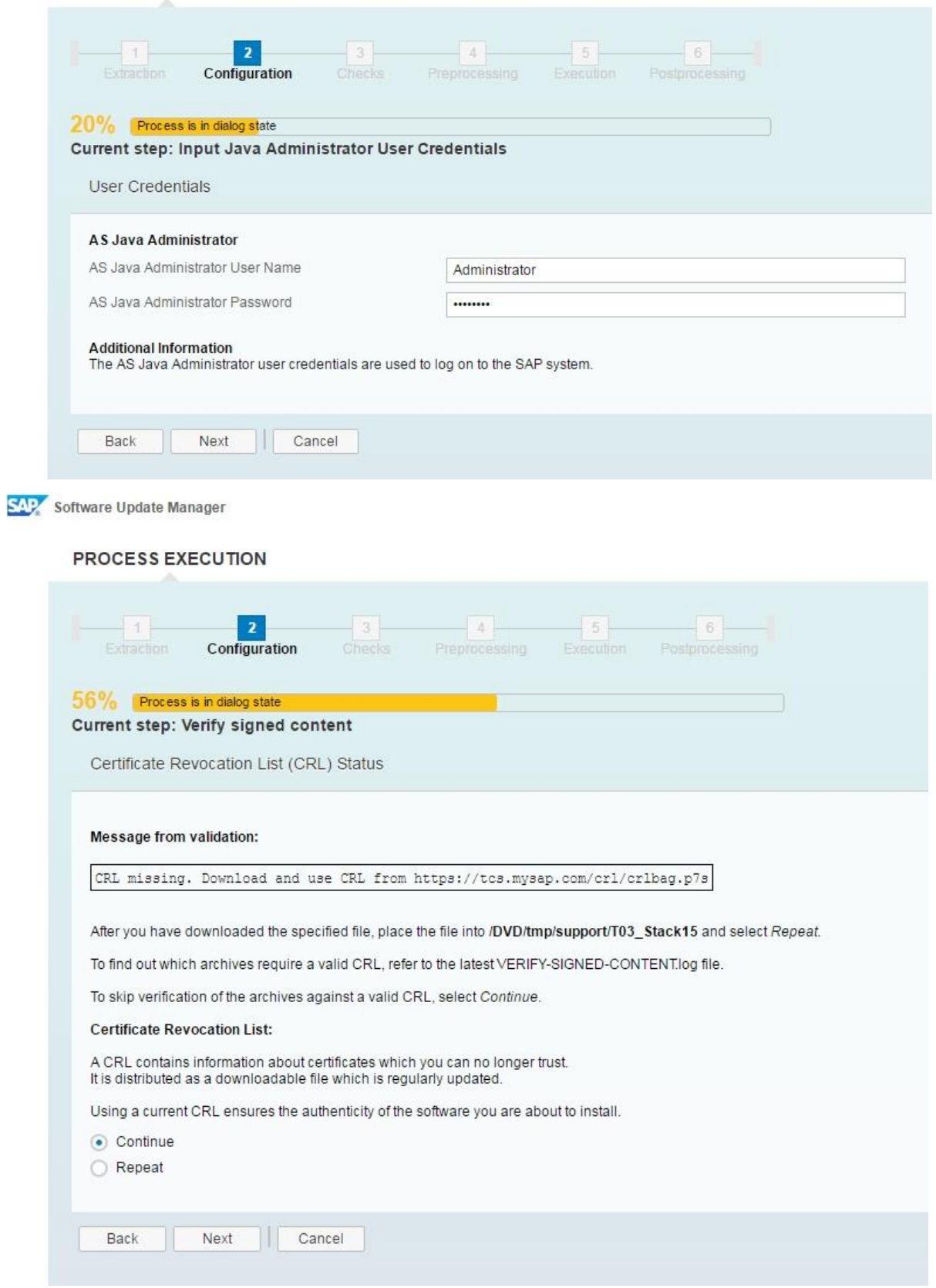

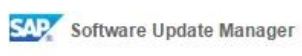

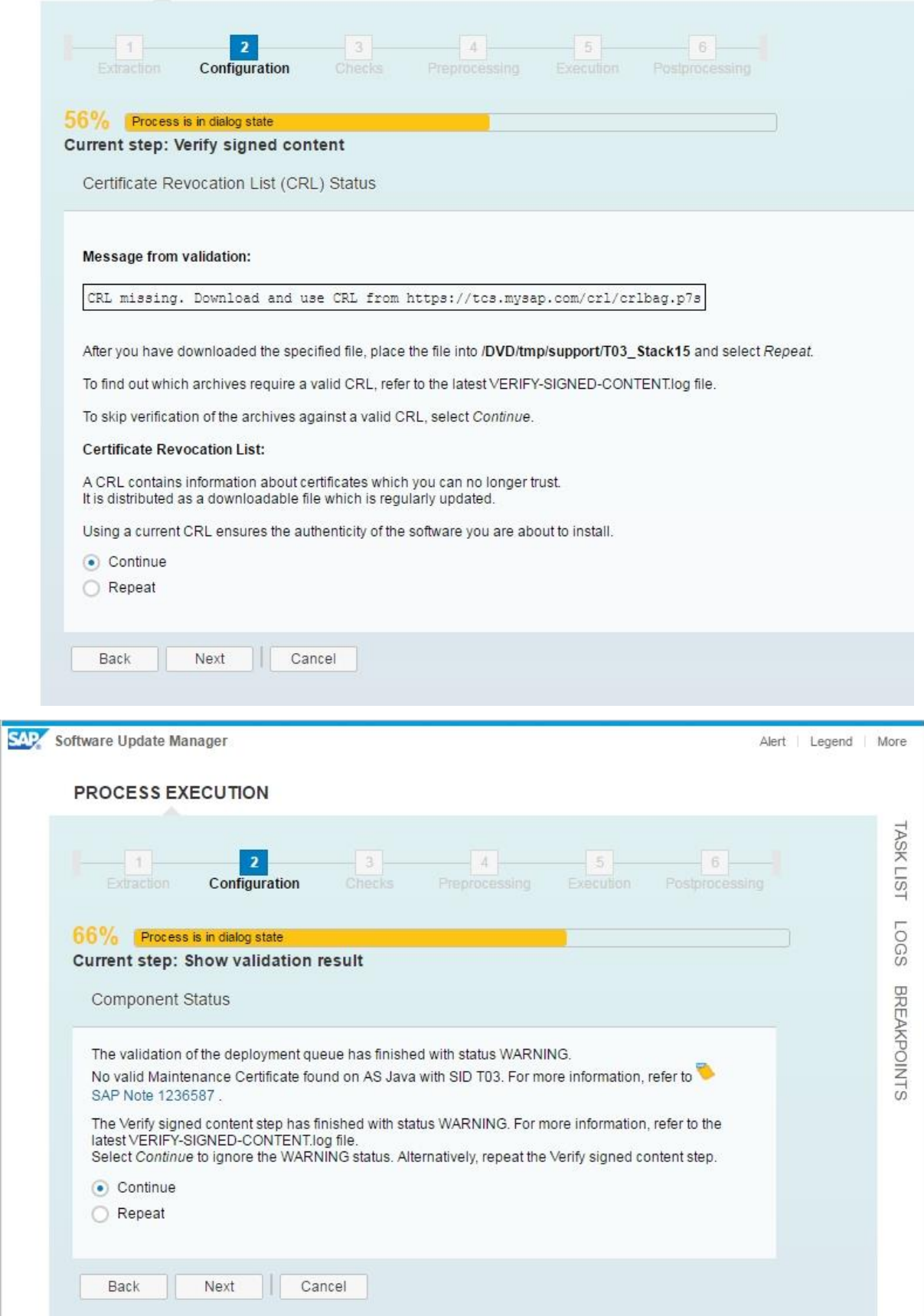

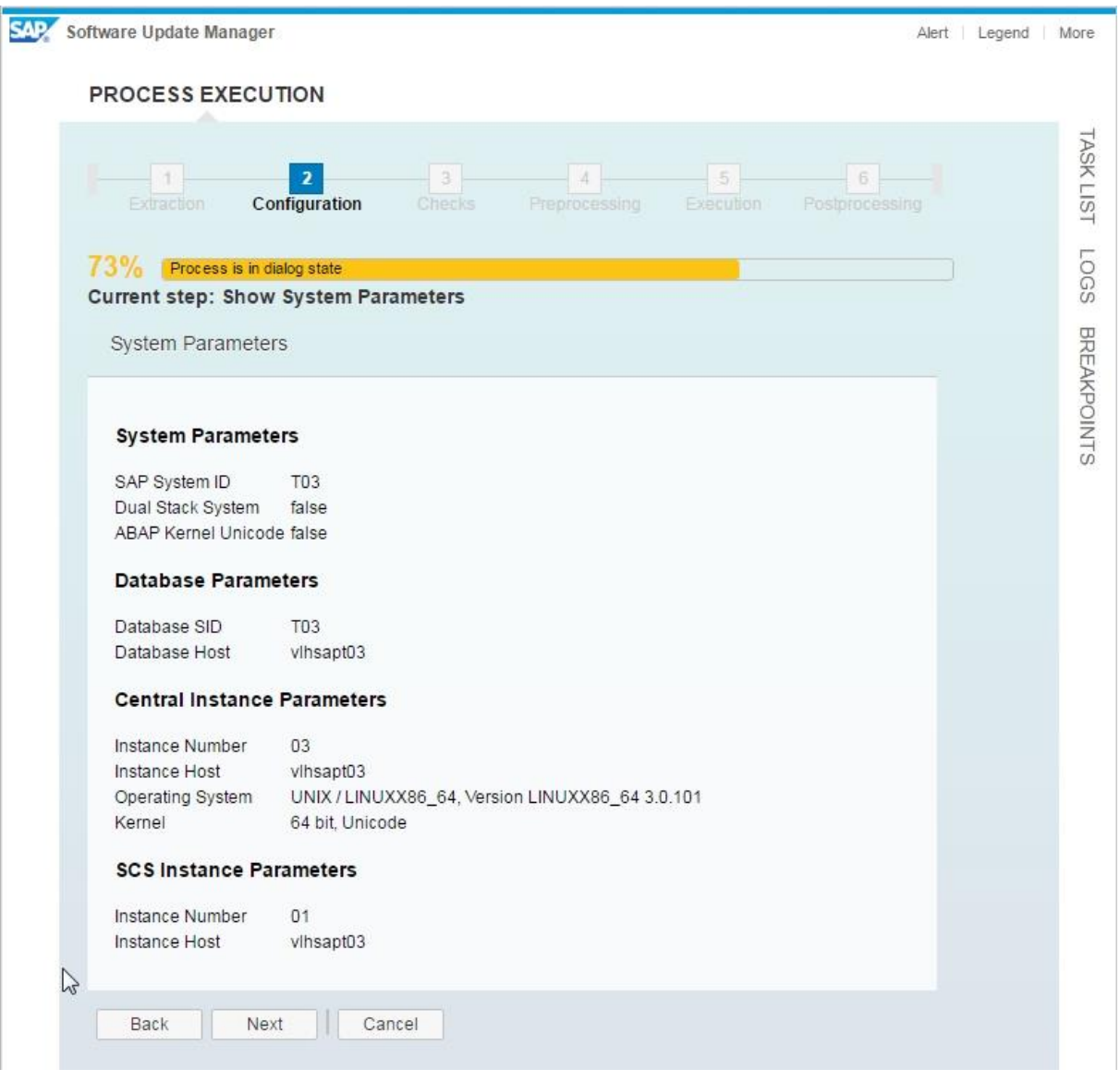

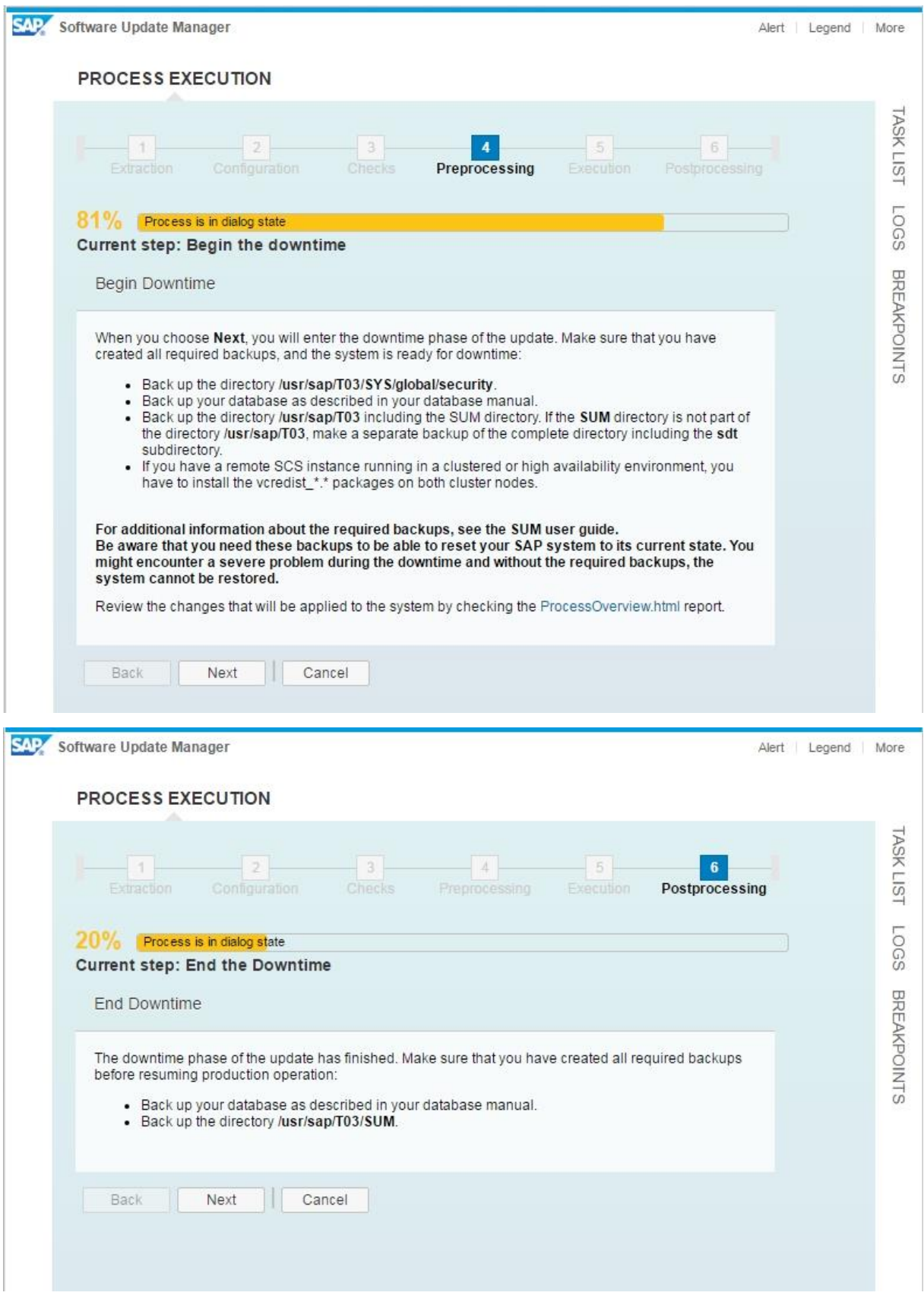

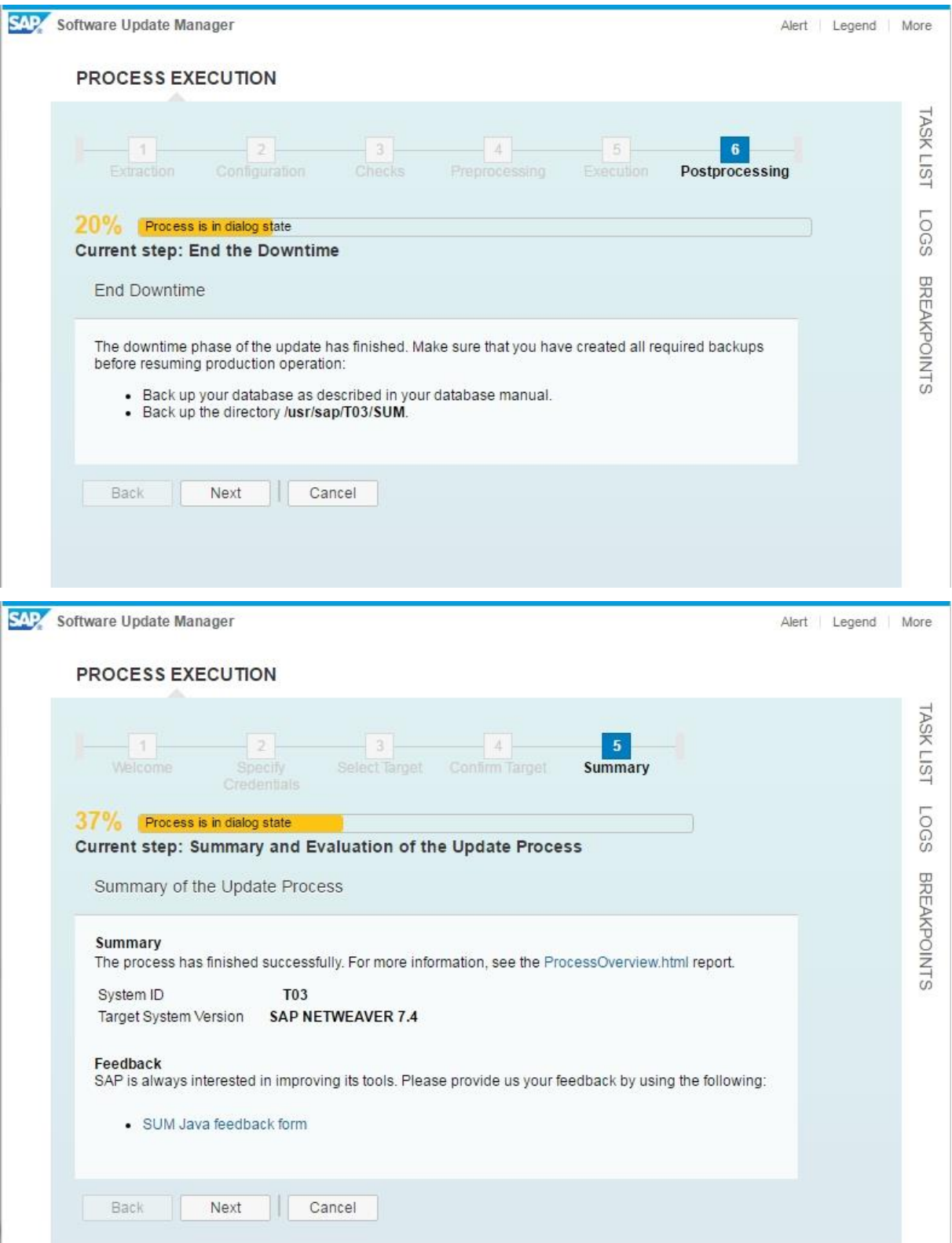

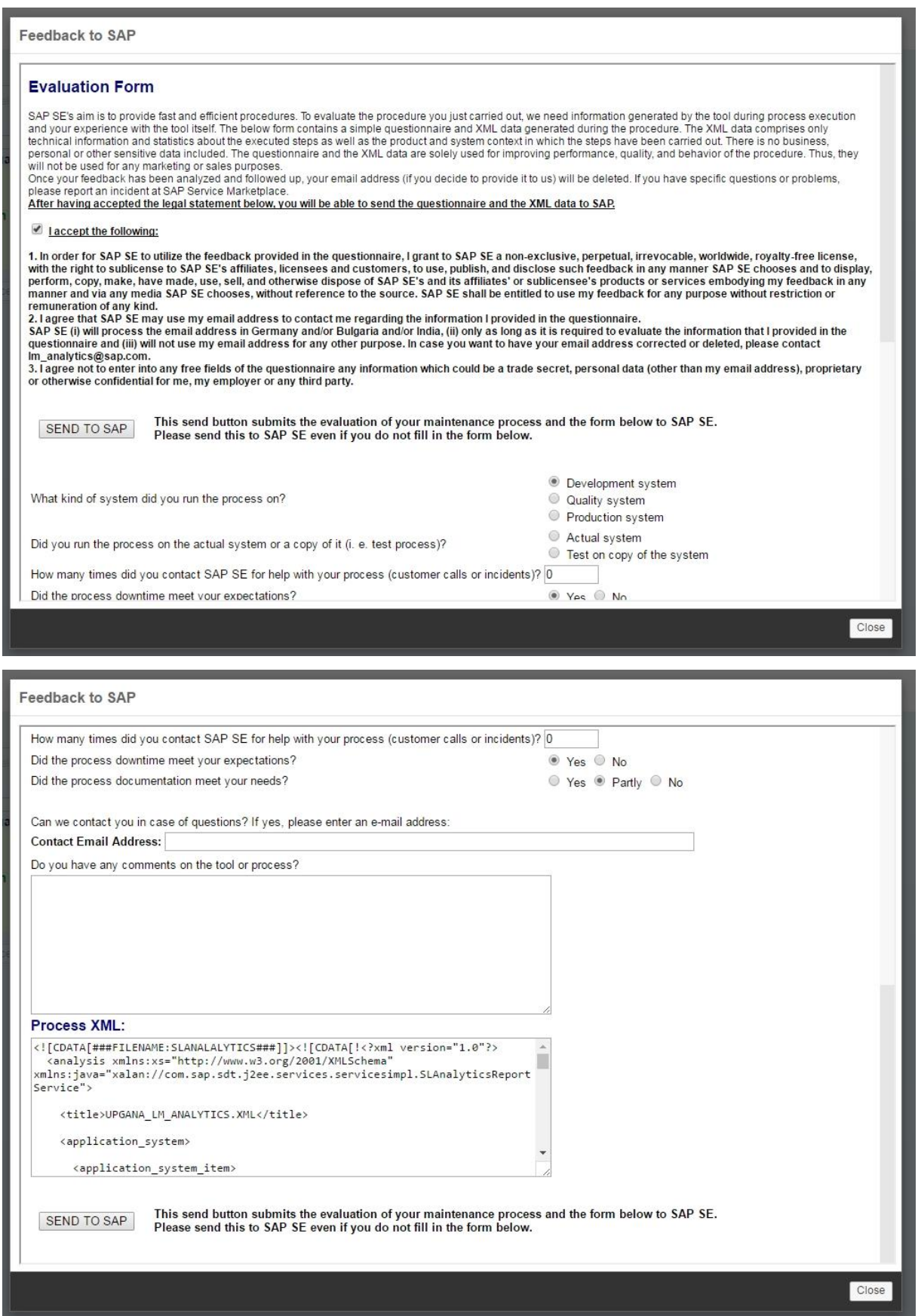

ш

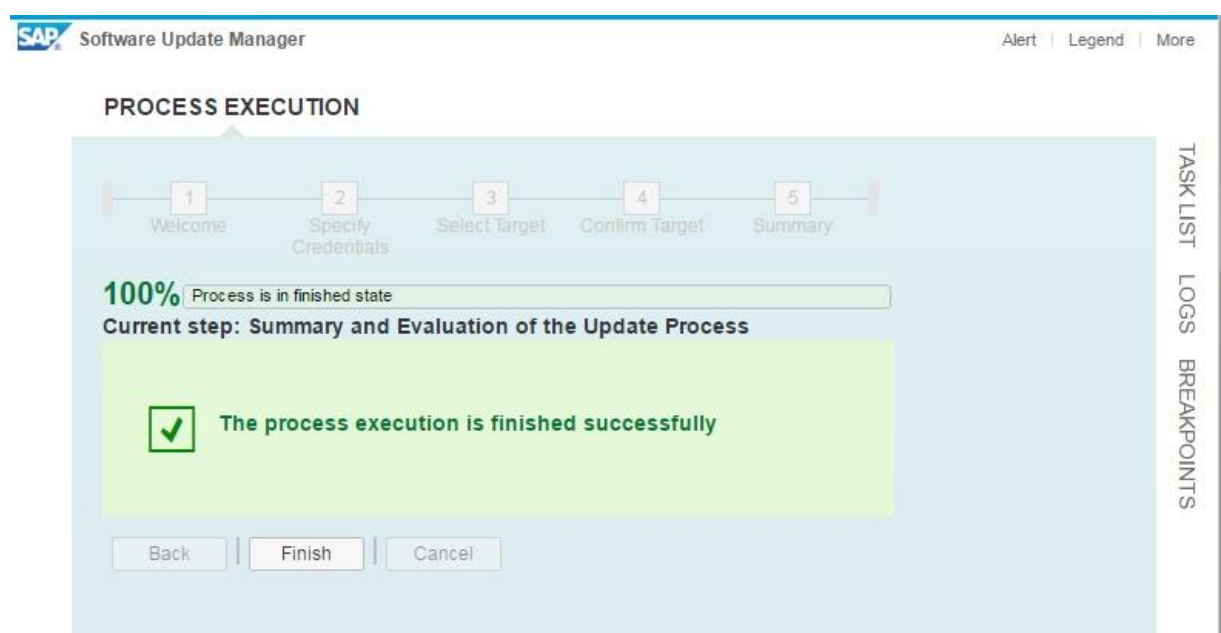

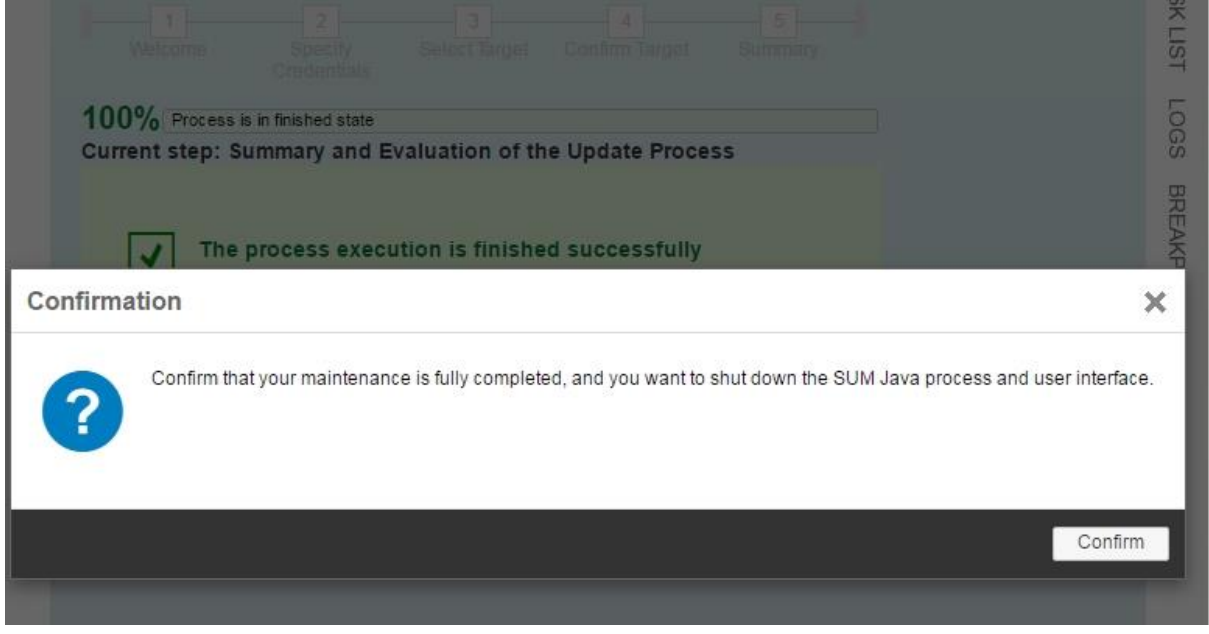

# **10.C Processus SUM ABAP**

### **10.C.1 Etapes**

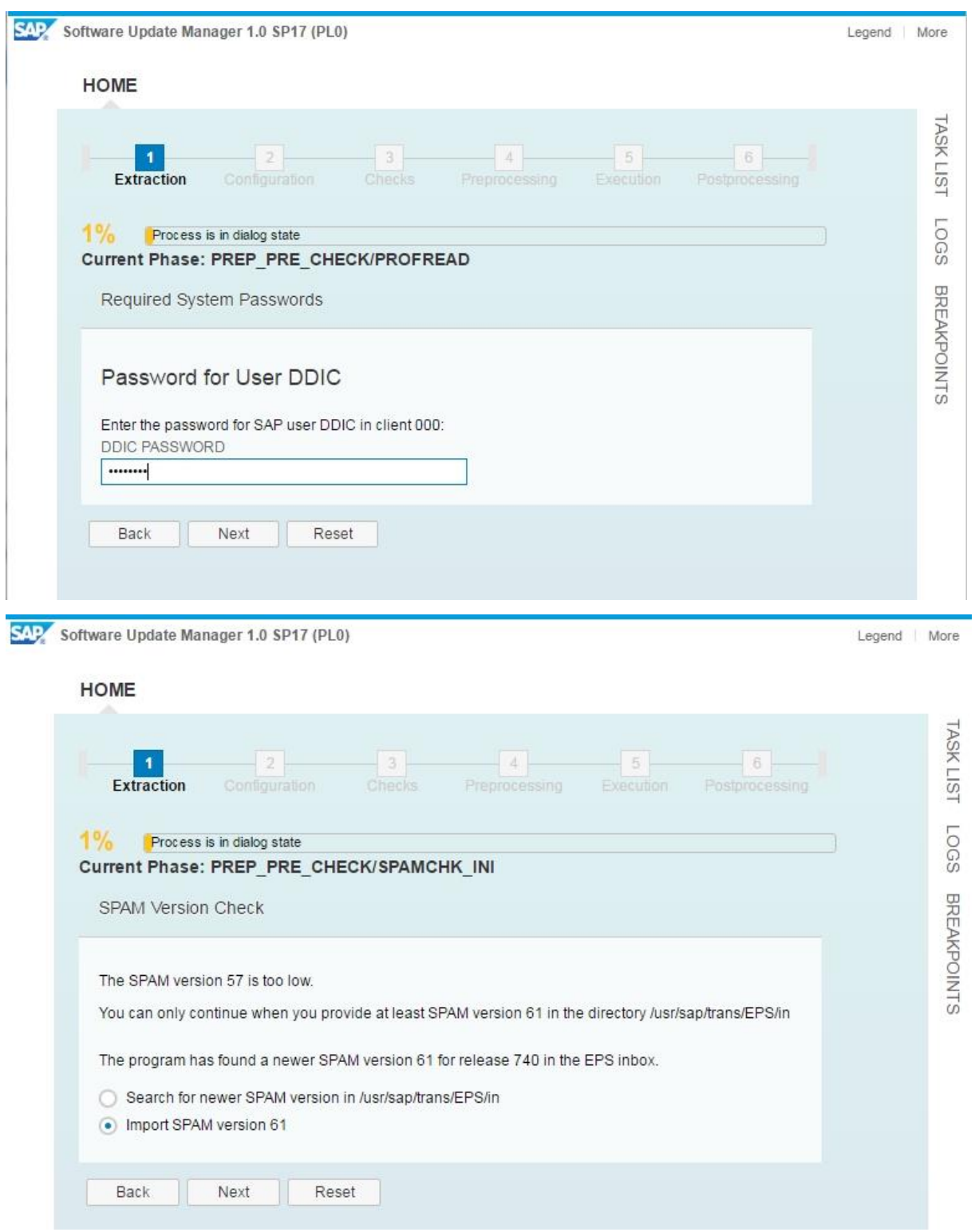

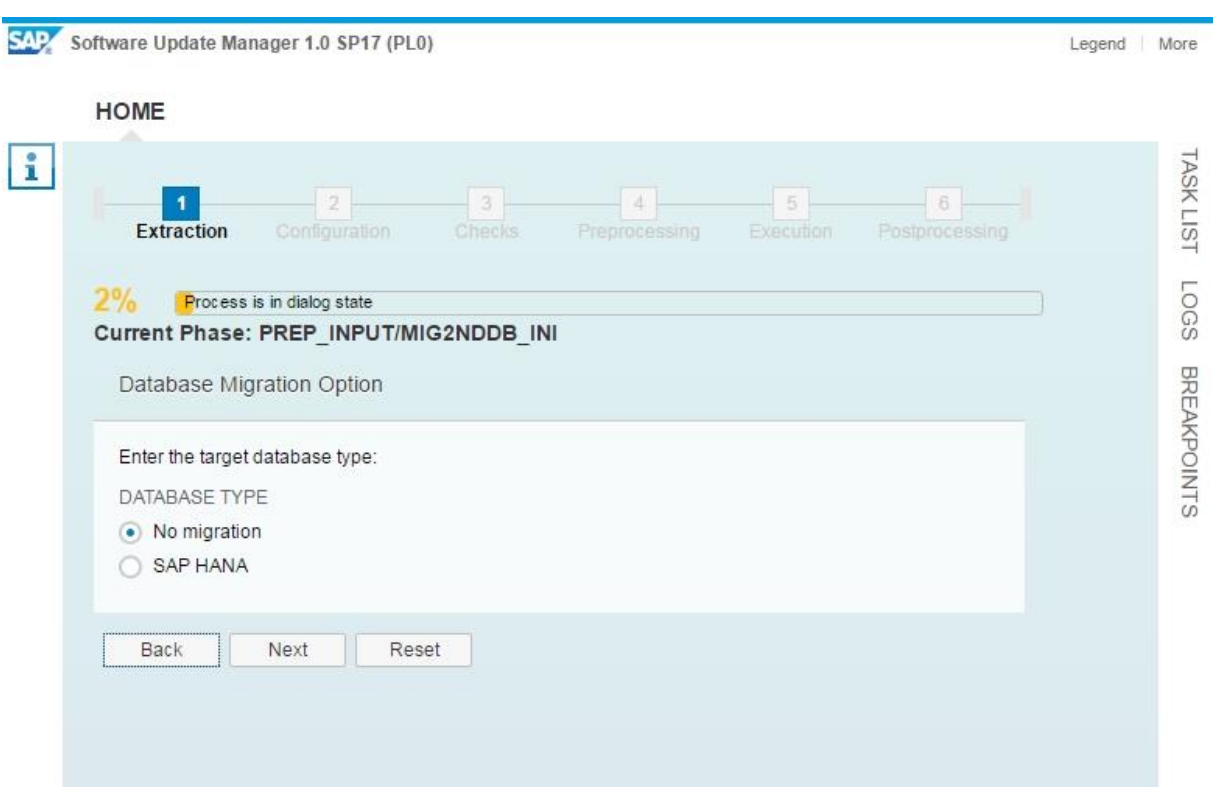

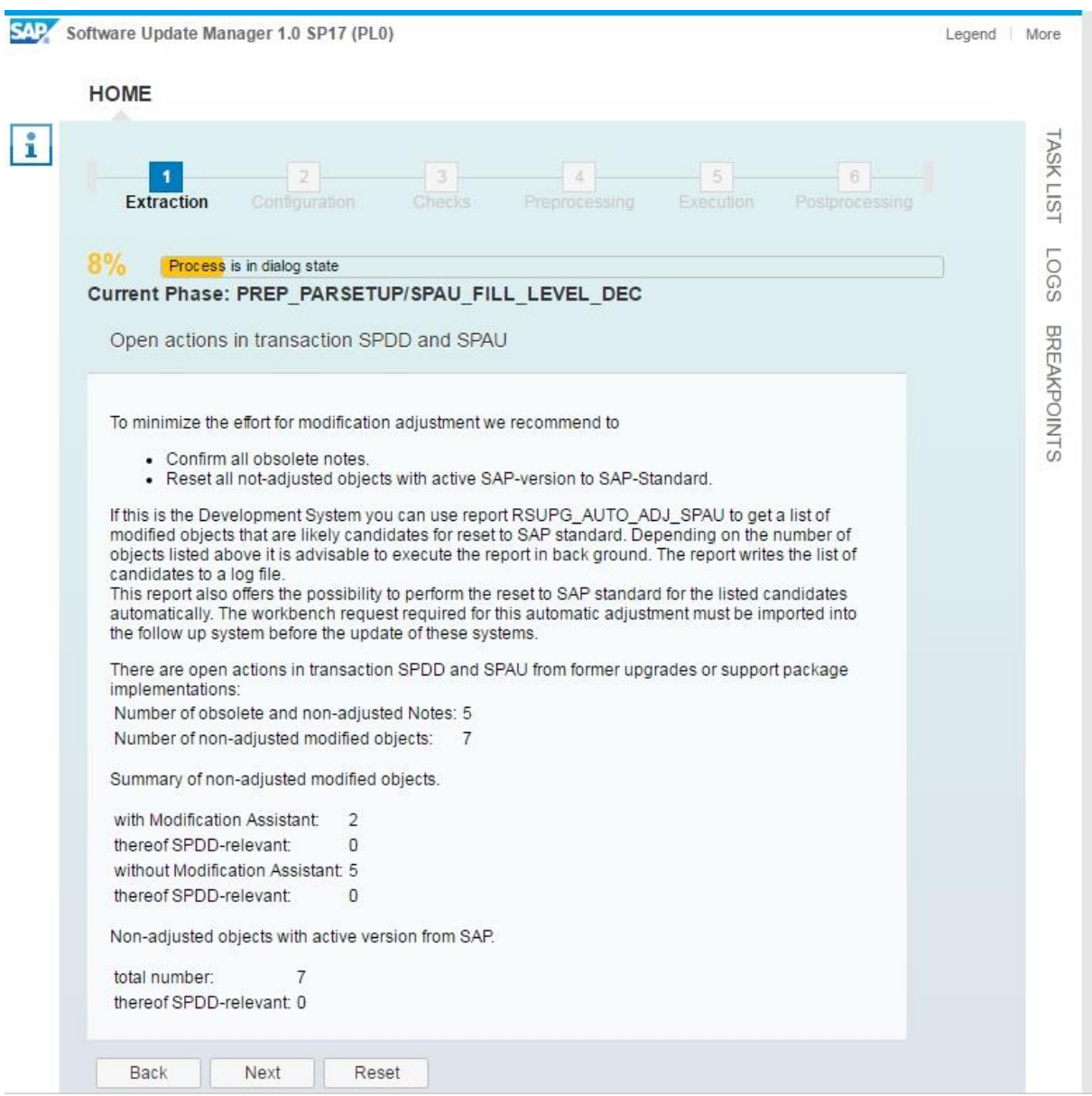

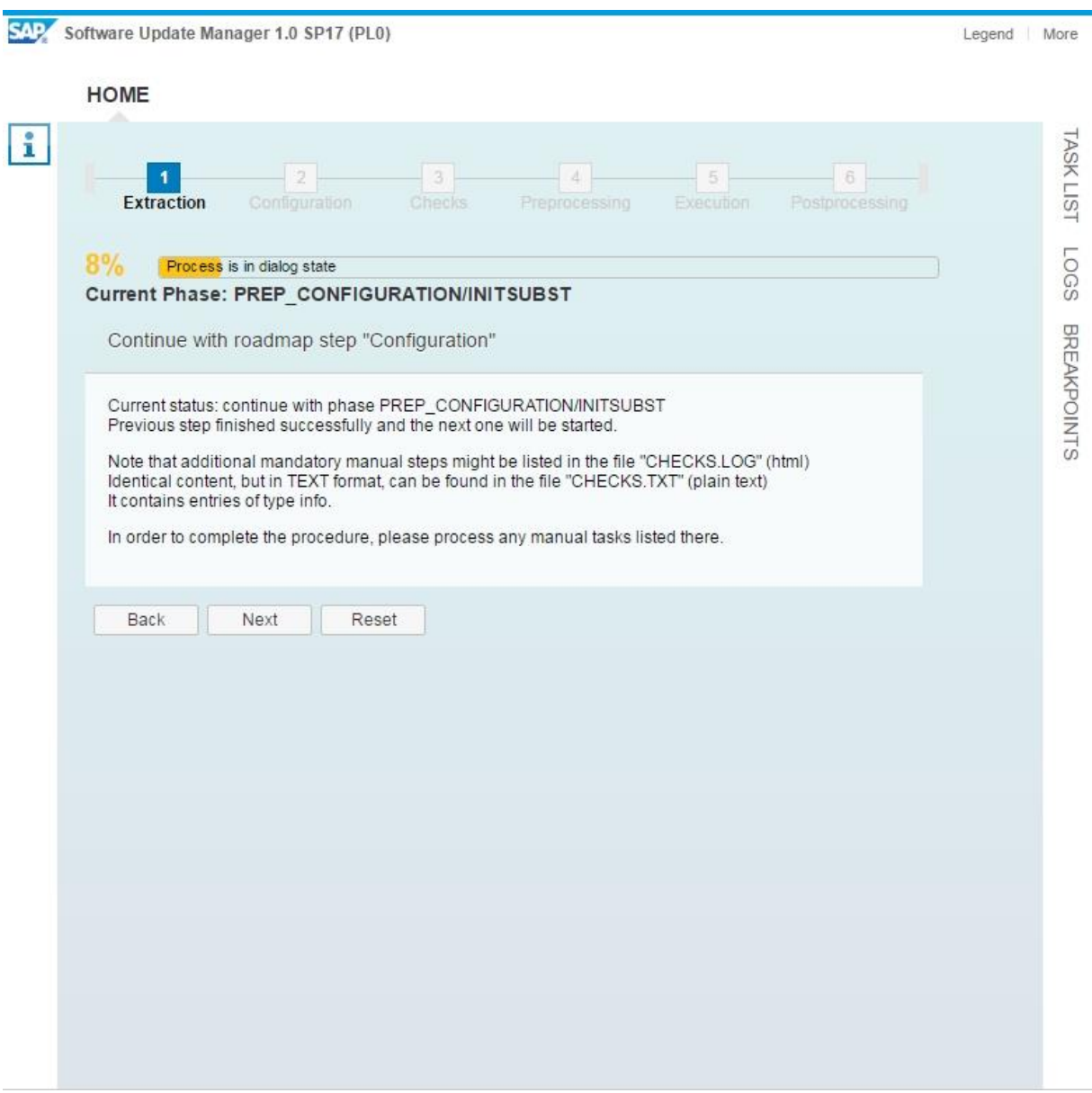

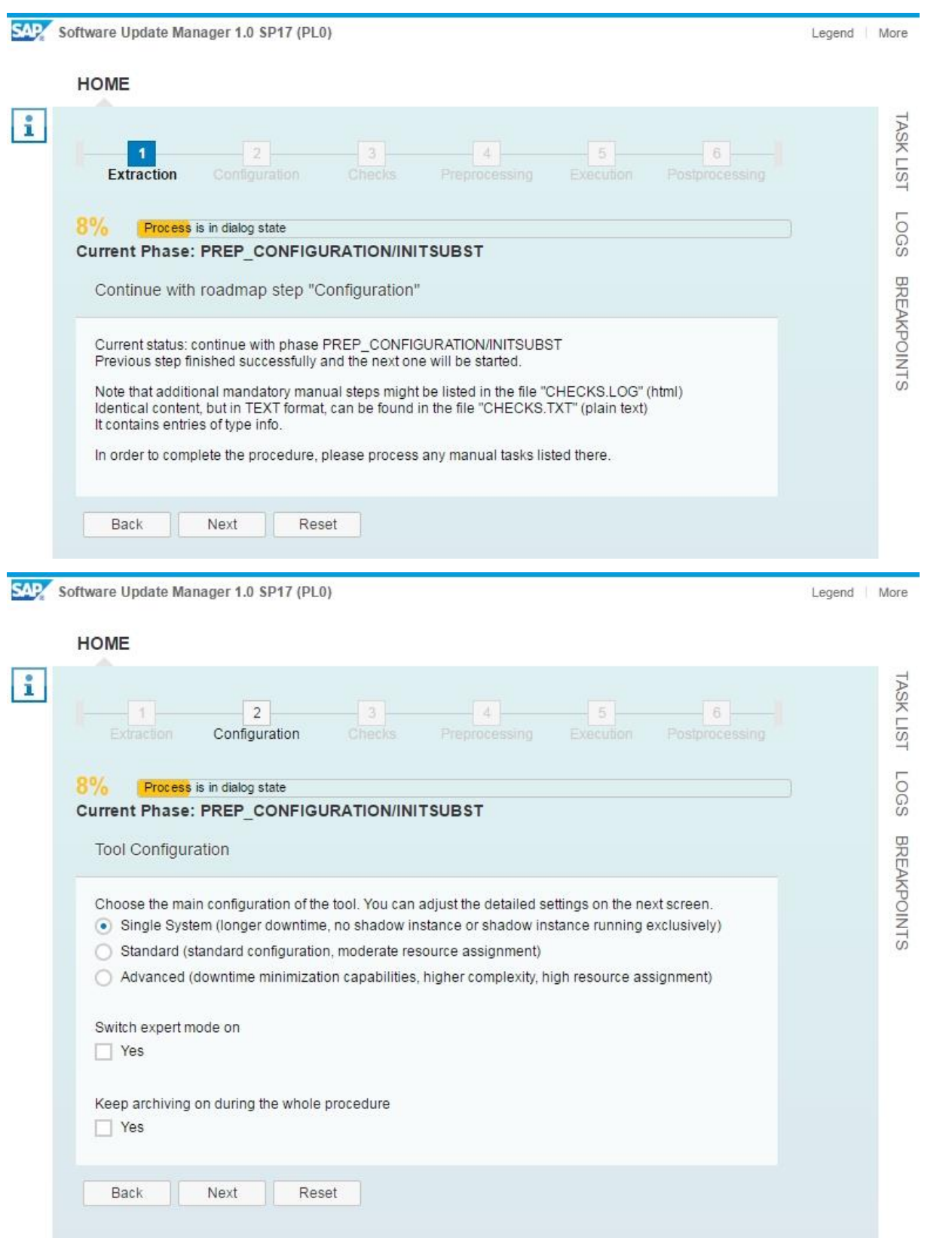

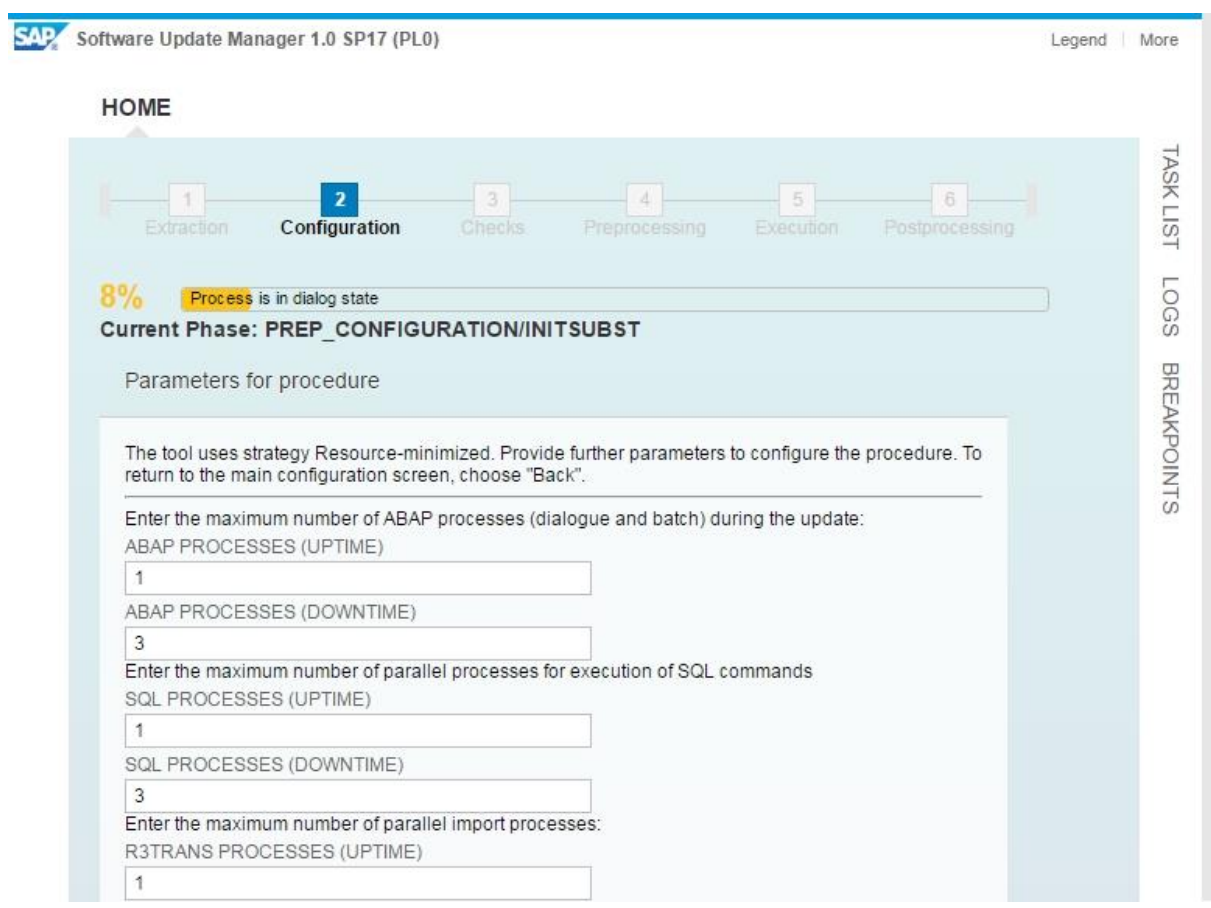

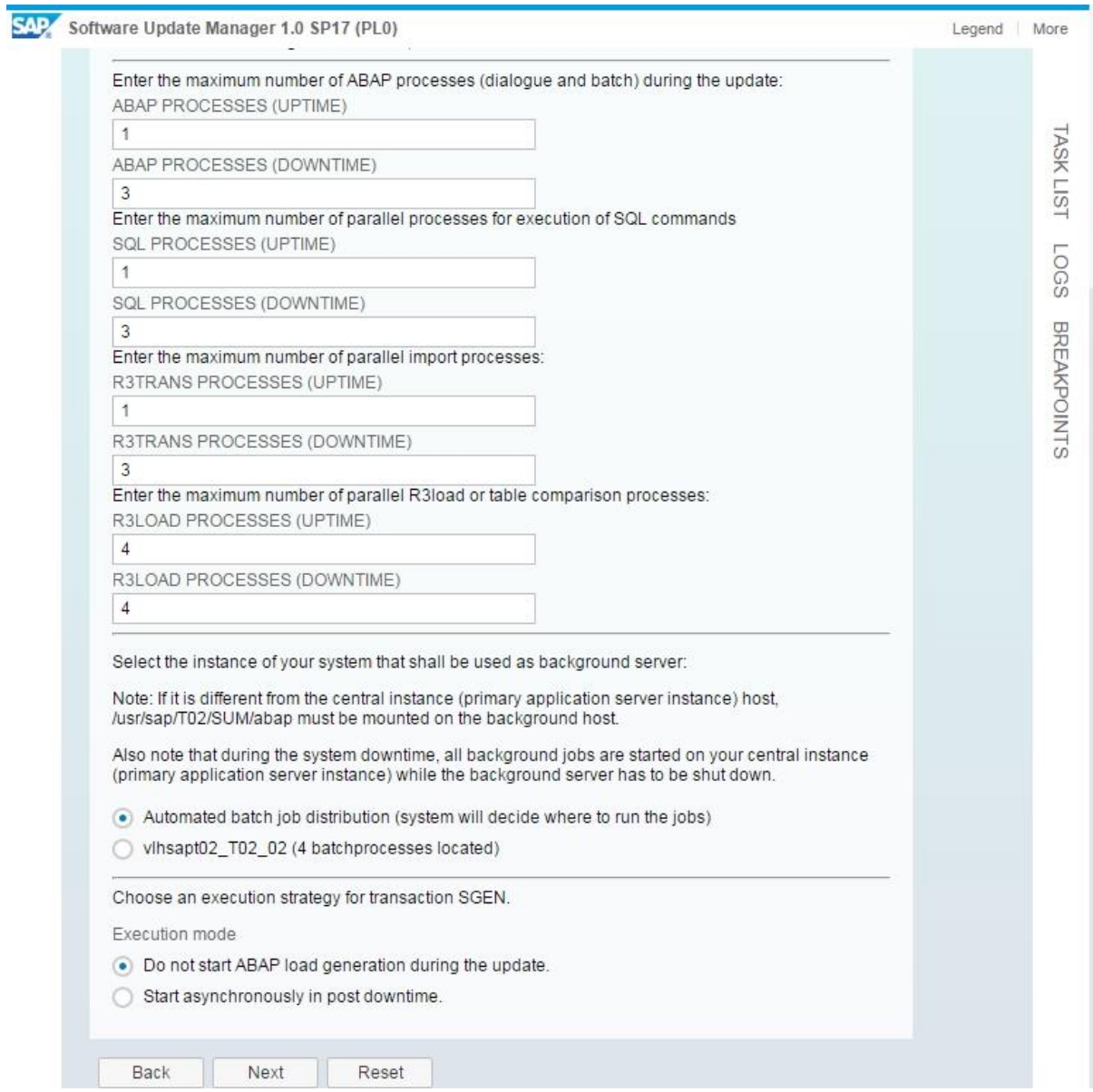

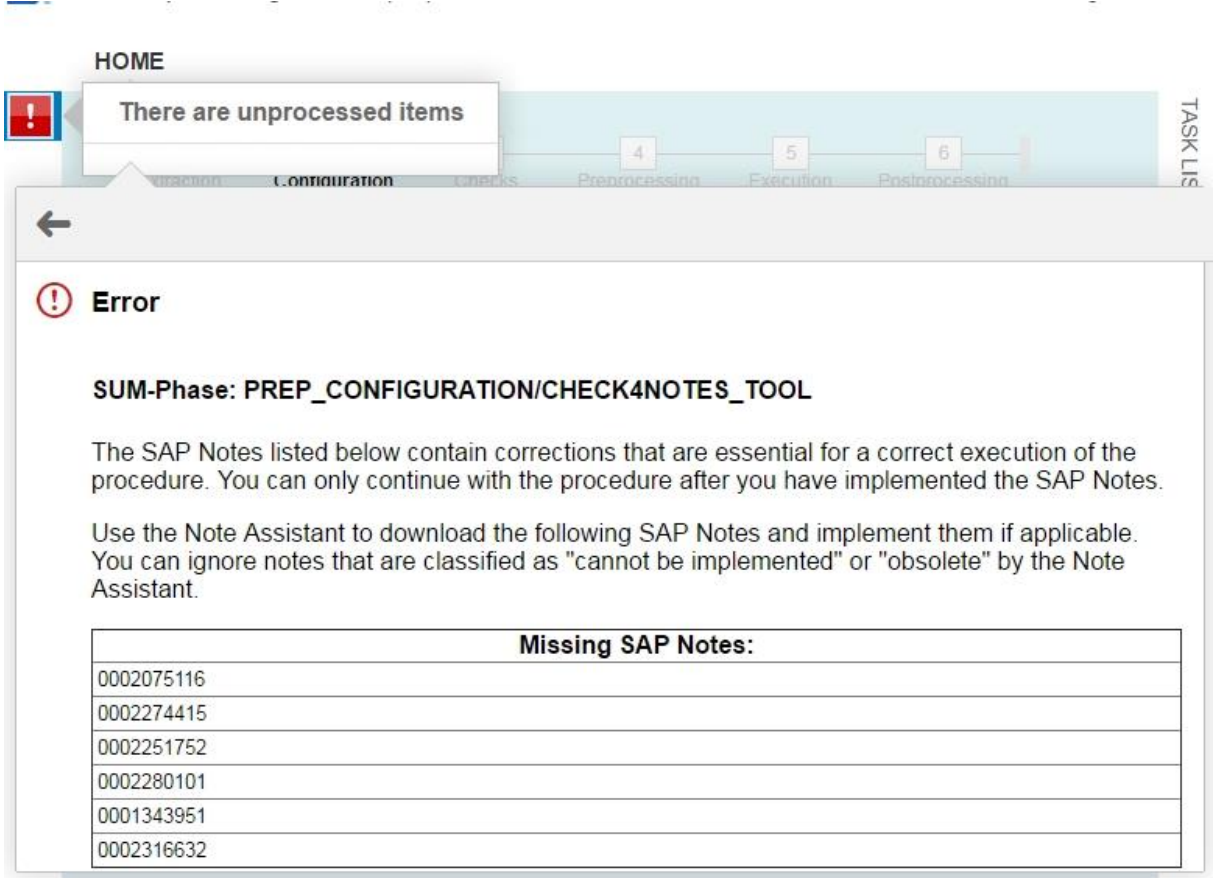

Les messages d'erreurs affichés ont nécessité l'installation de notes SAP manuellement une à une. Ci-dessous, les différentes notes ont été récupérées, lues et installées sur le serveur afin de procéder à la suite de l'installation.

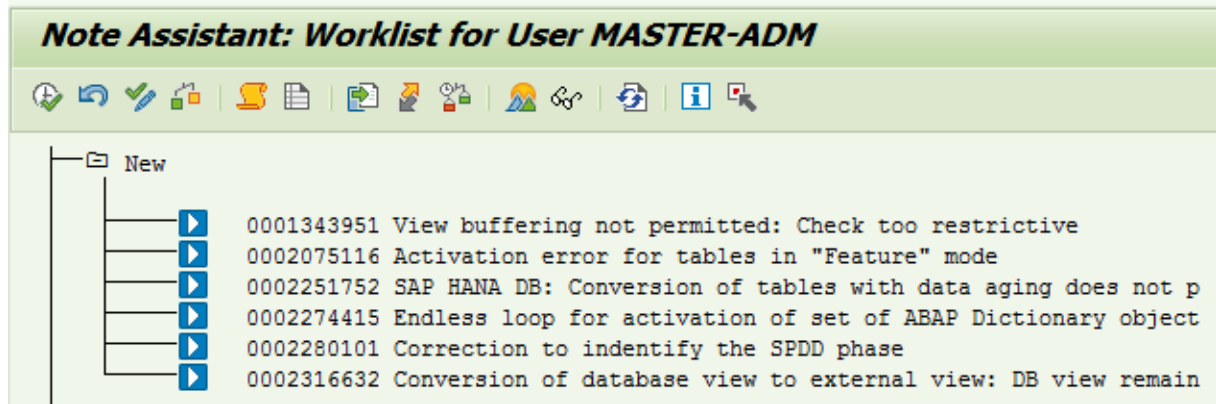

# **Déclaration sur l'honneur**

Je déclare, par ce document, que j'ai effectué le travail de Bachelor ci-annexé seul, sans autre aide que celles dûment signalées dans les références, et que je n'ai utilisé que les sources expressément mentionnées. Je ne donnerai aucune copie de ce rapport à un tiers sans l'autorisation conjointe du responsable de filière et du professeur chargé du suivi du travail de Bachelor, y compris au partenaire de recherche appliquée avec lequel j'ai collaboré, à l'exception des personnes qui m'ont fourni les principales informations nécessaires à la rédaction de ce travail et que je cite ci-après : Prof. Dr Werner Maier.